# **ABBYY® FineReader PDF**

System Administrator's Guide

© 2023 ABBYY Development Inc. All rights reserved.

Information in this document is subject to change without notice and does not bear any commitment on the part of ABBYY.

The software described in this document is supplied under a license agreement. The software may only be used or copied in strict accordance with the terms of the agreement. It is a breach of the US and international law to copy the software onto any medium unless specifically allowed in the license agreement or nondisclosure agreements.

No part of this document may be reproduced or transmitted in any from or by any means, electronic or other, for any purpose, without the express written permission of ABBYY.

### Contents

| Installation and activation methods by license type and product version                                                                                                    | 5                                                                                                    |
|----------------------------------------------------------------------------------------------------|----------------------------------------------------------------------------------------------------|
| Deployment methods                                                                                                    | 5                                                                                                    |
| Installation on one computer (standard software installation)                                                                                                    | 5                                                                                                    |
| Installation on more than one computer                                                                                                    | 6                                                                                                    |
| Installation on a terminal server                                                                                                    | 7                                                                                                    |
| Deploying ABBYY FineReader PDF 16 in a LAN (installation on more than one computer) .                                                                                                    | 8                                                                                                    |
| Administrative installation folder requirements                                                                                                    | 9                                                                                                    |
| License Server requirements                                                                                                    | 9                                                                                                    |
| License Administrator Station requirements                                                                                                    | 9                                                                                                    |
| Workstation requirements                                                                                                    | 10                                                                                                    |
| Administrative installation with License Server and License Manager                                                                                                    | 10                                                                                                    |
| Installing the License Server and the License Manager                                                                                                    | 11                                                                                                    |
| Creating an administrative installation point                                                                                                    | 13                                                                                                    |
| Managing Licenses                                                                                                    | 15                                                                                                    |
| Activating licenses in Azure Blob storage                                                                                                    |                                                                                                    |
|                                                                                                    |                                                                                                    |
| Deploying a multi-user distribution package with per-seat licenses and automatic activation                                                                                                    | 18                                                                                                    |
| Administrative installation folder requirements                                                                                                    |                                                                                                    |
|                                                                                                    |                                                                                                    |
| Creating a multi-user administrative installation point with Per-Seat licenses                                                                                                    | 20                                                                                                    |
| Creating a multi-user administrative installation point with Per-Seat licenses                                                                                                    |                                                                                                    |
| Installing ABBYY FineReader PDF 16 on Workstations                                                                                                    | 21                                                                                                    |
| Installing ABBYY FineReader PDF 16 on Workstations                                                                                                    | <b> 21</b><br>21                                                                                                    |
| Installing ABBYY FineReader PDF 16 on Workstations<br>Interactive installation<br>Command line installation                                                                                                    | <b> 21</b><br>21<br>22                                                                                                    |
| Installing ABBYY FineReader PDF 16 on Workstations<br>Interactive installation<br>Command line installation<br>Silent installation                                                                                                    | <b>21</b><br>21<br>22<br>22                                                                                                    |
| Installing ABBYY FineReader PDF 16 on Workstations<br>Interactive installation<br>Command line installation<br>Silent installation<br>Using Windows Installer                                                                                                    | <b> 21</b><br>21<br>22<br>22<br>23                                                                                                    |
| Installing ABBYY FineReader PDF 16 on Workstations<br>Interactive installation<br>Command line installation<br>Silent installation<br>Using Windows Installer<br>Additional command-line options for silent installation                                                                                                    | <b>21</b><br>22<br>22<br>22<br>23<br>23<br>24                                                                                                    |
| Installing ABBYY FineReader PDF 16 on Workstations<br>Interactive installation<br>Command line installation<br>Silent installation<br>Using Windows Installer<br>Additional command-line options for silent installation<br>Uninstalling ABBYY FineReader PDF 16 in silent mode                                                                                                    | <b>21</b><br>22<br>22<br>22<br>23<br>23<br>24<br>27                                                                                                    |
| Installing ABBYY FineReader PDF 16 on Workstations<br>Interactive installation<br>Command line installation<br>Silent installation<br>Using Windows Installer<br>Additional command-line options for silent installation<br>Uninstalling ABBYY FineReader PDF 16 in silent mode<br>Using Active Directory                                                                                                    | <b>21</b><br>22<br>22<br>22<br>23<br>23<br>24<br>24<br>27<br>28                                                                                                    |
| Installing ABBYY FineReader PDF 16 on Workstations<br>Interactive installation<br>Command line installation<br>Silent installation<br>Using Windows Installer<br>Additional command-line options for silent installation<br>Uninstalling ABBYY FineReader PDF 16 in silent mode                                                                                                    | <b>21</b><br>22<br>22<br>22<br>23<br>23<br>24<br>24<br>27<br>28<br>29                                                                                                    |
| Installing ABBYY FineReader PDF 16 on Workstations                                                                                                    | 21<br>22<br>22<br>22<br>23<br>23<br>24<br>24<br>27<br>28<br>29<br>29<br>34                                                                                                    |
| Installing ABBYY FineReader PDF 16 on Workstations<br>Interactive installation<br>Command line installation<br>Silent installation<br>Using Windows Installer<br>Additional command-line options for silent installation<br>Uninstalling ABBYY FineReader PDF 16 in silent mode<br>Using Active Directory<br>Example: deploying ABBYY FineReader PDF 16 using Active Directory                                                                                                    | <b>21</b><br>22<br>22<br>22<br>23<br>23<br>24<br>24<br>27<br>28<br>29<br>34<br>35                                                                                                    |
| Installing ABBYY FineReader PDF 16 on Workstations<br>Interactive installation<br>Command line installation<br>Silent installation<br>Using Windows Installer<br>Additional command-line options for silent installation<br>Uninstalling ABBYY FineReader PDF 16 in silent mode<br>Using Active Directory<br>Example: deploying ABBYY FineReader PDF 16 using Active Directory<br>Using Microsoft System Center Configuration Manager (SCCM)<br>Example: Using SCCM to deploy ABBYY FineReader PDF 16                                                                                                   | 21<br>22<br>22<br>23<br>23<br>24<br>27<br>28<br>27<br>28<br>29<br>34<br>35<br>35<br><b>42</b>                                                                                                    |
| Installing ABBYY FineReader PDF 16 on Workstations<br>Interactive installation<br>Command line installation<br>Silent installation<br>Using Windows Installer<br>Additional command-line options for silent installation<br>Uninstalling ABBYY FineReader PDF 16 in silent mode<br>Using Active Directory<br>Example: deploying ABBYY FineReader PDF 16 using Active Directory<br>Using Microsoft System Center Configuration Manager (SCCM)<br>Example: Using SCCM to deploy ABBYY FineReader PDF 16                                                                                                   | <b>21</b><br>22<br>22<br>22<br>23<br>23<br>24<br>24<br>27<br>28<br>29<br>34<br>34<br>35<br><b></b><br><b>42</b>                                                                                     |
| Installing ABBYY FineReader PDF 16 on Workstations<br>Interactive installation<br>Command line installation<br>Silent installation<br>Using Windows Installer<br>Additional command-line options for silent installation<br>Uninstalling ABBYY FineReader PDF 16 in silent mode<br>Using Active Directory<br>Example: deploying ABBYY FineReader PDF 16 using Active Directory<br>Using Microsoft System Center Configuration Manager (SCCM)<br>Example: Using SCCM to deploy ABBYY FineReader PDF 16<br>Installing ABBYY FineReader PDF 16 on a Terminal Server<br>Terminal server system requirements | <b>21</b><br>22<br>22<br>22<br>23<br>23<br>24<br>24<br>27<br>28<br>29<br>34<br>35<br>29<br>34<br>35<br>29<br>34<br>35<br>29<br>34<br>35<br>29<br>34<br>35<br>29<br>34<br>35<br>29<br>34<br>35<br>29 |
| Installing ABBYY FineReader PDF 16 on Workstations                                                                                                    | <b>21</b><br>22<br>22<br>23<br>23<br>24<br>27<br>24<br>27<br>28<br>29<br>34<br>35<br><b>42</b><br>35<br><b>42</b><br>43<br>43<br>44<br>43                                                           |

#### Contents

| Setting up ABBYY FineReader PDF 16 on all machines in the domain simultaneously                          | 57 |
|----------------------------------------------------------------------------------------------------|----|
| Installation updates                                                                                     | 60 |
| Frequently Asked Questions                                                                               | 60 |
| Can I clone an operating system that has ABBYY FineReader PDF 16 installed?                              | 60 |
| How can I change the network connection settings?                                                        | 61 |
| Setting up the connection protocol                                                                       | 62 |
| Setting up the connection port                                                                           | 63 |
| How can I repair ABBYY FineReader PDF 16 on the workstations?                                            | 63 |
| Repairing ABBYY FineReader PDF 16 in interactive mode                                                    | 63 |
| Repairing ABBYY FineReader PDF 16 via the command line                                                   | 63 |
| How can I rename the computer hosting the License Server or move the License Server to another computer? |    |
| Technical Support                                                                                        | 66 |
| Third-party software                                                                                     | 66 |

# Installation and activation methods by license type and product version

Availability of deployment methods for each license type

|                                                                                                    | Standalone | Per Seat | Concurrent         | Remote User |
|----------------------------------------------------------------------------------------------------|------------|----------|--------------------|-------------|
| Installation on one computer<br>(standard software installation)                                                        | +          | +        | Not<br>recommended | +           |
| Installation on a terminal server                                                                                       | -          | -        | +                  | +           |
| Installation on more than one<br>computer: administrative<br>installation with License Manager                          | -          | +        | +                  | +           |
| Installation on more than one<br>computer: multi-user<br>administrative installation point<br>with automatic activation | -          | +        | -                  | -           |

# Deployment methods Installation on one computer (standard software installation)

- 1. This method is suitable for all license types except **Concurrent**.
- 2. After FineReader is installed, it will need to be activated.

## Installation on more than one computer

You can create an administrative installation point for deploying ABBYY FineReader PDF from a server to multiple workstations.

ABBYY FineReader will be activated by the License Server without any additional input.

## 1. Create an administrative installation point Administrative installation point with the License Server and License Manager

- An internet connection on workstations is not required.
- The License Manager is required.
- The product can be installed on different subnets. To do this, you need to configure a TCP\IP connection. For details, see <u>How can I change the network connection settings?</u>

# Multi-user administrative installation point with Per-Seat licenses and automatic activation

- An internet connection is required on workstations.
- The License Manager is not required.
- This method makes it possible to deploy FineReader on computers in different LANs.

## 2. Deploying methods

### Install ABBYY FineReader on workstations using one of the following methods:

• Manually in interactive mode

## • Via the command line Lets you perform a silent installation. No dialog boxes will be displayed during setup.

- Using Active Directory
  - This method can only be used with **Group Policy Management** to deploy FineReader to specific computers or a group of computers.
  - Specific menu items and options that require an internet connection can be hidden. Software behavior can also be modified. For more information, see <u>Using a group policy to configure</u> <u>ABBYY FineReader PDF 16</u>
- Using Microsoft System Center Configuration Manager (SCCM) This method provides the most automation.

## Installation on a terminal server

With a **Concurrent** or **Remote User** license:

- 1. If you choose this type of license, you will need to create an administrative installation point and install the License Server and the License Manager.
- 2. ABBYY FineReader PDF is activated using the License Manger.
- 3. A license server should be deployed on a machine that is accessible for all terminal servers at all times.

# Deploying ABBYY FineReader PDF 16 in a LAN (installation on more than one computer)

ABBYY FineReader PDF can be installed and used on a local area network.

The automated installation methods give you speed and flexibility when installing ABBYY FineReader PDF on a local area network, as you do not have to install the program manually on each individual workstation.

ABBYY FineReader can be deployed from any computer running under Microsoft Windows 10 (or later).

The deployment process comprises the following steps:

- 1. Performing an Administrative installation
  - Installing ABBYY FineReader PDF License Server and ABBYY FineReader PDF License Manager For detailed instructions, see <u>Installing the License Server and the License Manager</u>
     **Note**. The computer on which ABBYY FineReader PDF License Manager is installed becomes a License Administrator Station.
  - Creating an administrative installation point

For detailed instructions, see <u>Creating an administrative installation point</u> 13. **Note**. If the License Server and the workstations are located on different subnets, a TCP/IP connection must be configured. To do this, on the computer where the License Server is installed, make the appropriate changes to the connection protocol and the connection port settings in the Licensing.ini file, and then copy the file to the administrative installation point. For details, see <u>How can I change the network connection settings</u> [61]

**Note**. The administrative installation point and the License Server can be located either on the same computer or on different computers.

## 2. Managing the licenses

Licenses are managed by means of the ABBYY FineReader PDF License Manager. For the licenses to be correctly distributed among the workstations when installing and using ABBYY FineReader PDF, you are required to give certain workstations/users priority in obtaining licenses. To do this, you should reserve licenses and license pools for specific workstations/users. A license pool is a set of licenses of the same type. Pools make it easier to manage licenses: for example, you can add multiple licenses to a pool and then reserve the pool for specific workstations/users instead of reserving each license individually. For details, see <u>Managing Licenses</u>

## 3. Installing ABBYY FineReader on workstations using one of the following methods:

- manually in interactive mode
- via the command line

- Using Active Directory
- Using Microsoft System Center Configuration Manager (SCCM)
   For detailed instructions, see Installing ABBYY FineReader PDF 16 on Workstations [21].

**Note**. The 32-bit version of ABBYY FineReader PDF cannot be installed on a 64-bit system. The same is true for the 64-bit version on a 32-bit system.

### Important!

Do not place the License Server into the same folder with the administrative installation point.

## Administrative installation folder requirements

- 1. 1.5 GB of free hard-drive space to create an administrative installation point.
- Read access to the administrative installation folder (e.g.\\MyFileServer\Distribs\ABBYY FineReader PDF) for all users on whose computers ABBYY FineReader is to be installed.
- 3. The server with the administrative installation point must be a file server running under any operating system that supports long file names.
- 4. When using Active Directory to deploy ABBYY FineReader PDF, the **Domain Computers** accounts must have read permissions for the administrative installation folder.

## **License Server requirements**

- 1. 100 MB of free hard-drive space to create license files and accounts.
- The server (\\MyLicenseServer) on which the License Server is installed must run under Microsoft Windows 11, Microsoft Windows 10, Microsoft Windows Server 2022, Microsoft Windows Server 2019, Microsoft Windows Server 2016, Microsoft Windows Server 2012 R2.
- The number of connections supported by the operating system of the License Server must be at least equal to the total number of potential users of the program (for **Concurrent** and **Remote User** licenses).
- 4. A stable connection to the license server on all workstations.

## **License Administrator Station requirements**

- PC running under Microsoft Windows 11, Microsoft Windows 10, Microsoft Windows Server 2022, Microsoft Windows Server 2019, Microsoft Windows Server 2016, Microsoft Windows Server 2012 R2.
- 2. The operating system must support the selected interface language.
- 3. 100 MB of free hard-drive space.

# Workstation requirements

## **Operating system**:

- Microsoft Windows 11 / 10 (64-bit),
- Microsoft Windows Server 2022 / 2019 / 2016 / 2012 R2.

The operating system must support the language you select for the user interface.

### **Minimum requirements**

- 1. 1 GHz or faster x64 processor.
- 2. 2 GB of RAM: for multiprocessor systems, an additional 512 MB of RAM is required for each additional processor.
- 3. 1.6 GB of hard disk space for typical program installation and 1.6 GB of free space for optimal program operation.
- 4. Video card and monitor supporting a resolution 1024x768 or higher.
- 5. Keyboard and mouse or other pointing device.

### **Recommended requirements**

- 1. 1.5GHz or faster x64 Intel® or AMD processor.
- 2. 4 GB of RAM.
- 3. 1.6 GB of hard disk space for typical program installation and 1.6 GB of free space for optimal program operation.
- 4. Video card and monitor supporting a resolution 1024x768 or higher.
- 5. Keyboard and mouse or other pointing device.

# Administrative installation with License Server and License Manager

# Installing the License Server and the License Manager

 Launch the AutoRun.exe file from the installation package folder and choose Mass Installation > Install and activate using the License Manager > Step 1. Install the License Server and the License Manager.

Alternatively, launch the License Server\Setup.exe file from the installation package folder.

- 2. Follow the instructions of the setup program. During setup, you can:
  - Install ABBYY FineReader License Server and ABBYY FineReader License Manager.
     The License Server and the License Manager will be installed on the same computer. You can specify the folder where you want to install the License Manager.
  - Install only ABBYY FineReader PDF License Manager. You will need to specify a folder into which the License Manager is to be installed and specify the name of the computer running the License Server.

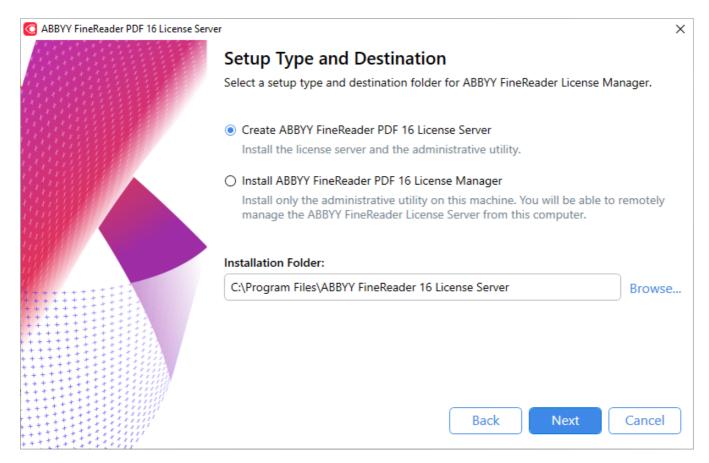

## Notes:

- 1. If several users will be managing the ABBYY FineReader PDF licenses, they must have the License Manager installed on their computers.
- 2. Each user must be a member of one of the two local groups on the server:
  - ABBYY Licensing Administrators

• BUILTIN\Administrators

### You can disable user authorization in the file %commonprogramfiles%

### \ABBYY\FineReader\16\Licensing\NetworkLicenseServer.ini

# (or **%commonprogramfiles%\ABBYY\FineReader\16\Licensing\NetworkLicenseServer.ini** if you are using a 64-bit system).

This file is located on the computer where the License Server has been installed.

Add the following parameter to this file:

## [Licensing] EnableManagerAuthorization = false

**Important!** For the changes to take effect, you must restart the ABBYY FineReader PDF Licensing Service.

## Creating an administrative installation point

Launch the AutoRun.exe file from the installation package folder and choose Mass Installation >
 Install and activate using the License Manager > Step 2. Create an administrative installation.
 Alternatively, use the command line to run the following command in the installation package
 folder: msiexec.exe /a.

**Note:** see <u>Additional command-line options for silent installation</u> with additional options for command line installation.

- Follow the instructions of the setup program.
   When the setup program prompts you, specify the following:
  - The name of the computer where the License Server is to be installed **Note:** A server's IP address can be used instead of its name.
  - The path to the administrative installation folder

**Important!** Avoid moving the administrative installation folder after ABBYY FineReader is installed on the workstations.

| a ABBYY FineReader PDF |                                                                                                    | _      |                 | × |
|------------------------|----------------------------------------------------------------------------------------------------|--------|-----------------|---|
|                        | <b>Locations</b><br>Please enter the following information and specify a location for<br>FineReader PDF administrative installation.                                           | or ABB | ŶŶ              |   |
|                        | Server name:<br>E.g. WIN11<br>P <u>a</u> th to administrative installation:<br>C:\AdminPoint<br>Specify UNC path to shared network folder (e.g.<br>\\Server\Shared\FineReader) |        | B <u>r</u> owse |   |
|                        | Install                                                                                                    |        | Cancel          |   |

**Note:** To be able to edit documents when using a limited version of ABBYY FineReader PDF 16 requiring a Concurrent license, copy the limited version license file to the OpenLicenses folder after creating the administrative installation folder.

For example, if the administrative installation folder has been created in folder C:

**\Temp\FineReaderPDF**, the limited version license file should be copied to the **OpenLicenses** folder located here: **C:\Temp\FineReaderPDF\Bin\OpenLicenses**.

**Note:** We do not recommend creating an administrative installation folder on the computer where ABBYY FineReader PDF 16 is installed locally. All further product updates on that machine will require a Windows privilege escalation (red UAC window). To avoid this, create the administrative installation folder on a different computer.

# **Managing Licenses**

ABBYY FineReader PDF License Manager is a special application provided with ABBYY FineReader PDF and intended for managing ABBYY FineReader licenses. The application is installed on the License Administration Station when ABBYY FineReader PDF is deployed in a local area network (see Installing the License Server and the License Manager for details 1).

| 📑 ABB                 | YY FineRead                | ler PD | OF License N     | /lanager -      | HYPER2016                   |        |            |             |        |       |                |             | _              |     | )      | ×     |
|-----------------------|----------------------------|--------|------------------|-----------------|-----------------------------|--------|------------|-------------|--------|-------|----------------|-------------|----------------|-----|--------|-------|
| <u>V</u> iew          | <u>P</u> ool <u>S</u> eria | al Nui | mber <u>L</u> ic | ense <u>H</u> e | lp                          |        |            |             |        |       |                |             |                |     |        |       |
| Pools                 |                            |        | «                | Serial nu       | umbers (ABB)                | YY Fin | eReader P[ | )F Corporat | e)     |       |                |             |                |     |        |       |
| Creat                 | e 📋 Rese                   | rve    | E Prop »         | 🕂 Add           | 5 Recover                   | NE P   | roperties  | 📥 Register  | 5 U    | pdate | 5 Update all   |             |                |     |        |       |
| Name                  |                            |        | -                | Serial Nu       | ımber                       | -      | Туре       |             | N      | ame   |                | No. of fre  | e licenses     | P   | loc    |       |
|                       |                            |        |                  | All Serial      | Numbers                     |        |            |             |        |       |                | 2 of 2 free | 2              |     |        |       |
| All Pools             |                            |        |                  | FCCC-16         | 01-0001-0945                | -32    | Concurrent |             | A      | BBYY  | FineReader P   | 2 of 2 free | 3              | A   | BBYY I | FineR |
| ABBYY Fi<br>Not reser | neReader Pl<br>ved         | DF Co  | orporate         |                 |                             |        |            |             |        |       |                |             |                |     |        |       |
|                       |                            |        |                  | <               |                             |        |            |             |        |       |                |             |                |     |        | >     |
|                       |                            |        |                  |                 | s (FCCC-1601)<br>sh 🙀 Reser |        |            |             | t upda | ted o | n 22-09-22 09: | 31          |                |     | ,      |       |
|                       |                            |        |                  | License I       | D                           | -      | Туре       |             | St     | atus  |                | Pool        |                |     |        |       |
|                       |                            |        |                  | FCCC160         | 100010945320                | 46     | Concurrent | t           | Fr     | ee    |                | ABBY        | Y FineReader F | PDF |        |       |
|                       |                            |        |                  | FCCC160         | 100010945320                | 46     | Concurrent |             | Fr     | ee    |                | ABBY        | Y FineReader F | PDF |        |       |
|                       |                            |        |                  |                 |                             |        |            |             |        |       |                |             |                |     |        |       |
|                       |                            |        |                  |                 |                             |        |            |             |        |       |                |             |                |     |        |       |

Configure your licenses with ABBYY FineReader PDF License Manager:

- Add your licenses to ABBYY FineReader PDF License Manager. An ABBYY FineReader PDF license (or group of licenses) has a unique serial number which identifies it. To activate a license and add it to ABBYY FineReader PDF License Manager, you must activate its serial number.
- 2. Create license pools and add the necessary licenses to the pools.

A pool of licenses is a set of licenses of equal standing that have the same type. License pools make working with licenses easier. For example, instead of reserving each license separately, you can add them to a license pool and reserve that pool for the appropriate workstations/users.

3. Reserve pools and licenses for the appropriate workstations and users. Prior to installing ABBYY FineReader PDF on the workstations, you must distribute the licenses among the workstations/users in ABBYY FineReader PDF License Manager. The distribution process is carried out by means of reserving a license for a specific workstation/user. Once a license is reserved, only the specified workstation/user will be able to use it.

**Important!** Reserve the Per Seat licences and pools before you start installing ABBYY FineReader PDF on the workstations. To bind a workstation to a server or unbind it from a server after ABBYY FineReader has been installed on it, you will need to remove the program from the workstation. To move a Per-Seat license from one workstation to another after ABBYY FineReader has been installed, you will need to deactivate the license. The number of allowed deactivations is limited.

For more information about license types and about working with ABBYY FineReader PDF License Manager, see the ABBYY FineReader PDF License Manager help file.

**Note.** ABBYY FineReader PDF licenses can be stored in an Azure cloud storage Blob as well as on the machine they were activated on. For more information, see <u>Activating licenses in Azure Blob</u> <u>storage</u> 17.

## **Activating licenses in Azure Blob storage**

ABBYY FineReader PDF licenses can be stored in an Azure cloud storage BLOB.

**Important!** Only licenses of a specific type can be activated and stored in Azure.

## **Recommendations for setting up Azure**

- ABBYY FineReader PDF can only work with block Blobs.
   Note. For more information about Azure Blob objects, see <u>the official Microsoft website</u>.
- 2. We recommend creating a separate storage account for ABBYY FineReader PDF, so that account settings and credentials are not modified by accident.
- 3. During license activation, the licensing server should have access to the appropriate Blob object storage.

## Activating a license in an Azure cloud storage Blob

- 1. Install the **ABBYY FineReader PDF License Manager** application (for more information, see <u>Installing the License Server and the License Manager</u> ).
- 2. To the **%commonprogramfiles%\ABBYY\FineReader\16\Licensing\NetworkLicenseServer.ini** file located on the server, add the following Azure authentication data:

[Azure] account=%storage\_account\_name% key=%security\_key% path=%path\_to\_blob%

where **account** is the name of the Blob cloud storage account, **key** is the access key, and **path** is the path to the storage.

Sample **NetworkLicenseServer.ini** Azure authentication data:

[Azure] account=fr16licensing key=iD32nqhz/poQmcsFog4567nrJwxrcw0uCvxmXsM0joq9UwLN7RL5iG7SpBMFGsajxN path=https://fr16licensing.blob.core.windows.net

## [Licensing] NetworkServer=yes

3. Restart the **ABBYY.Licensing.FineReader.16.0** licensing service on the server where ABBYY FineReader PDF License Manager is installed.

4. Add and activate your licenses in ABBYY FineReader PDF License Manager. Once a license is successfully activated, it is synchronized with the storage account, and the license is copied to the Blob storage. If synchronization errors occur, use Event Viewer to check the logs. Note. If the license was not copied to cloud storage, verify that the server can access the storage and that the credentials specified in NetworkLicenseServer.ini are correct.

**Important!** Licenses that have already been activated will become unavailable once the storage account access key is updated. These licenses will have to be activated again.

# Deploying a multi-user distribution package with per-seat licenses and automatic activation

Deploying a multi-user distribution package with automatic activation does not require installing the License server and the License Manager.

Deploying a multi-user distribution package on a local area network comprises the following steps:

1. Creating a multi-user administrative installation point

At this step, a multi-user activation key is added to the distribution package, which allows installing ABBYY FineReader on workstations without the need to enter a serial number. For detailed instructions, see <u>Creating a multi-user administrative installation point with Per-Seat</u> <u>licenses</u> 1.

- 2. Installing ABBYY FineReader on workstations using one of the following methods:
  - manually in interactive mode
  - via the command line
  - Using Active Directory
  - Using Microsoft System Center Configuration Manager (SCCM).

For detailed instructions, see Installing ABBYY FineReader PDF 16 on Workstations 21

**Note.** The 32-bit version of ABBYY FineReader PDF cannot be installed on a 64-bit system. The same is true for the 64-bit version on a 32-bit system.

# Administrative installation folder requirements

- 1. 1.5 GB of free hard-disk space to create an administrative installation point.
- Read access to the administrative installation folder (e.g.\\MyFileServer\Programs
  Distribs\ABBYY FineReader PDF) for all users on whose computers ABBYY FineReader is to be
  installed.
- 3. The server on which the administrative installation point is created must be a file server running under any operating system that supports long file names.
- 4. When using Active Directory to deploy ABBYY FineReader PDF, the **Domain Computers** accounts must have read permissions for the administrative installation folder.
- 5. The path should meet the following requirements:
  - The path may not contain any characters outside the code page of the language selected as the default system language for non-Unicode applications.
  - The names of intermediate folders may not start with a space.

**Note:** For information on Workstation requirements, see <u>Workstation requirements</u> 10.

# Creating a multi-user administrative installation point with Per-Seat licenses

 Launch the AutoRun.exe file from the installation package folder and choose Mass Installation > Create an installation package with automatic activation and select the appropriate administrative installation point version.

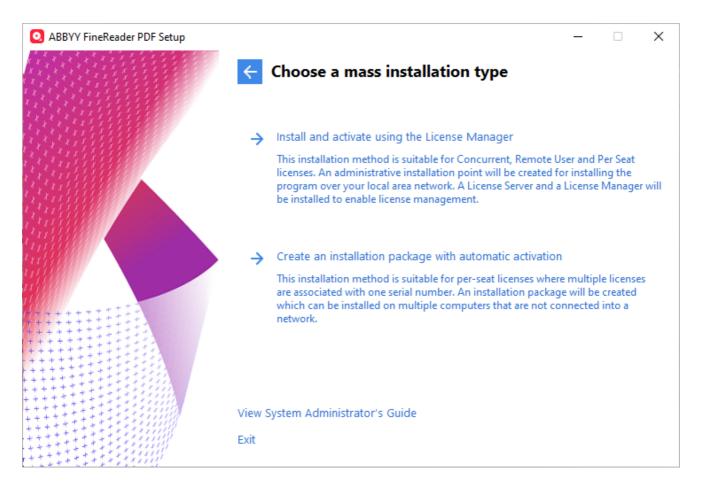

Alternatively, use the command line to run the following command in the installation package folder: **msiexec.exe /a**.

**Note:** see <u>Additional command-line options for silent installation</u><sup>[24</sup>] with additional options for command line installation

2. Follow the instructions of the setup program.

You can create a new administrative installation point with a multi-user activation key: specify the path to the folder where the new administrative installation point will be located. The path should meet the following requirements:

- The path may not contain any characters outside the code page of the language selected as the default system language for non-Unicode applications.
- The names of intermediate folders may not start with a space.

As a result, an ABBYY FineReader distribution package will be created which can be installed on workstations without the need to enter a serial number. The product will be activated over the Internet automatically, without asking the user for any confirmation. The workstation on which the product is being installed must be connected to the Internet.

# Installing ABBYY FineReader PDF 16 on Workstations

Important! Prior to installing ABBYY FineReader PDF on workstations, you must:

• Create an administrative installation point and configure licenses using the ABBYY FineReader PDF License Manager (see <u>Installing the License Server and the License Manager</u> 11, <u>Creating an</u> <u>administrative installation point</u> and <u>Managing Licenses</u> 5.

**Note.** A workstation obtains a per-seat license and is bound to the server only when ABBYY FineReader PDF is installed on it. How this happens depends on the configuration of the licenses at the time of the installation.

or

 Create a multi-user administrative installation point (see <u>Deploying a multi-user distribution</u> package with per-seat licenses and automatic activation.

**Note.** If a workstation was cloned from another machine, you must change the value of the Security Identifier (SID) before installing ABBYY FineReader to avoid malfunctions of the licensing mechanism.

## Interactive installation

- Create an administrative installation point (see Administrative installation) or a multi-user administrative installation point (see <u>Deploying a multi-user distribution package with per-seat</u> <u>licenses and automatic activation</u>.
- 2. Run the setup.exe file in the administrative installation folder.

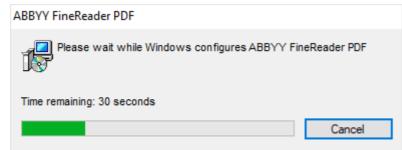

3. Wait until the installation has completed. Once installed, you can begin using ABBYY FineReader PDF 16.

# **Command line installation**

- Create an administrative installation point (see <u>Administrative installation with License Server and License Manager</u>) or a multi-user administrative installation point (see <u>Deploying a multi-user distribution package with per-seat licenses and automatic activation</u>).
- 2. Run the **setup.exe** file in the administrative installation folder using the command line parameters described below.

# Silent installation

For silent installation, type

## Setup.exe /q

In the case of silent installation, no setup dialog boxes are displayed and the program is installed in default configuration (the interface language is selected automatically based on the regional settings of the computer).

**Note.** Change "/**qn**" to "/**qb**" if you want an installation progress bar to be displayed. No other dialog boxes will be displayed.

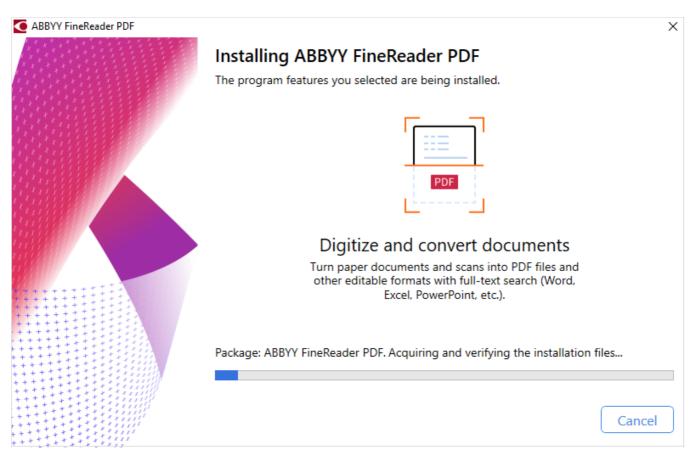

# **Using Windows Installer**

To install ABBYY FineReader PDF using Windows Installer, run the following command from a command prompt:

## msiexec.exe /i "%pathtofile%" /qb

where %pathtofile% is the path to the **ABBYY FineReader 16 x64.msi** file for 64-bit systems, or the path to the **ABBYY FineReader 16.msi** file for 32-bit systems.

Note: Instead of /qb, you may also choose to use /qn or /q.

Important! ABBYY FineReader PDF cannot be installed in interactive mode using Windows Installer.

To install ABBYY FineReader PDF, you can use one of the following \*.msi files:

- 1. the \*.msi file from the administrative installation folder (see <u>Creating an administrative</u> installation point 10)
- 2. the \*.msi file from a distribution package with automatic activation (see <u>Deploying a multi-user distribution package with per-seat licenses and automatic activation</u>]
- 3. the \*.msi file from the folder containing the setup files

**Important!** Please make sure that the Visual C++ Redist is already installed on the workstation. You can download the Visual C++ Redist <u>here</u> or install it from the VC\_Redist folder, which can be found in the folder containing the setup files.

To install the Visual C++ Redist from the VC\_Redist folder:

- for a 32-bit system, run vcredist\_x86.exe
- for a 64-bit system, run vcredist\_x86.exe and vcredist\_x64.exe, in any order.

## Additional command-line options for silent installation

The **Transforms** and **LANGUAGE** command line parameters disable automatic selection of the interface language and install ABBYY FineReader PDF with the interface language specified in the parameters above.

When you install using msi or the administrative installation point: Transforms=<LANGID>.mst

When you install using exe: Setup.exe LANGUAGE="LANGID"

#### Possible language code\* or LANGID values:

- 1026 Bulgarian
- 1028 Chinese (Traditional)
- 1029 Czech
- 1030 Danish
- 1031 German
- 1032 Greek
- 1033 English
- 1034 Spanish
- 1036 French
- 1038 Hungarian
- 1040 Italian
- 1041 Japanese
- 1042 Korean
- 1043 Dutch
- 1045 Polish
- 1046 Portuguese (Brazilian)
- 1049 Russian
- 1051 Slovak
- 1053 Swedish
- 1055 Turkish
- 1058 Ukrainian

1066 Vietnamese

2052 Chinese (Simplified)

\*The number of available interface languages depends on the type of your distribution package.

## Installing using Setup.exe

Setup.exe "<command line>" passes the specified command line directly to **msiexec.exe**. Instead of the words <command line> you can specify the following:

| INSTALLDIR=" <path>"</path> | The path to the folder where ABBYY FineReader PDF will be installed.                                           |
|-----------------------------|----------------------------------------------------------------------------------------------------|
| EXPLORER_INTEGRATION=0      | ABBYY FineReader PDF will not be integrated with Windows Explorer.                                             |
| SHCTDESKTOP=0               | The ABBYY FineReader PDF icon will not be placed on the desktop.                                               |
| SSR_AUTORUN=0               | ABBYY Screenshot Reader will not be started at system startup.                                                 |
| DONT_ASK_ABOUT_DEFAULT=1    | ABBYY FineReader PDF will not prompt the user to make it the default application for opening PDF files.        |
| STATISTICS_ALLOWED=0        | Prevents ABBYY FineReader PDF from sending information about the selected settings to ABBYY over the Internet. |
| CHECK_UPDATES=0             | Disables update checks.                                                                                        |
| INSTALL_UPDATES=0           | Prevents ABBYY FineReader PDF from downloading and installing updates.                                         |
| MARKETING_TIPS_ALLOWED=0    | Disables advertising messages.                                                                                 |
| SSR=0                       | ABBYY Screenshot Reader will not be installed.                                                                 |
| HF=0                        | ABBYY Hot Folder will not be installed.                                                                        |
| COMPARATOR=0                | ABBYY Compare Documents will not be installed.                                                                 |

| SN= <serial number=""></serial> | The serial number for automatic activation of a Per-Seat license.                                                                                          |
|---------------------------------|----------------------------------------------------------------------------------------------------|
| EULA_ACCEPTED=1                 | Suppresses the display of the ABBYY FineReader PDF End-User<br>License Agreement. The EULA and the Privacy Policy will be<br>deemed to have been accepted. |

Example:

## Setup.exe /qn LANGUAGE=1033 INSTALLDIR="C:\ABBYY FineReader PDF" STATISTICS\_ALLOWED=0

This will install ABBYY FineReader PDF into C:\ABBYY FineReader PDF. The menus, dialog boxes and other interface elements will be in English. Information about the selected ABBYY FineReader settings will not be sent to ABBYY over the Internet. The set of available OCR languages depends on the type of the distribution package.

## Installing using msiexec.exe

/a - creates an administrative installation point

msiexec.exe "<pathtofile>" "<command line>" – lets you run the specified command using **msiexec.exe**. Replace <pathtofile> with the path to the ABBYY FineReader PDF x64.msi file, and <command line> with something like the following:

| LIC_SERVER_NAME = < license server<br>address> | License Server address.                                                                                           |
|------------------------------------------------|----------------------------------------------------------------------------------------------------|
|                                                | <b>Note:</b> The LIC_SERVER_NAME parameter should only be passed using the " <b>/i</b> " and " <b>/qb</b> " keys. |
|                                                | Sample command:                                                                                                   |
|                                                | msiexec.exe /i "pathtofile" /qb<br>LIC_SERVER_NAME= <license address="" server=""></license>                      |

| ADMIN_SETUP=Serial/Server | Runs an administrative installation in one of the following<br>modes:<br>ADMIN_SETUP= <b>Serial</b><br>Displays a dialog box where you can enter a serial number<br>for automatic activation. |
|---------------------------|----------------------------------------------------------------------------------------------------|
|                           | ADMIN_SETUP= <b>Server</b><br>Displays a dialog box where you can specify the path to<br>the License Server.                                                                                  |
|                           | <b>Note:</b> The ADMIN_SETUP parameter should only be passed using the " <b>/a</b> " key.                                                                                                    |
|                           | Sample command:<br>msiexec.exe /a "pathtofile" ADMIN_SETUP=Serial                                                                                                    |

Example:

## msiexec /a "%path\_to\_distr%\Bin\ABBYY FineReader PDF x64.msi" Transforms=1033.mst LIC\_SERVER\_NAME=Test

This command will create an administrative installation point with English as the interface language. Licenses will be stored on the Test license server.

# Uninstalling ABBYY FineReader PDF 16 in silent mode

Run the following command on the workstation:

## msiexec /x {Product Code},

and depending on installation type and Windows architecture, specify one of the following instead of **{Product Code}**:

|              | x64                       |
|--------------|---------------------------|
| Base/Full    | {F16000FE-0003-6400-0000- |
| installation | 074957833700}             |
| SLE          | {F16000BE-0003-6400-0000- |
| installation | 074957833700}             |
| Sprint       | {F16000FB-0003-6400-0000- |
| installation | 074957833700}             |

E.g.: msiexec /x {F16000FE-0003-6400-0000-074957833700}

# **Using Active Directory**

The Microsoft Windows Server family of operating systems includes the **Active Directory** (AD) service. The **Group Policy** feature of the **Software Installation** component of AD can be used to remotely install software on multiple workstations at the same time.

There are three installation methods in Active Directory:

- 1. Publish to User (not supported)
- 2. Assign to User (not supported)
- 3. Assign to Computer

ABBYY FineReader PDF can only be installed using the **Assign to Computer** method.

**Important!** The installation of FineReader on a workstation will only be completed after the workstation is restarted.

# Example: deploying ABBYY FineReader PDF 16 using Active Directory

The following example illustrates deployment under Microsoft Windows Server 2012 R2.

Create an administrative installation point (see <u>Administrative installation with License Server and License Manager</u> 10<sup>-</sup>) or a multi-user installation point (see <u>Deploying a multi-user distribution</u> package with per-seat licenses and automatic activation 18<sup>-</sup>).

**Note.** When using Active Directory to deploy ABBYY FineReader PDF, the Domain Computers accounts must have read permissions for the administrative installation folder.

- 2. Start the Group Policy Management Console (gpmc.msc).
- 3. In the tree on the left, select a site, domain or other organizational unit that contains a computer or a group of computers. FineReader will be installed on these computers.
- 4. Right-click the tree node you selected and click **Create a GPO ... and Link it here...** on the shortcut menu

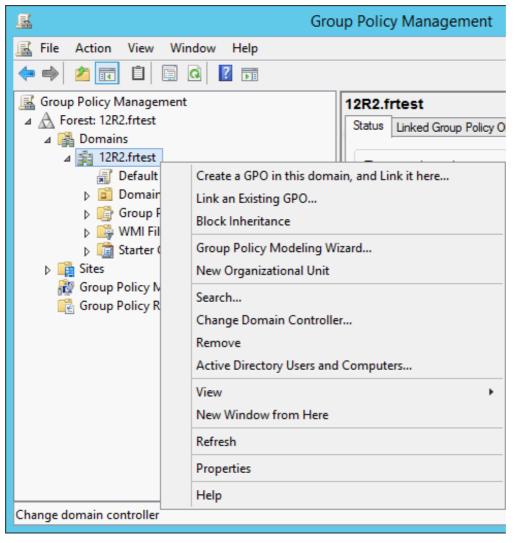

5. In the **New GPO** dialog box, type a descriptive name and click **OK**.

|                                  | New GPO   |
|----------------------------------|-----------|
| Name:<br>FineReaderCEx64 Install |           |
| Source Starter GPO:<br>(none)    | ~         |
|                                  | OK Cancel |

6. Select the **Scope** tab, click the **Add...** button in the **Security Filtering** group and specify the groups that contain the computers where you want to install ABBYY FineReader PDF.

| <u>B</u>                                                                                                    | Group Policy Management                                                                                                    | _ <b>□</b> X                            |
|----------------------------------------------------------------------------------------------------|----------------------------------------------------------------------------------------------------|-----------------------------------------|
| 📓 File Action View Window Help                                                                                                    |                                                                                                    | _ & ×                                   |
| 🗢 🄿 📶 🖬 🚺                                                                                                    |                                                                                                    |                                         |
| Group Policy Management<br>A Forest: 12R2.frtest<br>A B Domains<br>A B 12R2.frtest<br>B Default Domain Policy<br>FineReaderCEx64 Install<br>D Domain Controllers<br>D G Group Policy Objects<br>D G Group Policy Objects<br>D G Group Policy Modeling<br>Group Policy Modeling<br>Group Policy Results | Image: Provide state and the setting state and the setting state and th | nforced Link Enabled Path<br>o Yes 12R2 |
|                                                                                                    | This GPO is linked to the following <u>W</u> MI filter:                                                                                                    |                                         |
|                                                                                                    |                                                                                                    |                                         |

7. Right-click the Group Policy Object (GPO) you created and click **Edit...** on the shortcut menu

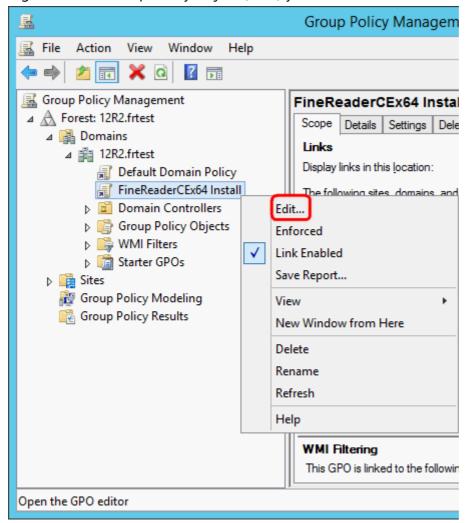

- 8. In the Group Policy Management Editor dialog box, click Computer Configuration>Policies>Software Settings>Software installation.
- 9. Click New>Package... on the shortcut menu.

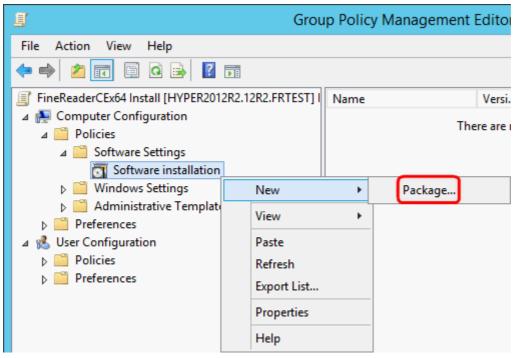

- 10.Specify the network path to the **ABBYY FineReader 16.msi** file (when installing on 32-bit systems) or the **ABBYY FineReader 16 x64.msi** file (when installing on 64-bit systems). These files are located in the ABBYY FineReader PDF administrative installation folder on the server.
- 11. Select the **Advanced** deployment method.

| Deploy Software X                                                                                              |  |  |  |  |  |
|----------------------------------------------------------------------------------------------------|--|--|--|--|--|
| Select deployment method:                                                                                      |  |  |  |  |  |
| ○ <u>P</u> ublished                                                                                            |  |  |  |  |  |
| ○ <u>A</u> ssigned                                                                                             |  |  |  |  |  |
| Advanced                                                                                                    |  |  |  |  |  |
| Select this option to configure the Published or Assigned options,<br>and to apply modifications to a package. |  |  |  |  |  |
| OK Cancel                                                                                                    |  |  |  |  |  |

12.A dialog box will open. If you are installing the 32-bit version, click the Advanced button on the Deployment tab and make sure the Make this 32-bit X86 application available to Win64 machines option is disabled.

| A                                                                                   | dvanced Deployment Options                                                                                                    |  |  |  |  |  |  |
|-------------------------------------------------------------------------------------|----------------------------------------------------------------------------------------------------|--|--|--|--|--|--|
| Advanced deployment options:<br>Ignore <u>l</u> anguage when deploying this package |                                                                                                    |  |  |  |  |  |  |
| Make this 32-bit X86 application available to Win64 machines.                       |                                                                                                    |  |  |  |  |  |  |
| Include OLE                                                                         | class and product information.                                                                                                    |  |  |  |  |  |  |
| Advanced diagno                                                                     | stic information:                                                                                                    |  |  |  |  |  |  |
| Product code:                                                                       | {F14000FE-0001-0000-0000-074957833700}                                                                                                    |  |  |  |  |  |  |
| Deployment Cou                                                                      | Deployment Count: 0                                                                                                    |  |  |  |  |  |  |
| Script name:                                                                        | \\otk12.abbyy.ru\SysVol\otk12.abbyy.ru<br>\Policies<br>\{C1102F19-9C13-42D6-B6CC-634CB3107876}<br>\Machine\Applications<br>\{C8F14C6E-800E-40B3-A65B-AD5D3E1FC68A}.aas |  |  |  |  |  |  |
|                                                                                     | OK Cancel                                                                                                    |  |  |  |  |  |  |

13.Select the Modifications tab and click Add...

| applied |            |         |                           | you to cust<br>ler shown ir | ing list: | Move Up                 |
|---------|------------|---------|---------------------------|-----------------------------|-----------|-------------------------|
|         |            |         |                           |                             |           | lo <u>v</u> e Down      |
|         |            |         |                           |                             |           |                         |
|         |            |         |                           |                             |           |                         |
|         |            |         |                           |                             |           |                         |
|         | <u>1</u> d |         | emove                     |                             |           |                         |
| Importa | ant! Do no | ot pres | s OK until<br>ormation, r | all transform               |           | rdered<br>list box, and |

14.Select the interface language file of the desired ABBYY FineReader PDF interface language. The language files are located in the administrative installation folder on the server.

File names and their languages:

- 1026.mst Bulgarian
- 1028.mst Chinese (Traditional)
- 1029.mst Czech
- 1030.mst Danish
- 1031.mst German
- 1032.mst Greek
- 1033.mst English
- 1034.mst Spanish
- 1036.mst French
- 1038.mst Hungarian
- 1040.mst Italian

| 1041.mst | Japanese               |
|----------|------------------------|
| 1042.mst | Korean                 |
| 1043.mst | Dutch                  |
| 1045.mst | Polish                 |
| 1046.mst | Portuguese (Brazilian) |
| 1049.mst | Russian                |
| 1051.mst | Slovak                 |
| 1053.mst | Swedish                |
| 1055.mst | Turkish                |
| 1058.mst | Ukrainian              |
| 1066.mst | Vietnamese             |
| 2052.mst | Chinese (Simplified)   |

E.g.: To install ABBYY FineReader with the Russian interface, select 1049.mst.

## Using Microsoft System Center Configuration Manager (SCCM)

Microsoft System Center Configuration Manager allows remote software deployment on a corporate network to be as automated as possible.

Software deployment using SCCM comprises three stages:

- 1. Preparing ABBYY FineReader PDF for automated installation.
- 2. Creating a deployment script, i.e. choosing installation parameters:
  - computer names
  - time of installation
  - conditions for installation
- 3. Installing the software on the specified computers using the installation parameters specified in the script.

# **Example: Using SCCM to deploy ABBYY FineReader PDF 16**

This example illustrates the deployment process on Microsoft Windows Server 2012 R2.

- Create an administrative installation point (see <u>Administrative installation with License Server and License Manager</u><sup>10</sup>) or a multi-user installation point (see <u>Deploying a multi-user distribution</u> package with per-seat licenses and automatic activation<sup>18</sup>).
- 2. Start the SCCM Administrator Console and select the Software Library section.
- 3. Select the Applications item in the Application Management group.
- 4. Right-click the **Applications** item and click **Create Application** on the shortcut menu.

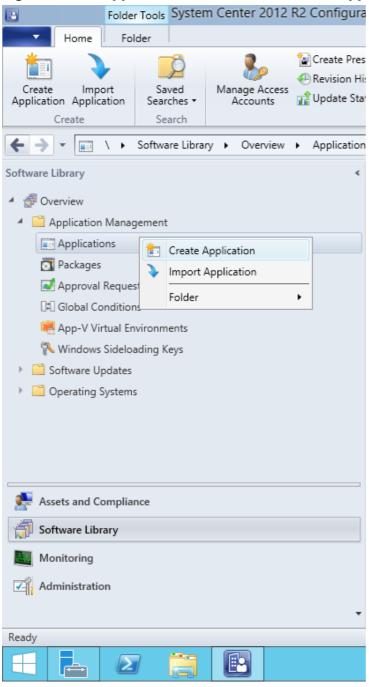

5. In the **Create Application Wizard** dialog box, select **Automatically Detect information about this application from installation files**. Select **Windows Installer (\*.msi file)** from the **Type** drop-down list. Specify the path to the administrative installation point in the **Location** box and click **Next**.

**Note.** The 32-bit version of ABBYY FineReader PDF cannot be installed on a 64-bit system. The same is true for the 64-bit version on a 32-bit system.

| 1                                                                  | Create Application Wizard                                                                                                    | x |
|--------------------------------------------------------------------|----------------------------------------------------------------------------------------------------|---|
| General                                                            |                                                                                                    |   |
| General<br>Import Information<br>Summary<br>Progress<br>Completion | Specify settings for this application         Applications contain software that you can deploy to users and devices in your Configuration Manager environment. Applications can contain multiple deployment types that customize the installation behavior of the application.            • Automatically detect information about this application from installation files:             Type:        Windows Installer (*.msi file)             Location:        Windows Installer (*.msi file)             Location:        Whyper2012/2/FR_16/ABBYY FineReader .msi             Location:        Worderver/Share/File             Manually specify the application information |   |
|                                                                    | < <u>P</u> revious <u>N</u> ext > <u>Summary</u> Cancel                                                                                                    |   |

6. Specify any required information about ABBYY FineReader PDF. Do not make any changes in the **Installation Program** field. Click **Next**.

| 1                                                    | Crea                             | te Application Wizard                                        |
|------------------------------------------------------|----------------------------------|--------------------------------------------------------------|
| General Informat                                     | tion                             |                                                              |
| General<br>Import Information<br>General Information | Specify information a            | bout this application                                        |
| Summary                                              | Na <u>m</u> e:                   | ABBYY FineReader                                             |
| Progress<br>Completion                               | Administrator comments:          |                                                              |
|                                                      | P <u>u</u> blisher:              |                                                              |
|                                                      | Software version:                |                                                              |
|                                                      | Optional <u>r</u> eference:      |                                                              |
|                                                      | Administrative categories:       | Seject                                                       |
|                                                      | Specify the installation program | n for this application and the required installation rights. |
|                                                      | Installation program:            | msiexec /i "ABBYY FineReader .msi" /q Browse                 |
|                                                      | Run installation program a       | s 32-bit process on 64- <u>b</u> it clients.                 |
|                                                      | Inst <u>a</u> ll behavior:       | Install for system V                                         |
|                                                      |                                  |                                                              |
|                                                      |                                  |                                                              |
| < III >                                              |                                  | < Previous Next > Summary Cancel                             |

7. Check that the application has been created successfully and close the Create Application Wizard.

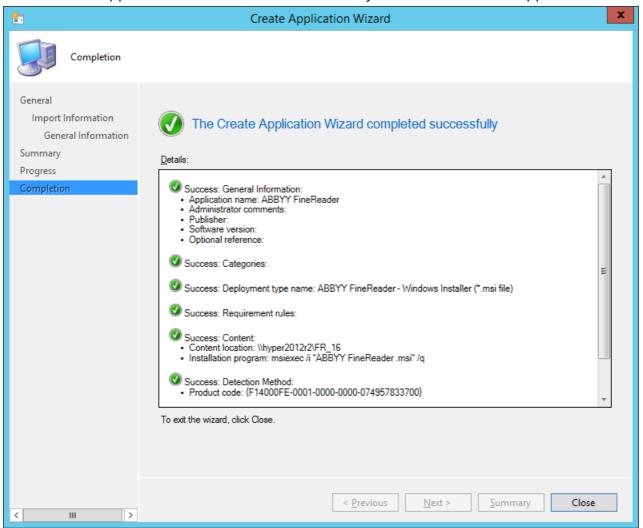

| ieneral        | Content          | Programs    | Detection Method                                      | User Experience                                                    | Requirements       | Return Codes       | Dependencies    |
|----------------|------------------|-------------|-------------------------------------------------------|--------------------------------------------------------------------|--------------------|--------------------|-----------------|
| Specif         | y the conte      | nt location | and delivery options f                                | for this deployment                                                | type.              |                    |                 |
| Conter         | nt location:     |             | \\hyper2012r2\FR_                                     | 16                                                                 |                    |                    | Browse          |
|                |                  |             | Persist <u>c</u> ontent in                            | the client cache                                                   |                    |                    |                 |
|                |                  |             | Allow clients to sh                                   | hare content with o                                                | ther clients on th | e same subnet      |                 |
|                |                  |             | on-premises distrib                                   | clients that use W<br>oution points. Conte<br>ared by clients that | nt downloads fro   | m cloud-based o    |                 |
| w              | —<br>hen this co |             | back source location<br>available on any pref<br>ent. |                                                                    | bints, you can all | ow the client to u | use a fallback  |
|                |                  |             | n to use when a client<br>on for content.             | t is within a slow or                                              | unreliable netwo   | rk boundary, or v  | when the client |
| <u>D</u> eploy | ment optio       | ns:         | Downloa                                               | ad content from dist                                               | ribution point and | frun locally       | ~               |
|                |                  |             |                                                       |                                                                    |                    |                    |                 |
|                |                  |             |                                                       |                                                                    |                    |                    |                 |

- 8. To automatically upload installation files to workstations:
  - a. Right-click the application you created and click **Properties** on the shortcut menu.

b. In the dialog box that opens, select the **Distribution Settings** tab and enable the **Automatically download content when packages are assigned to distribution points** 

option.

| Security                                       |                                                                                               |                                  |                  |                           |                  |                                                  |                                        |
|------------------------------------------------|-----------------------------------------------------------------------------------------------|----------------------------------|------------------|---------------------------|------------------|--------------------------------------------------|----------------------------------------|
| General Information                            | Application Catalog                                                                           | References                       | Distribution S   | ettings Depl              | oyment Types     | Content Locations                                | Supersedence                           |
| Use distribution price<br>that you configure f |                                                                                               | order in which<br>are sent befor | e packages that  |                           |                  | tribution points in the<br>low priority. Package | same site. Packages<br>s that have the |
| Distribution priorit                           | v. [                                                                                          | /edium                           |                  |                           |                  |                                                  | ~                                      |
| Crocke Prove Priore                            |                                                                                               |                                  |                  |                           |                  |                                                  | *                                      |
| you want to distribut                          | ests the content for<br>te the content to the<br>content for this pac<br>ution point settings | preferred distri                 | bution points.   |                           | eferred distribu | tion points for the clie                         | ent, specify whether                   |
| r rootagea alama                               | anorr point countye                                                                           |                                  |                  |                           |                  |                                                  |                                        |
| <ul> <li>Automatically</li> </ul>              | download content                                                                              | when packages                    | are assigned to  | o distri <u>b</u> ution p | oints            |                                                  |                                        |
| O Download or                                  | nly content changes                                                                           | to the distributio               | on point         |                           |                  |                                                  |                                        |
| O Manually cop                                 | by the content in this                                                                        | package to the                   | distribution poi | int                       |                  |                                                  |                                        |
|                                                |                                                                                               |                                  |                  |                           |                  |                                                  |                                        |
|                                                |                                                                                               |                                  |                  |                           |                  | OK Car                                           | Apply                                  |

#### 9. Recommended settings:

On the **Deployment Types** tab, select the ABBYY FineReader 16 Windows Installer and click **Edit**. In the properties dialog box, select the **Content** tab and set **Deployment options** to **Download content from distribution point and run locally**.

10.To deploy the application to workstations, right-click it and click **Deploy** on the shortcut menu. Select the desired **Device Collection** in **Collection**.

**Note:** User Collection installations are not supported.

## 11.Complete the rest of the deployment process as usual.

|                    | Select          | Collection         |              | x    |
|--------------------|-----------------|--------------------|--------------|------|
| Device Collections | ✓ Filter        |                    |              | P    |
| 🗾 Root             | Name            |                    | Member Count |      |
|                    | 🔮 All Desktop a | and Server Clients | 2            |      |
|                    | 🗳 All Mobile De | vices              | 0            |      |
|                    | All Systems     | _                  | 4            |      |
|                    | 🗳 All Unknown   | Computers          | 2            |      |
|                    | 🗳 x64 Stations  |                    | 2            |      |
|                    | 🖉 x86 Stations  |                    | 0            |      |
|                    |                 |                    |              |      |
|                    |                 |                    |              |      |
|                    |                 |                    |              |      |
|                    |                 |                    |              |      |
|                    |                 |                    |              |      |
|                    |                 |                    |              |      |
|                    |                 |                    |              |      |
|                    |                 |                    |              |      |
|                    |                 |                    |              |      |
|                    |                 |                    |              |      |
|                    |                 |                    |              |      |
|                    |                 |                    |              |      |
|                    |                 |                    |              |      |
|                    |                 |                    |              |      |
|                    |                 |                    | OK Ca        | ncel |
|                    |                 |                    |              |      |

# Installing ABBYY FineReader PDF 16 on a Terminal Server

## Installation

ABBYY FineReader PDF deployment was tested on Citrix Workspace App 1808 and later and Windows Server 2012 R2 and later with Windows Remote Desktop Services 7.0 (setup was performed using Windows RemoteApp and Citrix Workspace App). Both of these solutions can be used with any version of ABBYY FineReader PDF.

ABBYY FineReader PDF does not support application streaming.

## For Concurrent and Remote User licenses:

1. Create an administrative installation point.

The License Server and the License Manager can be installed on any computer in the local area network.

**Important!** A license server should be deployed on a machine that is accessible on all local machines running ABBYY FineReader PDF at all times.

**Note.** The License Server can be installed on the terminal server. See <u>Administrative installation with License Server and License Manager</u> for details.

- 2. Launch the License Manager.
- 3. Add all your licenses in the License Manager.
- 4. Install ABBYY FineReader PDF from the administrative installation folder onto the terminal server.

ABBYY FineReader will be installed on the terminal server as if it was a workstation. Users will be able to connect to the server and use FineReader via a client.

**Note.** If ABBYY Screenshot Reader is installed on a terminal server and accessed via Windows RemoteApp or Citrix Workspace App, users will only be able to make screenshots in applications that are running on the terminal server.

## **Concurrent and Remote User license specifications**

The number of concurrent connections will be limited by license parameters.

**Note.** If a user starts ABBYY Hot Folder or another bundled application without starting FineReader, a **Concurrent/Remote User** license will still be allocated to the user. The above does not apply to ABBYY Screenshot Reader, as it does not need a **Concurrent/Remote User** license to be launched.

## **Terminal server system requirements**

ABBYY FineReader PDF was tested with the following terminal server configurations:

- 1. A computer running under Microsoft Windows Server 2022, 2019, 2016, 2012 R2 (Remote Desktop, RemoteApp and Remote Desktop Web Access)
- 2. Citrix Workspace App 1808

## Setting Up Windows RemoteApp

ABBYY FineReader PDF can be deployed using RemoteApp. The instructions below explain how to set up RemoteApp on Microsoft Windows Server 2012 R2.

Install ABBYY FineReader PDF on the server.

Create a session collection:

- 1. Open the Server Manager and click Remote Desktop Services > Collections.
- 2. Click TASKS>Create Session Collection.

| $\mathbf{E}$                              | ∋ - Server M                       | lanager • Remote Desktop Services • Collections                                                                                                 | 🗸 🕄   🚩 Manage Iools View Help                                                                                                    |
|-------------------------------------------|------------------------------------|----------------------------------------------------------------------------------------------------|----------------------------------------------------------------------------------------------------|
| III ↓<br>III ↓<br>III ↓<br>III ↓<br>III ↓ | Overview<br>Servers<br>Collections | COLLECTIONS<br>Last refreshed on 15.08.2016 13:37:23   All collections   0 total<br>Filter D (B) + (A) +<br>Name Type Size Resource Type Status | TASKS        Create Virtual Desktop Collection     Create Session Collection       Create Session Collection     Edit Deployment Properties |

3. Specify the name of the collection.

| B                                                                                                    | Create Collection                                                                                                    |
|----------------------------------------------------------------------------------------------------|----------------------------------------------------------------------------------------------------|
| Name the collect                                                                                                    | ion                                                                                                    |
| Before You Begin<br>Collection Name<br>RD Session Host<br>User Groups<br>User Profile Disks<br>Confirmation<br>Progress | A session collection name is displayed to users when they log on to a Remote Desktop Web Access server.          Name:         FineReader Collection         Description (optional): |
|                                                                                                    | < <u>P</u> revious <u>N</u> ext > <u>C</u> reate Cancel                                                                                                    |

4. Select the servers that will run the applications.

|                                   | Create Collection                                                                  |
|-----------------------------------|------------------------------------------------------------------------------------|
| Specify RD Sess                   | sion Host servers                                                                  |
| Before You Begin                  | Select the RD Session Host servers from the server pool to add to this collection. |
| Collection Name                   | Server Pool Selected                                                               |
| RD Session Host                   |                                                                                    |
| User Groups<br>User Profile Disks | Filter: Computer                                                                   |
| Confirmation                      | Name         IP Address         Operat                                             |
| Progress                          | hyper2012R2.otk.abbyy.ru                                                           |
|                                   | I Computer(s) found     1 Computer(s) selected                                     |
|                                   | < <u>P</u> revious <u>N</u> ext > <u>C</u> reate Cancel                            |

5. Select the groups that will have access to the applications.

| L                  | Create Collection                                                         | <b>– –</b> X |
|--------------------|---------------------------------------------------------------------------|--------------|
| Specify user grou  | ps                                                                        |              |
| Before You Begin   | Add the user groups that should have access to connect to the collection. |              |
| Collection Name    | User Groups:                                                              |              |
| RD Session Host    | OTK\Domain Users                                                          | <u>A</u> dd  |
| User Groups        |                                                                           | Remove       |
| User Profile Disks |                                                                           |              |
| Confirmation       |                                                                           |              |
| Progress           |                                                                           |              |
|                    |                                                                           |              |
|                    |                                                                           |              |
|                    |                                                                           |              |
|                    |                                                                           |              |
|                    |                                                                           |              |
|                    |                                                                           |              |
|                    |                                                                           |              |
|                    |                                                                           |              |
|                    |                                                                           |              |
|                    | < <u>P</u> revious <u>N</u> ext > <u>C</u> reate                          | Cancel       |

- 6. Specify whether you would like to add a User Profile Disc.
- 7. Click Create.

Add ABBYY FineReader PDF to the collection:

- 1. Open the Server Manager and click Remote Desktop Services>Collection>[name of collection].
- 2. Click TASKS>Publish RemoteApp Programs

| Overview               | PROPERTIES<br>Properties of the collection                                                                                    | TASKS 💌 | CONNECTIONS<br>Last refreshed on 15.08.2016 13:48 | 3:28   All connections   0 total                       | TASKS 💌 |
|------------------------|----------------------------------------------------------------------------------------------------|---------|---------------------------------------------------|--------------------------------------------------------|---------|
| Servers<br>Collections | Collection Type Session<br>Resources Remote Desktop<br>User Group OTK\Domain Users                                            |         | Filter<br>Server FQDN User Session Str            | P (iii) ▼ (iii) ▼ ate Log On Time Disconnect Time Idle | ⊙       |
| ©<br>№<br>⊘ ⊧          | REMOTEAPP PROGRAMS<br>Published RemoteApp programs   0 total                                                                  | TASKS 💌 |                                                   |                                                        |         |
|                        | Remote Desktop is published for the users of<br>Publish RemoteApp programs<br>Publishing RemoteApp programs will unpublish th | ;       | App Programs                                      |                                                        |         |

3. Select ABBYY FineReader PDF and click **Next**.

| 2                                  | Publish RemoteApp P                     | rograms                                    | _ 🗆 X          |
|------------------------------------|-----------------------------------------|--------------------------------------------|----------------|
| Confirmation                       |                                         |                                            |                |
| RemoteApp Programs<br>Confirmation | Confirm that the list of RemoteApp pro- | grams to be published is correct, and then | click Publish. |
| Publishing                         | RemoteApp Program                       | Location                                   |                |
| Completion                         | CABBYY FineReader                       | %SYSTEMDRIVE%\Program Files \AB            | BYY Fi         |
|                                    |                                         |                                            |                |
|                                    | < <u>P</u> r                            | evious <u>N</u> ext > Publish              | Cancel         |

4. Click Publish.

## Setting up Citrix Workspace App

When deploying ABBYY FineReader PDF using Citrix Workspace App, use the **Installed application accessed from a server** scenario. To deploy ABBYY FineReader PDF:

- 1. Install FineReader on all servers in the Delivery Group of the Citrix farm\*.
- 2. Create a Licensing Server and add a suficient number of licenses.

**Note.** If a user starts ABBYY Hot Folder or another bundled application without starting FineReader, a **Concurrent/Remote User** license will still be allocated to the user. The above does not apply to ABBYY Screenshot Reader, as it does not need a **Concurrent/Remote User** license to be launched.

\* A farm is several Citrix servers that are grouped together to enable centralized administration, load balancing and fault tolerance.

## Example: setting up Citrix Workspace App 1808

- 1. Open Citrix Studio.
- 2. Select the farm where you want to deploy ABBYY FineReader PDF.
- 3. Create a Delivery Group for FineReader or add FineReader to an existing group.

#### To create a new delivery group:

1. Click **Delivery Groups > Create Delivery group**.

2. On the **Machines** step, select a Machine Catalog from the list and specify the number of servers you want to use.

|                                              | Create Delive                 | ry Group                   |               |
|----------------------------------------------|-------------------------------|----------------------------|---------------|
| Studio                                       | Machines                      |                            |               |
|                                              | Select a Machine Catalog.     |                            | Machines      |
| ✓ Introduction                               | Catalog     FR POOL           | Type<br>RDS Manual Random  | 2             |
| Users<br>Applications<br>Desktops<br>Summary |                               |                            |               |
|                                              | Choose the number of machines | for this Delivery Group: 2 | - +<br>Cancel |

3. On the **Users** step, specify which users will have access to the Delivery Group or limit the Delivery Group to specific users.

| Studio                              | Users                                                                                                    |
|-------------------------------------|----------------------------------------------------------------------------------------------------|
| Introduction                        | Specify who can use the applications and desktops in this Delivery Group. You can assign users<br>and user groups who log on with valid credentials. Alternatively or additionally, you can enable<br>access for unauthenticated users. |
| Machines                            | Allow any authenticated users to use this Delivery Group.                                                                                                    |
| Users                               | Restrict use of this Delivery Group to the following users:                                                                                                    |
| Applications<br>Desktops<br>Summary | Add users and groups                                                                                                    |
|                                     |                                                                                                    |

4. On the **Applications** step, click **Add...** and select the applications that can be started in the Delivery Group:

| Create Delivery Group                                  |                                                                                                    |  |  |  |
|--------------------------------------------------------|----------------------------------------------------------------------------------------------------|--|--|--|
| Studio                                                 | Applications<br>To add applications, click "Add" and choose a source. Then select applications from that source.<br>If you choose Application Groups, all current and future applications in the selected groups will |  |  |  |
| <ul> <li>✓ Introduction</li> <li>✓ Machines</li> </ul> | be added. You can also place new applications in a non-default folder and change application<br>properties.                                                                                                    |  |  |  |
| ✓ Users Applications Desktops Summary                  | Add applications                                                                                                    |  |  |  |
|                                                        | Add   Remove Properties  Place the new applications in folder:  Applications\  Change                                                                                                    |  |  |  |
|                                                        | <u>Back</u> <u>Next</u> Cancel                                                                                                    |  |  |  |

#### 4.1.From start menu...

Select ABBYY FineReader PDF from the list. If you want users to have access to bundled applications without first starting FineReader, select these applications. Click **OK**.

#### 4.2. Manually...

If several application directories are available on the selected servers, select the directory with ABBYY FineReader PDF in the **Working directory** box. Under **Path to the executable file**, specify the path to FineReader.exe, then specify an application name for users and one for administrators. Click **OK**.

| Add Applications Manually                                                                                         |
|----------------------------------------------------------------------------------------------------|
| Add an Application Manually                                                                                       |
| You can add applications from the virtual machine in this Delivery Group or from a<br>different network location. |
| Path to the executable file:                                                                                      |
| %ProgramFiles%\ABBYY FineReader\FineReader.exe Browse                                                             |
| Command line argument (optional):                                                                                 |
| Example: http://www.example.com                                                                                   |
| Working directory:                                                                                                |
| %ProgramFiles%\ABBYY FineReader Browse                                                                            |
| Application name (for user):                                                                                      |
| FineReader                                                                                                    |
| Application name (for administrator):                                                                             |
| FineReader                                                                                                    |
|                                                                                                    |
| OK Cancel                                                                                                    |

4.3.Add any applications you want to appear in the same Delivery Group as ABBYY FineReader PDF and click **Next**.

| Create Delivery Group                                                                                                    |                                                                                                    |  |  |  |
|----------------------------------------------------------------------------------------------------|----------------------------------------------------------------------------------------------------|--|--|--|
|                                                                                                    |                                                                                                    |  |  |  |
| Studio                                                                                                    | Applications                                                                                                    |  |  |  |
| <ul> <li>Introduction</li> <li>Machines</li> <li>Users</li> <li>Applications</li> <li>Desktops</li> <li>Summary</li> </ul> | To add applications, click "Add" and choose a source. Then select applications in the selected groups will be added. You can also place new applications in a non-default folder and change application properties   Nme Image: Image: Ima |  |  |  |

- 5. On the **Desktops** step, add the desktops that will be provided by the Delivery Group. If you do not want to provide access to desktops, skip this step.
- 6. On the **Summary** step, specify a name for the Delivery Group under **Delivery Group name** and a description under **Delivery Group description, used as label in Receiver (optional)**. Complete the Delivery Group creation process.

 Select the Delivery Group you just created and click Edit Delivery Group. In the dialog box that opens, select the StoreFront tab, enable the Automatically, using the StoreFront servers selected below option and specify the StoreFront servers of the Delivery Group.

|                                                                                                    | Edit Delivery Group                                                                                                    |
|----------------------------------------------------------------------------------------------------|----------------------------------------------------------------------------------------------------|
|                                                                                                    |                                                                                                    |
| Studio                                                                                                    | StoreFront                                                                                                    |
| Users<br>Desktops<br>Application Prelaunch<br>Application Lingering<br>User Settings<br>StoreFront<br>Access Policy<br>Restart Schedule | Which StoreFront servers do you want the Receiver on each machine in this Delivery         Group to use? The StoreFront console lists servers that connect to these machines; if         you want users to be able to access additional applications, you can specify different         StoreFront servers below, or from the Configuration > StoreFront node.         How do you want to configure StoreFront information for Receiver on each of the         machines in this Delivery Group?         Manually, using a StoreFront server address that I will provide later         Automatically, using the StoreFront servers selected below         Image: Receiver StoreFront URL         Image: Receiver StoreFront URL |

To add ABBYY FineReader PDF to an existing Delivery Group:

- 1. Select the Delivery Group to which you want to add FineReader and click **Add Applications**.
- 2. Add ABBYY FineReader PDF in the same way as described in step 4 for a new Delivery Group.

# Using a group policy to configure ABBYY FineReader PDF 16

The administrator can disable menu items and options that send or download data over the Internet. The administrator can also tweak the behavior of ABBYY FineReader PDF. The following options are available:

Enable 'FineReader PDF Blog' menu item – Displays the Help > FineReader PDF Blog menu item

Enable 'Check for Updates' menu item – Displays the Help > Check for Updates menu item

Enable 'Send Feedback' menu item – Displays the Help > Send Feedback menu item

**Enable Usage Statistics** – Allows the program to send anonymous data about ABBYY FineReader PDF settings and usage statistics to ABBYY for the purpose of the software improvement

**Enable activation by user** – Displays the **Help** > **Activate...** menu item and the **Licenses** dialog box (**Help** > **About** > **License Info**)

Enable 'Register...' menu item – Displays the Help > Register... menu item

**Enable 'Buy Full Version'** – Displays the **Buy Full Version** button in the upper right corner of the program

**Enable loading marketing tips from the ABBYY servers** – Allows the download of tips and ABBYY marketing messages from the ABBYY servers

Automatically check for updates – Checks automatically for ABBYY FineReader PDF updates

**Enable online help** – Opens the online help (offline help is only available for some versions of ABBYY FineReader)

**Enable working with FTP** – Allows the processing of files from folders located on the FTP server in the ABBYY Hot Folder application

Accept EULA and Privacy Policy on behalf of all group users – Don't ask users to accept the EULA and the Privacy policy.

By using this group policy the administrator accepts the EULA and the Privacy Policy on behalf of all users in the group.

**Attention:** you will not be additionally asked to accept any changes made to the EULA and the Privacy Policy. It is the responsibility of the Group administrator to monitor all product updates for any such changes when installing them. By using the updated product, you accept the latest EULA and Privacy Policy versions. A Group administrator can revoke consent within 10 days after the installation of the latest updates by uninstalling them.

**Prompt to make ABBYY FineReader the default PDF application** – Enables dialog prompts to make ABBYY FineReader PDF the default PDF viewer.

#### Enable 'Quick Start Guide' menu item – Displays the Help > Quick Start Guide menu item

**Max number of CPU cores:** N – Sets a maximum number of processors that can be used by ABBYY FineReader PDF (setting N=0 removes this restriction)

**Period of inactivity (hrs) after which license will be lost:** M – Vacates the **Concurrent** / **Remote User** license after M hours of user inactivity (setting M=0 disables this option)

**Note.** In order to have the program not display a specific menu item or option, uncheck the box next to the appropriate item or option.

**Note.** In order to change the above parameters, download the <u>FineReader16.admx</u> and <u>FineReader16.adml</u> files.

## Setting up ABBYY FineReader PDF 16 on a local machine

- 1. Download the <u>FineReader16.admx</u> and <u>FineReader16.adml</u> files.
- Place the FineReader.admx file into the %systemroot%\policyDefinitions folder, and the FineReader16.adml file into the %systemroot%\policyDefinitions\en-US folder.
- Open the Run dialog box (Win + R) and execute gpedit.msc. This will open the Local Group Policy Editor window.
- To edit your group policy, select User Configuration > Administrative Templates > ABBYY FineReader PDF and open the Change FineReader 16 settings policy.

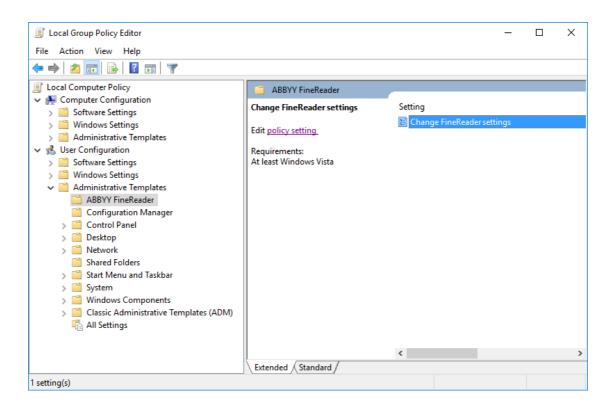

5. Mark the appropriate parameters and click **OK**.

| Change FineRead         | er settings         |                                |              |       |               | — C    | ו    | ×      |
|-------------------------|---------------------|--------------------------------|--------------|-------|---------------|--------|------|--------|
| 📷 Change FineRead       | er settings         |                                | Previous Se  | ttipa | Next Setting  | 1      |      |        |
|                         |                     |                                | FIEVIDUS SE  | oung  | TVEXC Setting |        |      |        |
| O Not Configured        | Comment:            |                                |              |       |               |        |      | $\sim$ |
| Enabled                 |                     |                                |              |       |               |        |      |        |
| 🔿 Disabled              | Supported on:       | At least Windows Vista         |              |       |               |        |      | × .    |
|                         |                     | Acteast windows vista          |              |       |               |        |      | 0      |
| Options:                |                     |                                |              |       |               |        | He   | ln:    |
|                         |                     |                                |              |       |               |        |      | .p.    |
| Enable 'FineReader      | r PDF Blog' menu    | tem                            |              |       |               |        |      | $\sim$ |
| Enable 'Check for l     | Jpdates' menu ite   | n                              |              |       |               |        |      |        |
| Enable 'Send Feedb      | back' menu item     |                                |              |       |               |        |      |        |
| Enable Usage Stati:     | stics               |                                |              |       |               |        |      |        |
| Enable activation b     | oy user             |                                |              |       |               |        |      |        |
| Enable 'Register'       | menu item           |                                |              |       |               |        |      |        |
| Enable 'Buy Full Ve     | ersion'             |                                |              |       |               |        |      |        |
| 🖌 Enable loading ma     | rketing tips from 1 | he ABBYY servers               |              |       |               |        |      |        |
| Automatically chee      | ck for updates      |                                |              |       |               |        |      |        |
| Enable online help      |                     |                                |              |       |               |        |      |        |
| Enable working wit      | th FTP              |                                |              |       |               |        |      |        |
| Prompt to make A        | BBYY FineReader     | he default PDF application     |              |       |               |        |      |        |
| Accept EULA and F       | Privacy Policy on E | ehalf of all group users       |              |       |               |        |      |        |
| Enable 'Quick Start     | : Guide' menu iter  | 1                              |              |       |               |        |      |        |
| Max number of CPU (     | cores: 1            |                                |              |       |               |        |      |        |
| Period of inactivity (h | rs) after which Co  | ncurrent / Remote User license | is released: | 1     |               | ▲<br>▼ |      | ~      |
|                         |                     |                                | [            | OK    | Cano          | el     | Appl | у      |

6. To save your changes, update your group policies and restart ABBYY FineReader PDF on your workstation.

**Note.** Parameters set up using Group Policy are applied globally to all applications that are part of ABBYY FineReader PDF.

# Setting up ABBYY FineReader PDF 16 on all machines in the domain simultaneously

- 1. Download the <u>FineReader16.admx</u> and <u>FineReader16.adml</u> files.
- Place the FineReader.admx file into the %systemroot%
   \sysvol\domain\*\policies\PolicyDefinitions folder, and the FineReader16.adml file into
   the %systemroot%\sysvol\domain\*\policies\PolicyDefinitions\en-us folder.
   \* domain name
- Open the Run dialog box (Win + R) and execute gpmc.msc.
   This will open the Group Policy Management console.
- 4. Create a new group policy object. To do this, open the shortcut menu for the **Group Policy objects** node and select **New**.
- 5. Enter a name for your group policy and click **OK**.
- 6. Expand the **Group Policy objects** node.

| <u>s</u>                                                                                                    | Group Policy Management                                                                                                    |
|----------------------------------------------------------------------------------------------------|----------------------------------------------------------------------------------------------------|
| 🔜 File Action View Window Help                                                                                                    | _ <i>8</i> ×                                                                                                    |
| 🗢 🏟 🖄 🖬 🖹 🗶 🕢 🗊                                                                                                    |                                                                                                    |
| Group Policy Management Group Policy Management Group Policy Management Group Policy IzR2.frtest Group Policy Default Domain Policy Group Policy Objects Group Policy Modeling Group Policy Modeling Group Policy Results | FineReader         Scope       Details       Settings       Delegation       Status         Links       Display links in this location:       12R2.frtest       ✓         The following sites, domains, and OUs are linked to this GPO:       ✓       The following sites, domains, and OUs are linked to this GPO:         Location       Enforced       Link Enabled       Path         < |
|                                                                                                    |                                                                                                    |

7. Open the shortcut menu for the group policy object created in step 4 and select **Edit**. This will open the **Group Policy Management Editor** window.

 To edit a group policy, select User Configuration > Policies > Administrative Templates: Policy definitions (ADMX files retrieved from the central store) > ABBYY FineReader PDF and open the Change FineReader 16 settings policy.

| File         Action         View         Help                                                                                                    |
|----------------------------------------------------------------------------------------------------|
|                                                                                                    |
| <ul> <li>FineReader [HYPER2012R2.12R2.FRTEST] Policy</li> <li>              Computer Configuration              </li> <li>Policies              <li>Policies             </li> <li>Software Settings             </li> <li>Software Settings             </li> <li>Mindows Settings             </li> <li>Administrative Templates: Policy definition             </li> <li>ABBYY FineReader             </li> <li>All Settings             </li> <li>Preferences             </li> <li>All Settings             </li> <li>Preferences             </li> </li></ul> |
| Extended / Standard /  1 setting(s)                                                                                                    |

9. Mark the appropriate parameters and click **OK**.

| Change FineRead                                             | er settings        |                               |                 |        |           |    | ×     |
|-------------------------------------------------------------|--------------------|-------------------------------|-----------------|--------|-----------|----|-------|
| 📷 Change FineRead                                           | er settings        |                               | Previous Settin | g Next | : Setting |    |       |
| O Not Configured                                            | Comment:           | [                             |                 |        |           |    | ÷     |
| <ul> <li>Not Configured</li> <li>Enabled</li> </ul>         |                    |                               |                 |        |           |    |       |
| O Disabled                                                  |                    |                               |                 |        |           |    | ~     |
| 0 20000                                                     | Supported on:      | At least Windows Vista        |                 |        |           |    | ~     |
|                                                             |                    |                               |                 |        |           |    | ~     |
| Options:                                                    |                    |                               |                 |        |           | I  | Help: |
| Enable 'FineReader                                          | PDF Blog' menu     | tem                           |                 |        |           |    | ~     |
| Enable 'Check for l                                         | Jpdates' menu ite  | m                             |                 |        |           |    |       |
| Enable 'Send Feedl                                          | oack' menu item    |                               |                 |        |           |    |       |
| Enable Usage Stati                                          | stics              |                               |                 |        |           |    |       |
| Enable activation by user                                   |                    |                               |                 |        |           |    |       |
| Enable 'Register'                                           | menu item          |                               |                 |        |           |    |       |
| Enable 'Buy Full Ve                                         | rsion'             |                               |                 |        |           |    |       |
| Enable loading marketing tips from the ABBYY servers        |                    |                               |                 |        |           |    |       |
| Automatically che                                           | ck for updates     |                               |                 |        |           |    |       |
| Enable online help                                          |                    |                               |                 |        |           |    |       |
| Enable working with FTP                                     |                    |                               |                 |        |           |    |       |
| Prompt to make ABBYY FineReader the default PDF application |                    |                               |                 |        |           |    |       |
| Accept EULA and Privacy Policy on behalf of all group users |                    |                               |                 |        |           |    |       |
| Enable 'Quick Start Guide' menu item                        |                    |                               |                 |        |           |    |       |
| Max number of CPU                                           | cores: 1           | ×                             |                 |        |           |    |       |
| Period of inactivity (h                                     | rs) after which Co | ncurrent / Remote User licens | e is released:  | 1      | •         |    | ~     |
|                                                             |                    |                               |                 | ОК     | Cancel    | Ap | ply   |

10.To save your changes, update the group policies on the server and restart ABBYY FineReader PDF on the workstation.

**Note.** Parameters set up using Group Policy are applied globally to all applications that are part of ABBYY FineReader PDF.

## **Installation updates**

To update ABBYY FineReader PDF on workstations, complete the following steps:

- 1. Download the installation files of the latest version of ABBYY FineReader PDF.
- Install ABBYY FineReader PDF on workstations without creating an administrative installation point.
   You can use any installation method. See <u>Installing ABBYY FineReader PDF 16 on Workstations</u>

**Note.** Uninstalling the previous version of ABBYY FineReader PDF is not required for installing an update.

## **Frequently Asked Questions**

# Can I clone an operating system that has ABBYY FineReader PDF 16 installed?

Yes, you can deploy ABBYY FineReader PDF by cloning your Microsoft Windows 10/11 operating system. After cloning your OS, you will need to activate ABBYY FineReader PDF. An unactivated copy of ABBYY FineReader PDF will not run or will run in trail mode, depending on your version of the product. Some versions of the product automatically activate themselves over the Internet without asking the user for confirmation. See <u>Creating a multi-user administrative installation point</u> for details.

## Important!

- Cloning is only possible if you have not yet run ABBYY FineReader PDF on the cloned computer. Otherwise, you will need to repair ABBYY FineReader PDF on that computer. See <u>How can I repair</u> <u>ABBYY FineReader PDF 16 on workstations</u>
- 2. Once you have cloned your OS, you need to change its name and Security Identifier (SID).
- 3. Trial versions of ABBYY FineReader PDF can be cloned.

## How can I change the network connection settings?

You can change the connection settings used for communication among the License Server, the License Manager, and the workstations.

- Change the following parameters in the NetworkLicenseServer.ini file, which is located on the computer where the License Server is installed (%programfiles%\Common Files\ABBYY\FineReader\16\Licensing\).
  - Connection protocol
     See <u>Setting up the connection protocol</u> for details.
  - Connection port
     See <u>Setting up the connection port</u> for details.

#### For example:

[Licensing] NetworkServer=yes ConnectionProtocolType=TCP\IP ConnectionEndpointName=81

Note: Make sure that your firewall does not prevent %programfiles%\Common Files\ABBYY\FineReader\16\Licensing\NetworkLicenseServer.exe from accessing the specified port.

- 2. Make similar changes to the Licensing.ini file located in %programfiles%\Common Files\ABBYY\FineReader\16\Licensing\.
- Copy the Licensing.ini file to the License Manager folder on all the computers where the License Manager is installed (by default, the License Manager is installed to %programfiles %\ABBYY FineReader PDF License Server).

**Important!** For the changes to take effect, you must restart the ABBYY FineReader PDF Licensing Service.

- 4. Restart the ABBYY FineReader PDF Licensing Service. After restarting, make sure that the License Manager is working properly.
- 5. Create an <u>administrative installation point</u>

Copy the updated Licensing.ini file located in %programfiles%\Common
 Files\ABBYY\FineReader\16\Licensing\ to the administrative installation point that you have just created.

#### For example:

D:\Temp\Adm16\Bin\ABBYY FineReader 16 Adm16 is the administrative installation folder. ABBYY FineReader 16 is the subfolder containing the FineReader.exe executable file. The Licensing.ini file should be copied to the ABBYY FineReader PDF subfolder.

- 7. Make sure that the appropriate server-side port is open.
- 8. Reinstall ABBYY FineReader PDF on the workstations with the help of the administrative installation point created in step 5.

## Setting up the connection protocol

To set up the server protocol, use the **ConnectionProtocolType** parameter in the **NetworkLicenseServer.ini** file located in **%programfiles%\Common Files\ABBYY\FineReader\16\Licensing**.

[Licensing]

ConnectionProtocolType=[TCP\IP | NAMED PIPES]

This parameter allows you to either specify a network protocol (TCP\IP) or use the Named Pipes protocol. This information is used:

- by the License Manager to access the License Server
- by the workstations to access the License Server when ABBYY FineReader PDF is being installed or repaired on them

By default, the Named Pipes protocol is used.

## Setting up the connection port

To set up the connection port, use the **ConnectionEndpointName** parameter in the **NetworkLicenseServer.ini** file located in **%programfiles%\Common Files\ABBYY\FineReader\16\Licensing**.

[Licensing] ConnectionEndpointName=[port number for TCP\IP | channel name for Named Pipes]

The parameter should have the following format: ConnectionEndpointName=\pipe\

This parameter allows you to specify the port for the connection protocol or the name of the channel for Named Pipes. This information is used:

- by the License Manager to access the License Server
- by the workstations to access the License Server when installing or repairing ABBYY FineReader PDF on the workstations

**Note:** Avoid changing the name of the named pipe for the Named Pipes protocol that is set by the program when installing the License Server. By default, Named Pipes uses the following name: **\pipe\ABBYY\FineReader Windows 16.0 Licensing Service.** 

## How can I repair ABBYY FineReader PDF 16 on the workstations?

An access to the installation distribution may be required for the program recovery.

## **Repairing ABBYY FineReader PDF 16 in interactive mode**

On the workstation, do the following:

- 1. Open the Control Panel by clicking Control Panel on the Start menu and select Programs and Features.
- 2. In the list of installed programs, select ABBYY FineReader PDF and click Change.
- 3. In the Program Maintenance dialog box that opens, select Repair and click Next.
- 4. Follow the instructions of the wizard.

## **Repairing ABBYY FineReader PDF 16 via the command line**

Run the following command on the workstation:

## msiexec /f {Product Code},

and depending on installation type and Windows architecture, specify one of the following instead of **{Product Code}**:

| x86 | x64 |
|-----|-----|
|     |     |

| Base/Full    | {F15000FE-0001-0000-0000- | {F15000FE-0001-6400-0000- |
|--------------|---------------------------|---------------------------|
| installation | 074957833700}             | 074957833700}             |
| SLE          | {F15000BE-0001-0000-0000- | {F15000BE-0001-6400-0000- |
| installation | 074957833700}             | 074957833700}             |

E.g.:

## msiexec /f {F15000FE-0001-0000-0000-074957833700}

## How can I rename the computer hosting the License Server or move the License Server to another computer?

If you deployed ABBYY FineReader in the local area network and then changed the name of the computer hosting the License Server or an unexpected error occurred on the License Server computer, do the following:

- Remove the License Server from the computer on which it was installed.
   Note: If this computer is inaccessible, go to step 2.
  - 1.1.Open the Control Panel by clicking **Control Panel** on the **Start** menu and select **Programs and Features**.
  - 1.2.In the list of installed programs, select **ABBYY FineReader PDF License Server** and click **Remove**.
- 2. Install the License Server on a different computer, for example on \\NewServer.
- 3. On all the computers where the License Manager is installed, either edit or add the parameter **[Licensing]**

## NetworkServerName = < COMPUTER NAME > to the

%Program Files%\ABBYY FineReader PDF License Server\LicenseManager.ini file.

This parameter allows you to specify the name of the server to be accessed by the License Manager. For example, specify

## [Licensing]

## NetworkServerName=MyComputerName

**Important!** For the changes to take effect, you must restart the ABBYY FineReader PDF Licensing Service.

4. Add and activate your licenses in ABBYY FineReader PDF License Manager. For details, see the ABBYY FineReader License Manager help file.

**Note.** If you are using Per-Seat licenses, we recommend restoring the status of your licenses before adding them in the License Manager.

5. In the administrative installation point, open the ABBYY FineReader PDF folder and create a **Licensing.ini** file there.

The path to the administrative installation folder was specified earlier when creating the administrative installation point. For details, see <u>Creating an administrative installation point</u>

 In the Licensing.ini file you have created, add the NetworkServerName parameter to the [Licensing] section. This parameter specifies the name of the server, for example [Licensing]

#### NetworkServerName=MyComputerName

Reinstall ABBYY FineReader PDF on a workstation.
 For details, see Installing ABBYY FineReader PDF 16 on Workstations 21.

8. A file named **<COMPUTER NAME>.ABBYY.LicServer** will be created. **<COMPUTER NAME>** is the value of the **NetworkServerName** parameter. For example:

MyComputerName.ABBYY.LicServer.

Copy the **<COMPUTER NAME>.ABBYY.LicServer** file onto the other workstations. You can find the file in **%programdata%\ABBYY\FineReader\16\Licenses** in Windows 10 and later Windows operating systems.

# **Technical Support**

If you have any questions about how to install and use ABBYY FineReader PDF to which you cannot find answers in this System Administrator's Guide, please contact the ABBYY technical support service or ABBYY partners. For contact information, visit <u>https://www.abbyy.com/support/</u>.

## **Third-party software**

Third Party Software/Open Source Software Used in

ABBYY FineReader PDF 16 Release 3

© ABBYY 2023. ABBYY, FineReader and ABBYY FineReader are either registered trademarks or trademarks of ABBYY Development Inc. and/or its affiliates. These designations can also be logos, product or company names (or part of any of the above) of ABBYY Development Inc. and/or its affiliates and may not be used without consent of their respective owners.

This document contains licenses and notices for free/open source as well as third party software used in this product. If you have any questions related to free/open-source and third party software listed in this document, please contact us at <u>legaloperations@abbyy.com</u>.

In your requests please include the following reference number "FR16 for Win, R3 - 02.03.2023"

Licensed under the MIT license

## Little CMS (for Pdfium)

Copyright (c) 1998-2020 Marti Maria Saguer

Permission is hereby granted, free of charge, to any person obtaining a copy of this software and associated documentation files (the "Software"), to deal in the Software without restriction, including without limitation the rights to use, copy, modify, merge, publish, distribute, sublicense, and/or sell copies of the Software, and to permit persons to whom the Software is furnished to do so, subject to the following conditions:

The above copyright notice and this permission notice shall be included in all copies or substantial portions of the Software.

THE SOFTWARE IS PROVIDED "AS IS", WITHOUT WARRANTY OF ANY KIND, EXPRESS OR IMPLIED, INCLUDING BUT NOT LIMITED TO THE WARRANTIES OF MERCHANTABILITY, FITNESS FOR A PARTICULAR PURPOSE AND NONINFRINGEMENT. IN NO EVENT SHALL THE AUTHORS OR COPYRIGHT HOLDERS BE LIABLE FOR ANY CLAIM, DAMAGES OR OTHER LIABILITY, WHETHER IN AN ACTION OF CONTRACT, TORT OR OTHERWISE, ARISING FROM, OUT OF OR IN CONNECTION WITH THE SOFTWARE OR THE USE OR OTHER DEALINGS IN THE SOFTWARE.

## expat-2.4.7

Copyright (c) 1998-2000 Thai Open Source Software Center Ltd and Clark Cooper Copyright (c) 2001-2019 Expat maintainers

## libexslt

Copyright (C) 2001-2002 Thomas Broyer, Charlie Bozeman and Daniel Veillard

Permission is hereby granted, free of charge, to any person obtaining a copy of this software and associated documentation files (the "Software"), to deal in the Software without restriction, including without limitation the rights to use, copy, modify, merge, publish, distribute, sublicense, and/or sell copies of the Software, and to permit persons to whom the Software is furnished to do so, subject to the following conditions:

The above copyright notice and this permission notice shall be included in all copies or substantial portions of the Software.

## libxslt

Copyright (C) 2001-2002 Daniel Veillard. All Rights Reserved. Permission is hereby granted, free of charge, to any person obtaining a copy of this software and associated documentation files (the "Software"), to deal in the Software without restriction, including without limitation the rights to use, copy, modify, merge, publish, distribute, sublicense, and/or sell copies of the Software, and to permit persons to whom the Software is furnished to do so, subject to the following conditions:

The above copyright notice and this permission notice shall be included in

ABBYY® FineReader PDF User's Guide

all copies or substantial portions of the Software.

## Little CMS

Copyright (c) 1998-2020 Marti Maria Saguer

## Anti-Grain Geometry (for Pdfium)

Copyright (C) 2002-2005 Maxim Shemanarev (http://www.antigrain.com)

## vigra1.6.0

Copyright 1998-2001 by Ullrich Koethe Cognitive Systems Group, University of Hamburg, Germany

## mdds\_0.3.1

Copyright (c) 2010-2015 Kohei Yoshida

#### libyaml

Copyright (c) 2006-2016 Kirill Simonov

*jsoncpp* Copyright (c) 2007-2010 Baptiste Lepilleur

**PDFSharp** Copyright (c) 2005-2007 empira Software GmbH, Cologne (Germany)

*libmv (SURF detector)* Copyright (c) 2007, 2008, 2009 libmv authors

*little cms (MIT)* Copyright (c) 1998-2013 Marti Maria Saguer

## MAPI Stub Library (MIT)

Copyright (c) 2018 Microsoft

Permission is hereby granted, free of charge, to any person obtaining a copy of this software and associated documentation files (the "Software"), to deal in the Software without restriction, including

without limitation the rights to use, copy, modify, merge, publish, distribute, sublicense, and/or sell copies of the Software, and to permit persons to whom the Software is furnished to do so, subject to the following conditions:

The above copyright notice and this permission notice shall be included in all copies or substantial portions of the Software.

THE SOFTWARE IS PROVIDED "AS IS", WITHOUT WARRANTY OF ANY KIND, EXPRESS OR IMPLIED, INCLUDING BUT NOT LIMITED TO THE WARRANTIES OF MERCHANTABILITY, FITNESS FOR A PARTICULAR PURPOSE AND NONINFRINGEMENT. IN NO EVENT SHALL THE AUTHORS OR COPYRIGHT HOLDERS BE LIABLE FOR ANY CLAIM, DAMAGES OR OTHER LIABILITY, WHETHER IN AN ACTION OF CONTRACT, TORT OR OTHERWISE, ARISING FROM, OUT OF OR IN CONNECTION WITH THE SOFTWARE OR THE USE OR OTHER DEALINGS IN THE SOFTWARE.

## Desktop Notification

Copyright (c) Microsoft. All rights reserved.

Permission is hereby granted, free of charge, to any person obtaining a copy of this software and associated documentation files (the "Software"), to deal in the Software without restriction, including without limitation the rights to use, copy, modify, merge, publish, distribute, sublicense, and/or sell copies of the Software, and to permit persons to whom the Software is furnished to do so, subject to the following conditions:

The above copyright notice and this permission notice shall be included in all copies or substantial portions of the Software.

## Licensed under the MIT-like license

#### curl-7.66.0

Copyright (c) 1996 - 2018, Daniel Stenberg, <daniel@haxx.se>, and manycontributors, see the THANKS file. All rights reserved.

Curl contains pieces of source code that is Copyright (c) 1998, 1999 Kungliga Tekniska Högskolan.

COPYRIGHT AND PERMISSION NOTICE

Copyright (c) 1996 - 2021, Daniel Stenberg, daniel@haxx.se, and many contributors, see the THANKS file.https://curl.se/docs/thanks.html

## libxslt-1.1.34

Copyright (C) 2001-2002 Daniel Veillard. All Rights Reserved.

Permission is hereby granted, free of charge, to any person obtaining a copy

of this software and associated documentation files (the "Software"), to deal in the Software without restriction, including without limitation the rights to use, copy, modify, merge, publish, distribute, sublicense, and/or sell copies of the Software, and to permit persons to whom the Software is furnished to do so, subject to the following conditions:

The above copyright notice and this permission notice shall be included in all copies or substantial portions of the Software.

## Licensed under the Apache 2.0 License

Licensed under the Apache License, Version 2.0 (the "License"); you may not use this file except in compliance with the License. You may obtain a copy of the License at

## http://www.apache.org/licenses/LICENSE-2.0

Unless required by applicable law or agreed to in writing, software distributed under the License is distributed on an "AS IS" BASIS, WITHOUT WARRANTIES OR CONDITIONS OF ANY KIND, either express or implied. See the License for the specific language governing permissions and limitations under the License.

## google-diff-match-patch

Google Inc.

TERMS AND CONDITIONS FOR USE, REPRODUCTION, AND DISTRIBUTION

1. Definitions.

"License" shall mean the terms and conditions for use, reproduction, and distribution as defined by Sections 1 through 9 of this document.

"Licensor" shall mean the copyright owner or entity authorized by the copyright owner that is granting the License.

"Legal Entity" shall mean the union of the acting entity and all other entities that control, are controlled by, or are under common control with that entity. For the purposes of this definition, "control" means (i) the power, direct or indirect, to cause the direction or management of such entity, whether by contract or otherwise, or (ii) ownership of fifty percent (50%) or more of the outstanding shares, or (iii) beneficial ownership of such entity. "You" (or "Your") shall mean an individual or Legal Entity exercising permissions granted by this License.

"Source" form shall mean the preferred form for making modifications, including but not limited to software source code, documentation source, and configuration files.

"Object" form shall mean any form resulting from mechanical transformation or translation of a Source form, including but not limited to compiled object code, generated documentation, and conversions to other media types.

"Work" shall mean the work of authorship, whether in Source or Object form, made available under the License, as indicated by a copyright notice that is included in or attached to the work (an example is provided in the Appendix below).

"Derivative Works" shall mean any work, whether in Source or Object form, that is based on (or derived from) the Work and for which the editorial revisions, annotations, elaborations, or other modifications represent, as a whole, an original work of authorship. For the purposes of this License, Derivative Works shall not include works that remain separable from, or merely link (or bind by name) to the interfaces of, the Work and Derivative Works thereof.

"Contribution" shall mean any work of authorship, including the original version of the Work and any modifications or additions to that Work or Derivative Works thereof, that is intentionally submitted to Licensor for inclusion in the Work by the copyright owner or by an individual or Legal Entity authorized to submit on behalf of the copyright owner. For the purposes of this definition, "submitted" means any form of electronic, verbal, or written communication sent to the Licensor or its representatives, including but not limited to communication on electronic mailing lists, source code control systems, and issue tracking systems that are managed by, or on behalf of, the Licensor for the purpose of discussing and improving the Work, but excluding communication that is conspicuously marked or otherwise designated in writing by the copyright owner as "Not a Contribution."

"Contributor" shall mean Licensor and any individual or Legal Entity on behalf of whom a Contribution has been received by Licensor and subsequently incorporated within the Work.

2. Grant of Copyright License. Subject to the terms and conditions of this License, each Contributor hereby grants to You a perpetual, worldwide, non-exclusive, no-charge, royalty-free, irrevocable copyright license to reproduce, prepare Derivative Works of, publicly display, publicly perform, sublicense, and distribute the Work and such Derivative Works in Source or Object form.

3. Grant of Patent License. Subject to the terms and conditions of this License, each Contributor hereby grants to You a perpetual, worldwide, non-exclusive, no-charge, royalty-free, irrevocable (except as

stated in this section) patent license to make, have made, use, offer to sell, sell, import, and otherwise transfer the Work, where such license applies only to those patent claims licensable by such Contributor that are necessarily infringed by their Contribution(s) alone or by combination of their Contribution(s) with the Work to which such Contribution(s) was submitted. If You institute patent litigation against any entity (including a cross-claim or counterclaim in a lawsuit) alleging that the Work or a Contribution incorporated within the Work constitutes direct or contributory patent infringement, then any patent licenses granted to You under this License for that Work shall terminate as of the date such litigation is filed.

4. Redistribution. You may reproduce and distribute copies of the Work or Derivative Works thereof in any medium, with or without modifications, and in Source or Object form, provided that You meet the following conditions:

You must give any other recipients of the Work or Derivative Works a copy of this License; and

You must cause any modified files to carry prominent notices stating that You changed the files; and

You must retain, in the Source form of any Derivative Works that You distribute, all copyright, patent, trademark, and attribution notices from the Source form of the Work, excluding those notices that do not pertain to any part of the Derivative Works; and

If the Work includes a "NOTICE" text file as part of its distribution, then any Derivative Works that You distribute must include a readable copy of the attribution notices contained within such NOTICE file, excluding those notices that do not pertain to any part of the Derivative Works, in at least one of the following places: within a NOTICE text file distributed as part of the Derivative Works; within the Source form or documentation, if provided along with the Derivative Works; or, within a display generated by the Derivative Works, if and wherever such third-party notices normally appear. The contents of the NOTICE file are for informational purposes only and do not modify the License. You may add Your own attribution notices within Derivative Works that You distribute, alongside or as an addendum to the NOTICE text from the Work, provided that such additional attribution notices cannot be construed as modifying the License.

You may add Your own copyright statement to Your modifications and may provide additional or different license terms and conditions for use, reproduction, or distribution of Your modifications, or for any such Derivative Works as a whole, provided Your use, reproduction, and distribution of the Work otherwise complies with the conditions stated in this License.

5. Submission of Contributions. Unless You explicitly state otherwise, any Contribution intentionally submitted for inclusion in the Work by You to the Licensor shall be under the terms and conditions of this License, without any additional terms or conditions. Notwithstanding the above, nothing herein shall supersede or modify the terms of any separate license agreement you may have executed with Licensor regarding such Contributions.

ABBYY® FineReader PDF User's Guide

6. Trademarks. This License does not grant permission to use the trade names, trademarks, service marks, or product names of the Licensor, except as required for reasonable and customary use in describing the origin of the Work and reproducing the content of the NOTICE file.

7. Disclaimer of Warranty. Unless required by applicable law or agreed to in writing, Licensor provides the Work (and each Contributor provides its Contributions) on an "AS IS" BASIS, WITHOUT WARRANTIES OR CONDITIONS OF ANY KIND, either express or implied, including, without limitation, any warranties or conditions of TITLE, NON-INFRINGEMENT, MERCHANTABILITY, or FITNESS FOR A PARTICULAR PURPOSE. You are solely responsible for determining the appropriateness of using or redistributing the Work and assume any risks associated with Your exercise of permissions under this License.

8. Limitation of Liability. In no event and under no legal theory, whether in tort (including negligence), contract, or otherwise, unless required by applicable law (such as deliberate and grossly negligent acts) or agreed to in writing, shall any Contributor be liable to You for damages, including any direct, indirect, special, incidental, or consequential damages of any character arising as a result of this License or out of the use or inability to use the Work (including but not limited to damages for loss of goodwill, work stoppage, computer failure or malfunction, or any and all other commercial damages or losses), even if such Contributor has been advised of the possibility of such damages.

9. Accepting Warranty or Additional Liability. While redistributing the Work or Derivative Works thereof, You may choose to offer, and charge a fee for, acceptance of support, warranty, indemnity, or other liability obligations and/or rights consistent with this License. However, in accepting such obligations, You may act only on Your own behalf and on Your sole responsibility, not on behalf of any other Contributor, and only if You agree to indemnify, defend, and hold each Contributor harmless for any liability incurred by, or claims asserted against, such Contributor by reason of your accepting any such warranty or additional liability.

END OF TERMS AND CONDITIONS

*raptor2-2.0.15* Copyright (C) 2000-2014 David Beckett Copyright (C) 2000-2005 University of Bristol

# apr-1.5.2

\* Copyright (c) 1987, 1993, 1994

\* The Regents of the University of California. All rights reserved.

\_\_\_\_\_

/\* Copyright (c) 1996 by Internet Software Consortium.

\_\_\_\_\_

\* Copyright (c) 1992,1993,1995,1996,1997,1988

\* Jens-Uwe Mager, Helios Software GmbH, Hannover, Germany.

-----

Copyright (C) 2000 by Martin Pool <mbp@humbug.org.au>

\_\_\_\_\_

Copyright(C) Caldera International Inc. 2001-2002. All rights reserved.

-----

#### crosextrafonts 20130214

Copyright (C) 1994-2018 The FreeBSD Project. All rights reserved.

#### BeanShell 2.0b6

Copyright 1997-2012 Patrick Niemeyer

#### apr-util-1.5.4

Copyright 2002-2011 The Apache Software Foundation

#### serf-1.2.1

This product includes software developed by The Apache Software Foundation (<u>http://www.apache.org/</u>).

#### stax-src-1.2.0

Copyright 2004 BEA Systems, Inc.

#### commons-lang-2.4-src

Apache Commons Lang Copyright 2001-2015 The Apache Software Foundation

This product includes software developed at The Apache Software Foundation (<u>http://www.apache.org/</u>).

This product includes software from the Spring Framework, under the Apache License 2.0 (see: StringUtils.containsWhitespace ABBYY<sup>®</sup> FineReader PDF User's Guide

#### commons-logging-1.1.1-src

Copyright 2003-2007 The Apache Software Foundation

#### commons-codec-1.6-src

Apache Commons Codec Copyright 2002-2011 The Apache Software Foundation

This product includes software developed by The Apache Software Foundation (<u>http://www.apache.org/</u>).

src/test/org/apache/commons/codec/language/DoubleMetaphoneTest.java contains test data from <a href="http://aspell.sourceforge.net/test/batch0.tab">http://aspell.sourceforge.net/test/batch0.tab</a>.

Copyright (C) 2002 Kevin Atkinson (kevina@gnu.org). Verbatim copying and distribution of this entire article is permitted in any medium, provided this notice is preserved.

#### commons-httpclient-3.1-src

Copyright 2017 The Apache Software Foundation

#### Zxing - Code translated from Java to CPP (Apache 2.0)

Copyright (C) 2010 ZXing authors

*rasqal-0.9.33* Copyright (C) 2003-2014 Dave Beckett Copyright (C) 2003-2005 University of Bristol

*redland-1.0.17* Copyright (C) 2000-2013 Dave Beckett Copyright (C) 2000-2005 University of Bristol

Licensed under the Apache License, Version 2.0 (the "License");

ABBYY® FineReader PDF User's Guide

you may not use this file except in compliance with the License. You may obtain a copy of the License at

### http://www.apache.org/licenses/LICENSE-2.0

Unless required by applicable law or agreed to in writing, software distributed under the License is distributed on an "AS IS" BASIS, WITHOUT WARRANTIES OR CONDITIONS OF ANY KIND, either express or implied. See the License for the specific language governing permissions and limitations under the License.

### Licensed under the Apache 2.0 License AND SUBCOMPONENTS

#### apache-tomcat-5.5.36-src

Copyright © The Apache Software Foundation

#### Apache Open Office

Copyright © The Apache Software Foundation

#### Vulkan SDK Version 1.1.130.0

See copyright here: <u>https://vulkan.lunarg.com/software/license/vulkan-1.1.130.0-linux-license-summary.txt</u>

The Vulkan SDK

Only the following portions of the Vulkan SDK are contained in the Software:

(for Windows)

./Include/vulkan/GLSL.std.450.h,GLSL.std.450.h,MIT,,

./Include/vulkan/spirv.h,spirv.h,MIT,,

./Include/vulkan/spirv.hpp,spirv.hpp,MIT,,

./Include/vulkan/spirv.hpp11,spirv.hpp11,Apache-2.0,,

./Include/vulkan/spirv.json,spirv.json,Apache-2.0,,

./Include/vulkan/spirv.lua,spirv.lua,Apache-2.0,,

./Include/vulkan/spirv.py,spirv.py,Apache-2.0,,

./Include/vulkan/vk\_icd.h,vk\_icd.h,Apache-2.0,,

./Include/vulkan/vk\_layer.h,vk\_layer.h,Apache-2.0,, ./Include/vulkan/vk\_platform.h,vk\_platform.h,Apache-2.0,, ./Include/vulkan/vk\_sdk\_platform.h,vk\_sdk\_platform.h,Apache-2.0,, ./Include/vulkan/vulkan.h,vulkan.h,Apache-2.0,, ./Include/vulkan/vulkan.hpp,vulkan.hpp,Apache-2.0,, ./Include/vulkan/vulkan android.h,vulkan android.h,Apache-2.0,, ./Include/vulkan/vulkan\_core.h,vulkan\_core.h,Apache-2.0,, ./Include/vulkan/vulkan fuchsia.h,vulkan fuchsia.h,Apache-2.0,, ./Include/vulkan/vulkan\_ggp.h,vulkan\_ggp.h,Apache-2.0,, ./Include/vulkan/vulkan\_ios.h,vulkan\_ios.h,Apache-2.0,, ./Include/vulkan/vulkan\_macos.h,vulkan\_macos.h,Apache-2.0,, ./Include/vulkan/vulkan\_metal.h,vulkan\_metal.h,Apache-2.0,, ./Include/vulkan/vulkan\_vi.h,vulkan\_vi.h,Apache-2.0,, ./Include/vulkan/vulkan wayland.h,vulkan wayland.h,Apache-2.0,, ./Include/vulkan/vulkan win32.h,vulkan win32.h,Apache-2.0,, ./Include/vulkan/vulkan\_xcb.h,vulkan\_xcb.h,Apache-2.0,, ./Include/vulkan/vulkan\_xlib.h,vulkan\_xlib.h,Apache-2.0,, ./Include/vulkan/vulkan\_xlib\_xrandr.h,vulkan\_xlib\_xrandr.h,Apache-2.0,,

#### (for Linux)

./x86\_64/include/vulkan/vk\_icd.h,vk\_icd.h,Apache-2.0,,

./x86\_64/include/vulkan/vk\_layer.h,vk\_layer.h,Apache-2.0,,

./x86\_64/include/vulkan/vk\_platform.h,vk\_platform.h,Apache-2.0,,

./x86\_64/include/vulkan/vk\_sdk\_platform.h,vk\_sdk\_platform.h,Apache-2.0,,

./x86\_64/include/vulkan/vulkan.h,vulkan.h,Apache-2.0,,

./x86\_64/include/vulkan/vulkan.hpp,vulkan.hpp,Apache-2.0,,

./x86\_64/include/vulkan/vulkan\_android.h,vulkan\_android.h,Apache-2.0,,

./x86\_64/include/vulkan/vulkan\_core.h,vulkan\_core.h,Apache-2.0,,

./x86\_64/include/vulkan/vulkan\_fuchsia.h,vulkan\_fuchsia.h,Apache-2.0,,

./x86\_64/include/vulkan/vulkan\_ggp.h,vulkan\_ggp.h,Apache-2.0,,

./x86\_64/include/vulkan/vulkan\_ios.h,vulkan\_ios.h,Apache-2.0,,

./x86\_64/include/vulkan/vulkan\_macos.h,vulkan\_macos.h,Apache-2.0,,

./x86\_64/include/vulkan/vulkan\_metal.h,vulkan\_metal.h,Apache-2.0,,
./x86\_64/include/vulkan/vulkan\_vi.h,vulkan\_vi.h,Apache-2.0,,
./x86\_64/include/vulkan/vulkan\_wayland.h,vulkan\_wayland.h,Apache-2.0,,
./x86\_64/include/vulkan/vulkan\_win32.h,vulkan\_win32.h,Apache-2.0,,
./x86\_64/include/vulkan/vulkan\_xcb.h,vulkan\_xcb.h,Apache-2.0,,
./x86\_64/include/vulkan/vulkan\_xlib.h,vulkan\_xlib.h,Apache-2.0,,
./x86\_64/include/vulkan/vulkan\_xlib.h,vulkan\_xlib.h,Apache-2.0,,

#### (for MacOS)

./macOS/include/vulkan/vk\_icd.h,vk\_icd.h,Apache-2.0,,

./macOS/include/vulkan/vk\_layer.h,vk\_layer.h,Apache-2.0,,

./macOS/include/vulkan/vk\_platform.h,vk\_platform.h,Apache-2.0,,

./macOS/include/vulkan/vk\_sdk\_platform.h,vk\_sdk\_platform.h,Apache-2.0,,

./macOS/include/vulkan/vulkan.h,vulkan.h,Apache-2.0,,

./macOS/include/vulkan/vulkan.hpp,vulkan.hpp,Apache-2.0,,

./macOS/include/vulkan/vulkan\_android.h,vulkan\_android.h,Apache-2.0,,

./macOS/include/vulkan/vulkan\_core.h,vulkan\_core.h,Apache-2.0,,

./macOS/include/vulkan/vulkan\_fuchsia.h,vulkan\_fuchsia.h,Apache-2.0,,

./macOS/include/vulkan/vulkan\_ggp.h,vulkan\_ggp.h,Apache-2.0,,

./macOS/include/vulkan/vulkan\_ios.h,vulkan\_ios.h,Apache-2.0,,

./macOS/include/vulkan/vulkan\_macos.h,vulkan\_macos.h,Apache-2.0,,

./macOS/include/vulkan/vulkan\_metal.h,vulkan\_metal.h,Apache-2.0,,

./macOS/include/vulkan/vulkan\_vi.h,vulkan\_vi.h,Apache-2.0,,

./macOS/include/vulkan/vulkan\_wayland.h,vulkan\_wayland.h,Apache-2.0,,

./macOS/include/vulkan/vulkan\_win32.h,vulkan\_win32.h,Apache-2.0,,

./macOS/include/vulkan/vulkan\_xcb.h,vulkan\_xcb.h,Apache-2.0,,

./macOS/include/vulkan/vulkan\_xlib.h,vulkan\_xlib.h,Apache-2.0,,

./macOS/include/vulkan/vulkan\_xlib\_xrandr.h,vulkan\_xlib\_xrandr.h,Apache-2.0,,

#### Licensed under BSD-2-clause

Redistribution and use in source and binary forms, with or without modification, are permitted provided that the following conditions are met:

1. Redistributions of source code must retain the above copyright notice, this list of conditions and the following disclaimer.

2. Redistributions in binary form must reproduce the above copyright notice, this list of conditions and the following disclaimer in the documentation and/or other materials provided with the distribution.

THIS SOFTWARE IS PROVIDED BY THE COPYRIGHT HOLDERS AND CONTRIBUTORS "AS IS" AND ANY EXPRESS OR IMPLIED WARRANTIES, INCLUDING, BUT NOT LIMITED TO, THE IMPLIED WARRANTIES OF MERCHANTABILITY AND FITNESS FOR A PARTICULAR PURPOSE ARE DISCLAIMED. IN NO EVENT SHALL THE COPYRIGHT HOLDER OR CONTRIBUTORS BE LIABLE FOR ANY DIRECT, INDIRECT, INCIDENTAL, SPECIAL, EXEMPLARY, OR CONSEQUENTIAL DAMAGES (INCLUDING, BUT NOT LIMITED TO, PROCUREMENT OF SUBSTITUTE GOODS OR SERVICES; LOSS OF USE, DATA, OR PROFITS; OR BUSINESS INTERRUPTION) HOWEVER CAUSED AND ON ANY THEORY OF LIABILITY, WHETHER IN CONTRACT, STRICT LIABILITY, OR TORT (INCLUDING NEGLIGENCE OR OTHERWISE) ARISING IN ANY WAY OUT OF THE USE OF THIS SOFTWARE, EVEN IF ADVISED OF THE POSSIBILITY OF SUCH DAMAGE.

# OpenJPEG (for Pdfium)

- \* The copyright in this software is being made available under the 2-clauses
- \* BSD License, included below. This software may be subject to other third
- \* party and contributor rights, including patent rights, and no such rights
- \* are granted under this license.

\*

- \* Copyright (c) 2002-2014, Universite catholique de Louvain (UCL), Belgium
- \* Copyright (c) 2002-2014, Professor Benoit Macq
- \* Copyright (c) 2003-2014, Antonin Descampe
- \* Copyright (c) 2003-2009, Francois-Olivier Devaux
- \* Copyright (c) 2005, Herve Drolon, FreeImage Team
- \* Copyright (c) 2002-2003, Yannick Verschueren
- \* Copyright (c) 2001-2003, David Janssens
- \* Copyright (c) 2011-2012, Centre National d'Etudes Spatiales (CNES), France
- \* Copyright (c) 2012, CS Systemes d'Information, France

\*

\* All rights reserved.

1. Redistributions of source code must retain the above copyright notice, this list of conditions and the following disclaimer.

2. Redistributions in binary form must reproduce the above copyright notice, this list of conditions and the following disclaimer in the documentation and/or other materials provided with the distribution.

THIS SOFTWARE IS PROVIDED BY THE COPYRIGHT HOLDERS AND CONTRIBUTORS "AS IS" AND ANY EXPRESS OR IMPLIED WARRANTIES, INCLUDING, BUT NOT LIMITED TO, THE IMPLIED WARRANTIES OF MERCHANTABILITY AND FITNESS FOR A PARTICULAR PURPOSE ARE DISCLAIMED. IN NO EVENT SHALL THE COPYRIGHT HOLDER OR CONTRIBUTORS BE LIABLE FOR ANY DIRECT, INDIRECT, INCIDENTAL, SPECIAL, EXEMPLARY, OR CONSEQUENTIAL DAMAGES (INCLUDING, BUT NOT LIMITED TO, PROCUREMENT OF SUBSTITUTE GOODS OR SERVICES; LOSS OF USE, DATA, OR PROFITS; OR BUSINESS INTERRUPTION) HOWEVER CAUSED AND ON ANY THEORY OF LIABILITY, WHETHER IN CONTRACT, STRICT LIABILITY, OR TORT (INCLUDING NEGLIGENCE OR OTHERWISE) ARISING IN ANY WAY OUT OF THE USE OF THIS SOFTWARE, EVEN IF ADVISED OF THE POSSIBILITY OF SUCH DAMAGE.

### STASM

### Stasm License Agreement

Copyright (C) 2005-2013, Stephen Milborrow All rights reserved.

Redistribution of Stasm in source and binary forms, with or without modification, is permitted provided that the following conditions are met: \* Redistributions of source code must retain the above copyright notice, this list of conditions and the following disclaimers.

\* Redistributions in binary form must reproduce the above copyright notice, this list of conditions and the following disclaimers in the documentation and/or other materials provided with the distribution.

A SIFT patent restriction may be in conflict with the copyright freedoms granted by this license. This license does not give you permission to infringe patents.

This software is provided by the copyright holders and contributors "as is" and any express or implied warranties, including, but not limited to, the implied warranties of merchantability and fitness for a particular purpose are disclaimed. In no event shall the copyright holder be liable for any direct, indirect, incidental, special, exemplary, or consequential damages (including, but not limited to, procurement of substitute goods or services; loss of use, data, or profits; or business interruption) however caused and on any theory of liability, whether in contract, strict liability, or tort (including negligence or otherwise) arising in any way out of the use of this software, even if advised of the possibility of such damage.

# Licensed under BSD 3-clause

Redistribution and use in source and binary forms, with or without modification, are permitted provided that the following conditions are met:

1. Redistributions of source code must retain the above copyright notice, this list of conditions and the following disclaimer.

2. Redistributions in binary form must reproduce the above copyright notice, this list of conditions and the following disclaimer in the documentation and/or other materials provided with the distribution.

3. Neither the name of the copyright holder nor the names of its contributors may be used to endorse or promote products derived from this software without specific prior written permission.

THIS SOFTWARE IS PROVIDED BY THE COPYRIGHT HOLDERS AND CONTRIBUTORS "AS IS" AND ANY EXPRESS OR IMPLIED WARRANTIES, INCLUDING, BUT NOT LIMITED TO, THE IMPLIED WARRANTIES OF MERCHANTABILITY AND FITNESS FOR A PARTICULAR PURPOSE ARE DISCLAIMED. IN NO EVENT SHALL THE COPYRIGHT HOLDER OR CONTRIBUTORS BE LIABLE FOR ANY DIRECT, INDIRECT, INCIDENTAL, SPECIAL, EXEMPLARY, OR CONSEQUENTIAL DAMAGES (INCLUDING, BUT NOT LIMITED TO, PROCUREMENT OF SUBSTITUTE GOODS OR SERVICES; LOSS OF USE, DATA, OR PROFITS; OR BUSINESS INTERRUPTION) HOWEVER CAUSED AND ON ANY THEORY OF LIABILITY, WHETHER IN CONTRACT, STRICT LIABILITY, OR TORT (INCLUDING NEGLIGENCE OR OTHERWISE) ARISING IN ANY WAY OUT OF THE USE OF THIS SOFTWARE, EVEN IF ADVISED OF THE POSSIBILITY OF SUCH DAMAGE.

## v8/Strongtalk

Copyright (c) 1994-2006 Sun Microsystems Inc.

Redistribution and use in source and binary forms, with or without modification, are permitted provided that the following conditions are met:

- Redistributions of source code must retain the above copyright notice, this list of conditions and the following disclaimer.

- Redistribution in binary form must reproduce the above copyright notice, this list of conditions and the following disclaimer in the documentation and/or other materials provided with the distribution.

- Neither the name of Sun Microsystems or the names of contributors may be used to endorse or promote products derived from this software without specific prior written permission.

THIS SOFTWARE IS PROVIDED BY THE COPYRIGHT HOLDERS AND CONTRIBUTORS "AS IS" AND ANY EXPRESS OR IMPLIED WARRANTIES, INCLUDING, BUT NOT LIMITED TO, THE IMPLIED WARRANTIES OF MERCHANTABILITY AND FITNESS FOR A PARTICULAR PURPOSE ARE DISCLAIMED. IN NO EVENT SHALL THE COPYRIGHT OWNER OR CONTRIBUTORS BE LIABLE FOR ANY DIRECT, INDIRECT, INCIDENTAL, SPECIAL, EXEMPLARY, OR CONSEQUENTIAL DAMAGES (INCLUDING, BUT NOT LIMITED TO, PROCUREMENT OF SUBSTITUTE GOODS OR SERVICES; LOSS OF USE, DATA, OR PROFITS; OR BUSINESS INTERRUPTION) HOWEVER CAUSED AND ON ANY THEORY OF LIABILITY, WHETHER IN CONTRACT, STRICT LIABILITY, OR TORT (INCLUDING NEGLIGENCE OR OTHERWISE) ARISING IN ANY WAY OUT OF THE USE OF THIS SOFTWARE, EVEN IF ADVISED OF THE POSSIBILITY OF SUCH DAMAGE.

#### haval

The source code of HAVAL is released as open source under the BSD license.

Redistribution and use in source and binary forms, with or without modification, are permitted provided that the following conditions are met:

1. Redistributions of source code must retain the above copyright notice, this list of conditions and the following disclaimer.

2. Redistributions in binary form must reproduce the above copyright notice, this list of conditions and the following disclaimer in the documentation and/or other materials provided with the distribution.

3. Neither the name of the copyright holder nor the names of its contributors may be used to endorse or promote products derived from this software without specific prior written permission.

THIS SOFTWARE IS PROVIDED BY THE COPYRIGHT HOLDERS AND CONTRIBUTORS "AS IS" AND ANY EXPRESS OR IMPLIED WARRANTIES, INCLUDING, BUT NOT LIMITED TO, THE IMPLIED WARRANTIES OF MERCHANTABILITY AND FITNESS FOR A PARTICULAR PURPOSE ARE DISCLAIMED. IN NO EVENT SHALL THE COPYRIGHT HOLDER OR CONTRIBUTORS BE LIABLE FOR ANY DIRECT, INDIRECT, INCIDENTAL, SPECIAL, EXEMPLARY, OR CONSEQUENTIAL DAMAGES (INCLUDING, BUT NOT LIMITED TO, PROCUREMENT OF SUBSTITUTE GOODS OR SERVICES; LOSS OF USE, DATA, OR PROFITS; OR BUSINESS INTERRUPTION) HOWEVER CAUSED AND ON ANY THEORY OF LIABILITY, WHETHER IN CONTRACT, STRICT LIABILITY, OR TORT (INCLUDING NEGLIGENCE OR OTHERWISE) ARISING IN ANY WAY OUT OF THE USE OF THIS SOFTWARE, EVEN IF ADVISED OF THE POSSIBILITY OF SUCH DAMAGE.

### PDFium

Copyright 2014 The PDFium Authors

Redistribution and use in source and binary forms, with or without modification, are permitted provided that the following conditions are met:

1. Redistributions of source code must retain the above copyright notice, this list of conditions and the following disclaimer.

2. Redistributions in binary form must reproduce the above copyright notice, this list of conditions and the following disclaimer in the documentation and/or other materials provided with the distribution.

3. Neither the name of the copyright holder nor the names of its contributors may be used to endorse or promote products derived from this software without specific prior written permission.

THIS SOFTWARE IS PROVIDED BY THE COPYRIGHT HOLDERS AND CONTRIBUTORS "AS IS" AND ANY EXPRESS OR IMPLIED WARRANTIES, INCLUDING, BUT NOT LIMITED TO, THE IMPLIED WARRANTIES OF MERCHANTABILITY AND FITNESS FOR A PARTICULAR PURPOSE ARE DISCLAIMED. IN NO EVENT SHALL THE COPYRIGHT HOLDER OR CONTRIBUTORS BE LIABLE FOR ANY DIRECT, INDIRECT, INCIDENTAL, SPECIAL, EXEMPLARY, OR CONSEQUENTIAL DAMAGES (INCLUDING, BUT NOT LIMITED TO, PROCUREMENT OF SUBSTITUTE GOODS OR SERVICES; LOSS OF USE, DATA, OR PROFITS; OR BUSINESS INTERRUPTION) HOWEVER CAUSED AND ON ANY THEORY OF LIABILITY, WHETHER IN CONTRACT, STRICT LIABILITY, OR TORT (INCLUDING NEGLIGENCE OR OTHERWISE) ARISING IN ANY WAY OUT OF THE USE OF THIS SOFTWARE, EVEN IF ADVISED OF THE POSSIBILITY OF SUCH DAMAGE.

# jinja2 (for Pdfium)

Copyright 2007 Pallets

# Adobe mapping-resources-pdf

Copyright 1990-2019 Adobe. All rights reserved.

Redistribution and use in source and binary forms, with or without modification, are permitted provided that the following conditions are met:

Redistributions of source code must retain the above copyright notice, this list of conditions and the following disclaimer.

Redistributions in binary form must reproduce the above copyright notice, this list of conditions and the following disclaimer in the documentation and/or other materials provided with the distribution.

Neither the name of Adobe nor the names of its contributors may be used to endorse or promote products derived from this software without specific prior written permission.

THIS SOFTWARE IS PROVIDED BY THE COPYRIGHT HOLDERS AND CONTRIBUTORS "AS IS" AND ANY EXPRESS OR IMPLIED WARRANTIES, INCLUDING, BUT NOT LIMITED TO, THE IMPLIED WARRANTIES OF MERCHANTABILITY AND FITNESS FOR A PARTICULAR PURPOSE ARE DISCLAIMED. IN NO EVENT SHALL THE COPYRIGHT HOLDER OR CONTRIBUTORS BE LIABLE FOR ANY DIRECT, INDIRECT, INCIDENTAL, SPECIAL, EXEMPLARY, OR CONSEQUENTIAL DAMAGES (INCLUDING, BUT NOT LIMITED TO, PROCUREMENT OF SUBSTITUTE GOODS OR SERVICES; LOSS OF USE, DATA, OR PROFITS; OR BUSINESS INTERRUPTION) HOWEVER CAUSED AND ON ANY THEORY OF LIABILITY, WHETHER IN CONTRACT, STRICT LIABILITY, OR TORT (INCLUDING NEGLIGENCE OR OTHERWISE) ARISING IN ANY WAY OUT OF THE USE

OF THIS SOFTWARE, EVEN IF ADVISED OF THE POSSIBILITY OF SUCH DAMAGE.

### Adobe cmap resources

Copyright 1990-2019 Adobe. All rights reserved.

Redistribution and use in source and binary forms, with or without modification, are permitted provided that the following conditions are met:

Redistributions of source code must retain the above copyright notice, this list of conditions and the following disclaimer.

Redistributions in binary form must reproduce the above copyright notice, this list of conditions and the following disclaimer in the documentation and/or other materials provided with the distribution.

Neither the name of Adobe nor the names of its contributors may be used to endorse or promote products derived from this software without specific prior written permission.

THIS SOFTWARE IS PROVIDED BY THE COPYRIGHT HOLDERS AND CONTRIBUTORS "AS IS" AND ANY EXPRESS OR IMPLIED WARRANTIES, INCLUDING, BUT NOT LIMITED TO, THE IMPLIED WARRANTIES OF MERCHANTABILITY AND FITNESS FOR A PARTICULAR PURPOSE ARE DISCLAIMED. IN NO EVENT SHALL THE COPYRIGHT HOLDER OR CONTRIBUTORS BE LIABLE FOR ANY DIRECT, INDIRECT, INCIDENTAL, SPECIAL, EXEMPLARY, OR CONSEQUENTIAL DAMAGES (INCLUDING, BUT NOT LIMITED TO, PROCUREMENT OF SUBSTITUTE GOODS OR SERVICES; LOSS OF USE, DATA, OR PROFITS; OR BUSINESS INTERRUPTION) HOWEVER CAUSED AND ON ANY THEORY OF LIABILITY, WHETHER IN CONTRACT, STRICT LIABILITY, OR TORT (INCLUDING NEGLIGENCE OR OTHERWISE) ARISING IN ANY WAY OUT OF THE USE OF THIS SOFTWARE, EVEN IF ADVISED OF THE POSSIBILITY OF SUCH DAMAGE.

### OpenCV

Copyright (C) 2000-2019, Intel Corporation, all rights reserved.
Copyright (C) 2009-2011, Willow Garage Inc., all rights reserved.
Copyright (C) 2009-2016, NVIDIA Corporation, all rights reserved.
Copyright (C) 2010-2013, Advanced Micro Devices, Inc., all rights reserved.
Copyright (C) 2015-2016, OpenCV Foundation, all rights reserved.
Copyright (C) 2015-2016, Itseez Inc., all rights reserved.
Third party copyrights are property of their respective owners.

### llvm-libcxxabi

Copyright (c) 2003-2019 University of Illinois at Urbana-Champaign.

Permission is hereby granted, free of charge, to any person obtaining a copy of this software and associated documentation files (the "Software"), to deal with the Software without restriction, including without limitation the rights to use, copy, modify, merge, publish, distribute, sublicense, and/or sell copies of the Software, and to permit persons to whom the Software is furnished to do so, subject to the following conditions:

\* Redistributions of source code must retain the above copyright notice, this list of conditions and the following disclaimers.

\* Redistributions in binary form must reproduce the above copyright notice, this list of conditions and the following disclaimers in the documentation and/or other materials provided with the distribution.

\* Neither the names of the LLVM Team, University of Illinois at Urbana-Champaign, nor the names of its contributors may be used to endorse or promote products derived from this Software without specific prior written permission.

THE SOFTWARE IS PROVIDED "AS IS", WITHOUT WARRANTY OF ANY KIND, EXPRESS OR IMPLIED, INCLUDING BUT NOT LIMITED TO THE WARRANTIES OF MERCHANTABILITY, FITNESS

FOR A PARTICULAR PURPOSE AND NONINFRINGEMENT. IN NO EVENT SHALL THE

CONTRIBUTORS OR COPYRIGHT HOLDERS BE LIABLE FOR ANY CLAIM, DAMAGES OR OTHER

LIABILITY, WHETHER IN AN ACTION OF CONTRACT, TORT OR OTHERWISE, ARISING FROM, OUT OF OR IN CONNECTION WITH THE SOFTWARE OR THE USE OR OTHER DEALINGS WITH THE SOFTWARE.

#### 

Copyrights and Licenses for Third Party Software Distributed with LLVM:

#### 

The LLVM software contains code written by third parties. Such software will have its own individual LICENSE.TXT file in the directory in which it appears. This file will describe the copyrights, license, and restrictions which apply to that code.

The disclaimer of warranty in the University of Illinois Open Source License applies to all code in the LLVM Distribution, and nothing in any of the other licenses gives permission to use the names of the LLVM Team or the University of Illinois to endorse or promote products derived from this Software.

The following pieces of software have additional or alternate copyrights, licenses, and/or restrictions:

| Program                                                       | Directory                                                    |
|---------------------------------------------------------------|--------------------------------------------------------------|
|                                                               |                                                              |
| Google Test                                                   | llvm/utils/unittest/googletest                               |
| OpenBSD rege>                                                 | <pre>c Ilvm/lib/Support/{reg*, COPYRIGHT.regex}</pre>        |
| pyyaml tests                                                  | llvm/test/YAMLParser/{*.data, LICENSE.TXT}                   |
| ARM contribution                                              | ons Ilvm/lib/Target/ARM/LICENSE.TXT                          |
| md5 contributio                                               | ons IIvm/lib/Support/MD5.cpp IIvm/include/IIvm/Support/MD5.h |
| Downloads are available at: <u>https://releases.llvm.org/</u> |                                                              |

#### GDCM

Copyright (c) 2006-2016 Mathieu Malaterre Copyright (c) 1993-2005 CREATIS (CREATIS = Centre de Recherche et d'Applications en Traitement de l'Image). All rights reserved.

# hsqldb\_1\_8\_0

Copyright (c) 2001-2005, The HSQL Development Group. All rights reserved.

Redistribution and use in source and binary forms, with or without modification, are permitted provided that the following conditions are met:

Redistributions of source code must retain the above copyright notice, this list of conditions and the following disclaimer.

Redistributions in binary form must reproduce the above copyright notice, this list of conditions and the following disclaimer in the documentation and/or other materials provided with the distribution.

Neither the name of the HSQL Development Group nor the names of its contributors may be used to endorse or promote products derived from this software without specific prior written permission.

THIS SOFTWARE IS PROVIDED BY THE COPYRIGHT HOLDERS AND CONTRIBUTORS "AS IS" AND ANY EXPRESS OR IMPLIED WARRANTIES, INCLUDING, BUT NOT LIMITED TO, THE IMPLIED WARRANTIES OF MERCHANTABILITY AND FITNESS FOR A PARTICULAR PURPOSE ARE DISCLAIMED. IN NO EVENT SHALL HSQL DEVELOPMENT GROUP, HSQLDB.ORG, OR CONTRIBUTORS BE LIABLE FOR ANY DIRECT, INDIRECT, INCIDENTAL, SPECIAL, EXEMPLARY, OR CONSEQUENTIAL DAMAGES (INCLUDING, BUT NOT LIMITED TO,

PROCUREMENT OF SUBSTITUTE GOODS OR SERVICES; LOSS OF USE, DATA, OR PROFITS; OR BUSINESS INTERRUPTION) HOWEVER CAUSED AND ON ANY THEORY OF LIABILITY, WHETHER IN CONTRACT, STRICT LIABILITY, OR TORT (INCLUDING NEGLIGENCE OR OTHERWISE) ARISING IN ANY WAY OUT OF THE USE OF THIS SOFTWARE, EVEN IF ADVISED OF THE POSSIBILITY OF SUCH DAMAGE.

# libtextcat-2.2

Copyright (c) 2003, WiseGuys Internet B.V.

All rights reserved.

Redistribution and use in source and binary forms, with or without modification, are permitted provided that the following conditions are met:

- Redistributions of source code must retain the above copyright notice, this list of conditions and the following disclaimer.

- Redistributions in binary form must reproduce the above copyright notice, this list of conditions and the following disclaimer in the documentation and/or other materials provided with the distribution.

- Neither the name of the WiseGuys Internet B.V. nor the names of its contributors may be used to endorse or promote products derived from this software without specific prior written permission.

THIS SOFTWARE IS PROVIDED BY THE COPYRIGHT HOLDERS AND CONTRIBUTORS "AS IS" AND ANY EXPRESS OR IMPLIED WARRANTIES, INCLUDING, BUT NOT LIMITED TO, THE IMPLIED WARRANTIES OF MERCHANTABILITY AND FITNESS FOR A PARTICULAR PURPOSE ARE DISCLAIMED. IN NO EVENT SHALL THE COPYRIGHT OWNER OR CONTRIBUTORS BE LIABLE FOR ANY DIRECT, INDIRECT, INCIDENTAL,

SPECIAL, EXEMPLARY, OR CONSEQUENTIAL DAMAGES (INCLUDING, BUT NOT LIMITED TO, PROCUREMENT OF SUBSTITUTE GOODS OR SERVICES; LOSS OF USE, DATA, OR PROFITS; OR BUSINESS INTERRUPTION) HOWEVER CAUSED AND ON ANY THEORY OF LIABILITY, WHETHER IN CONTRACT, STRICT LIABILITY, OR TORT (INCLUDING NEGLIGENCE OR OTHERWISE) ARISING IN ANY WAY OUT OF THE USE

OF THIS SOFTWARE, EVEN IF ADVISED OF THE POSSIBILITY OF SUCH DAMAGE.

## BRISK

Copyright (C) 2011 The Autonomous Systems Lab (ASL), ETH Zurich, Stefan Leutenegger, Simon Lynen and Margarita Chli.

Redistribution and use in source and binary forms, with or withoutmodification, are permitted provided that the following conditions are met:

\* Redistributions of source code must retain the above copyright notice, this list of conditions and the following disclaimer.

\* Redistributions in binary form must reproduce the above copyright notice, this list of conditions and the following disclaimer in the documentation and/or other materials provided with the distribution.

\* Neither the name of the ASL nor the names of its contributors may be used to endorse or promote products derived from this software without specific prior written permission.

THIS SOFTWARE IS PROVIDED BY THE COPYRIGHT HOLDERS AND CONTRIBUTORS "AS IS" ANDANY EXPRESS OR IMPLIED WARRANTIES, INCLUDING, BUT NOT LIMITED TO, THE IMPLIEDWARRANTIES OF MERCHANTABILITY AND FITNESS FOR A PARTICULAR PURPOSE AREDISCLAIMED. IN NO EVENT SHALL THE COPYRIGHT HOLDERS BE LIABLE FOR ANYDIRECT, INDIRECT, INCIDENTAL, SPECIAL, EXEMPLARY, OR CONSEQUENTIAL DAMAGES(INCLUDING, BUT NOT LIMITED TO, PROCUREMENT OF SUBSTITUTE GOODS OR SERVICES;LOSS OF USE, DATA, OR PROFITS; OR BUSINESS INTERRUPTION) HOWEVER CAUSED ANDON ANY THEORY OF LIABILITY, WHETHER IN CONTRACT, STRICT LIABILITY, OR TORT(INCLUDING NEGLIGENCE OR OTHERWISE) ARISING IN ANY WAY OUT OF THE USE OF THISSOFTWARE, EVEN IF ADVISED OF THE POSSIBILITY OF SUCH DAMAGE

# AGAST++

Copyright (c) 2010, Elmar Mair. All rights reserved

Redistribution and use in source and binary forms, with or withoutmodification, are permitted provided that the following conditions are met:

\* Redistributions of source code must retain the above copyright notice, this list of conditions and the following disclaimer.

\* Redistributions in binary form must reproduce the above copyright notice, this list of conditions and the following disclaimer in the documentation and/or other materials provided with the distribution.

\* Neither the name of the ASL nor the names of its contributors may be used to endorse or promote products derived from this software without specific prior written permission.

THIS SOFTWARE IS PROVIDED BY THE COPYRIGHT HOLDERS AND CONTRIBUTORS "AS IS" ANDANY EXPRESS OR IMPLIED WARRANTIES, INCLUDING, BUT NOT LIMITED TO, THE IMPLIEDWARRANTIES OF MERCHANTABILITY AND FITNESS FOR A PARTICULAR PURPOSE AREDISCLAIMED. IN NO EVENT SHALL THE COPYRIGHT HOLDERS BE LIABLE FOR ANYDIRECT, INDIRECT, INCIDENTAL, SPECIAL, EXEMPLARY, OR CONSEQUENTIAL DAMAGES(INCLUDING, BUT NOT LIMITED TO, PROCUREMENT OF SUBSTITUTE GOODS OR SERVICES;LOSS OF USE, DATA, OR PROFITS; OR BUSINESS INTERRUPTION) HOWEVER CAUSED ANDON ANY THEORY OF LIABILITY, WHETHER IN CONTRACT, STRICT LIABILITY, OR TORT(INCLUDING NEGLIGENCE OR OTHERWISE) ARISING IN ANY WAY OUT OF THE USE OF THISSOFTWARE, EVEN IF ADVISED OF THE POSSIBILITY OF SUCH DAMAGE

### FAST detector

Copyright (c) 2006, 2008, 2009, 2010 Edward Rosten

Redistribution and use in source and binary forms, with or without modification, are permitted provided that the following conditions are met:

\*Redistributions of source code must retain the above copyright notice, this list of conditions and the following disclaimer.

\*Redistributions in binary form must reproduce the above copyright notice, this list of conditions and the following disclaimer in the documentation and/or other materials provided with the distribution.

\*Neither the name of the University of Cambridge nor the names of its contributors may be used to endorse or promote products derived from this software without specific prior written permission.

THIS SOFTWARE IS PROVIDED BY THE COPYRIGHT HOLDERS AND CONTRIBUTORS "AS IS" AND ANY EXPRESS OR IMPLIED WARRANTIES, INCLUDING, BUT NOT LIMITED TO, THE IMPLIED WARRANTIES

OF MERCHANTABILITY AND FITNESS FOR A PARTICULAR PURPOSE ARE DISCLAIMED. IN NO EVENT SHALL THE COPYRIGHT OWNER OR CONTRIBUTORS BE LIABLE FOR ANY DIRECT, INDIRECT, INCIDENTAL, SPECIAL, EXEMPLARY, OR CONSEQUENTIAL DAMAGES (INCLUDING, BUT NOT LIMITED TO, PROCUREMENT OF SUBSTITUTE GOODS OR SERVICES; LOSS OF USE, DATA, OR PROFITS; OR BUSINESS INTERRUPTION) HOWEVER CAUSED AND ON ANY THEORY OF LIABILITY, WHETHER IN CONTRACT, STRICT LIABILITY, OR TORT (INCLUDING NEGLIGENCE OR OTHERWISE) ARISING IN ANY WAY OUT OF THE USE OF THIS SOFTWARE, EVEN IF ADVISED OF THE POSSIBILITY OF SUCH DAMAGE.

# AKAZE

Copyright (c) 2013, Pablo Fernandez Alcantarilla, Jesus Nuevo. All Rights Reserved

Redistribution and use in source and binary forms, with or withoutmodification, are permitted provided that the following conditions are met:

\* Redistributions of source code must retain the above copyright notice, this list of conditions and the following disclaimer.

\* Redistributions in binary form must reproduce the above copyright notice, this list of conditions and the following disclaimer in the documentation and/or other materials provided with the distribution.

\* Neither the name of the ASL nor the names of its contributors may be used to endorse or promote products derived from this software without specific prior written permission.

THIS SOFTWARE IS PROVIDED BY THE COPYRIGHT HOLDERS AND CONTRIBUTORS "AS IS" ANDANY EXPRESS OR IMPLIED WARRANTIES, INCLUDING, BUT NOT LIMITED TO, THE IMPLIEDWARRANTIES OF MERCHANTABILITY AND FITNESS FOR A PARTICULAR PURPOSE AREDISCLAIMED. IN NO EVENT SHALL THE COPYRIGHT HOLDERS BE LIABLE FOR ANYDIRECT, INDIRECT, INCIDENTAL, SPECIAL, EXEMPLARY, OR CONSEQUENTIAL DAMAGES(INCLUDING, BUT NOT LIMITED TO, PROCUREMENT OF SUBSTITUTE GOODS OR SERVICES;LOSS OF USE, DATA, OR PROFITS; OR BUSINESS INTERRUPTION) HOWEVER CAUSED ANDON ANY THEORY OF LIABILITY, WHETHER IN CONTRACT, STRICT LIABILITY, OR TORT(INCLUDING NEGLIGENCE OR OTHERWISE) ARISING IN ANY WAY OUT OF THE USE OF THISSOFTWARE, EVEN IF ADVISED OF THE POSSIBILITY OF SUCH DAMAGE

# KAZE

Copyright (c) 2012, Pablo Fernández Alcantarilla. All Rights Reserved

Redistribution and use in source and binary forms, with or withoutmodification, are permitted provided that the following conditions are met:

\* Redistributions of source code must retain the above copyright notice, this list of conditions and the following disclaimer.

\* Redistributions in binary form must reproduce the above copyright notice, this list of conditions and the following disclaimer in the documentation and/or other materials provided with the distribution.

\* Neither the name of the ASL nor the names of its contributors may be used to endorse or promote products derived from this software without specific prior written permission.

THIS SOFTWARE IS PROVIDED BY THE COPYRIGHT HOLDERS AND CONTRIBUTORS "AS IS" ANDANY EXPRESS OR IMPLIED WARRANTIES, INCLUDING, BUT NOT LIMITED TO, THE IMPLIEDWARRANTIES OF MERCHANTABILITY AND FITNESS FOR A PARTICULAR PURPOSE AREDISCLAIMED. IN NO EVENT SHALL THE COPYRIGHT HOLDERS BE LIABLE FOR ANYDIRECT, INDIRECT, INCIDENTAL, SPECIAL, EXEMPLARY, OR CONSEQUENTIAL DAMAGES (INCLUDING, BUT NOT LIMITED TO, PROCUREMENT OF SUBSTITUTE GOODS OR SERVICES;LOSS OF USE, DATA, OR PROFITS; OR BUSINESS INTERRUPTION) HOWEVER CAUSED ANDON ANY THEORY OF LIABILITY, WHETHER IN CONTRACT, STRICT LIABILITY, OR TORT (INCLUDING NEGLIGENCE OR OTHERWISE) ARISING IN ANY WAY OUT OF THE USE OF THISSOFTWARE, EVEN IF ADVISED OF THE POSSIBILITY OF SUCH DAMAGE

## Licensed under Mozilla Public License 2.0.

### Eigen

The source code version of Eigen may be found at https://github.com/eigenteam/eigen-git-mirror

Mozilla Public License

Version 2.0

### 1. Definitions

1.1. "Contributor"

means each individual or legal entity that creates, contributes to the creation of, or owns Covered Software.

### 1.2. "Contributor Version"

means the combination of the Contributions of others (if any) used by a Contributor and that particular Contributor's Contribution.

1.3. "Contribution"

means Covered Software of a particular Contributor.

#### 1.4. "Covered Software"

means Source Code Form to which the initial Contributor has attached the notice in Exhibit A, the Executable Form of such Source Code Form, and Modifications of such Source Code Form, in each case including portions thereof.

ABBYY® FineReader PDF User's Guide

1.5. "Incompatible With Secondary Licenses"

means

a.that the initial Contributor has attached the notice described in Exhibit B to the Covered Software; or

b.that the Covered Software was made available under the terms of version 1.1 or earlier of the License, but not also under the terms of a Secondary License.

1.6. "Executable Form"

means any form of the work other than Source Code Form.

### 1.7. "Larger Work"

means a work that combines Covered Software with other material, in a separate file or files, that is not Covered Software.

1.8. "License"

means this document.

1.9. "Licensable"

means having the right to grant, to the maximum extent possible, whether at the time of the initial grant or subsequently, any and all of the rights conveyed by this License.

1.10. "Modifications"

means any of the following:

a.any file in Source Code Form that results from an addition to, deletion from, or modification of the contents of Covered Software; or

b.any new file in Source Code Form that contains any Covered Software.

### 1.11. "Patent Claims" of a Contributor

means any patent claim(s), including without limitation, method, process, and apparatus claims, in any patent Licensable by such Contributor that would be infringed, but for the grant of the License, by the making, using, selling, offering for sale, having made, import, or transfer of either its Contributions or its Contributor Version.

# 1.12. "Secondary License"

means either the GNU General Public License, Version 2.0, the GNU Lesser General Public License, Version 2.1, the GNU Affero General Public License, Version 3.0, or any later versions of those licenses.

ABBYY® FineReader PDF User's Guide

#### 1.13. "Source Code Form"

means the form of the work preferred for making modifications.

### 1.14. "You" (or "Your")

means an individual or a legal entity exercising rights under this License. For legal entities, "You" includes any entity that controls, is controlled by, or is under common control with You. For purposes of this definition, "control" means (a) the power, direct or indirect, to cause the direction or management of such entity, whether by contract or otherwise, or (b) ownership of more than fifty percent (50%) of the outstanding shares or beneficial ownership of such entity.

- 2. License Grants and Conditions
- 2.1. Grants

Each Contributor hereby grants You a world-wide, royalty-free, non-exclusive license:

a.under intellectual property rights (other than patent or trademark) Licensable by such Contributor to use, reproduce, make available, modify, display, perform, distribute, and otherwise exploit its Contributions, either on an unmodified basis, with Modifications, or as part of a Larger Work; and

b.under Patent Claims of such Contributor to make, use, sell, offer for sale, have made, import, and otherwise transfer either its Contributions or its Contributor Version.

#### 2.2. Effective Date

The licenses granted in Section 2.1 with respect to any Contribution become effective for each Contribution on the date the Contributor first distributes such Contribution.

### 2.3. Limitations on Grant Scope

The licenses granted in this Section 2 are the only rights granted under this License. No additional rights or licenses will be implied from the distribution or licensing of Covered Software under this License. Notwithstanding Section 2.1(b) above, no patent license is granted by a Contributor:

a.for any code that a Contributor has removed from Covered Software; or

b.for infringements caused by: (i) Your and any other third party's modifications of Covered Software, or (ii) the combination of its Contributions with other software (except as part of its Contributor Version); or

c.under Patent Claims infringed by Covered Software in the absence of its Contributions.

This License does not grant any rights in the trademarks, service marks, or logos of any Contributor (except as may be necessary to comply with the notice requirements in Section 3.4).

### 2.4. Subsequent Licenses

No Contributor makes additional grants as a result of Your choice to distribute the Covered Software under a subsequent version of this License (see Section 10.2) or under the terms of a Secondary License (if permitted under the terms of Section 3.3).

### 2.5. Representation

Each Contributor represents that the Contributor believes its Contributions are its original creation(s) or it has sufficient rights to grant the rights to its Contributions conveyed by this License.

### 2.6. Fair Use

This License is not intended to limit any rights You have under applicable copyright doctrines of fair use, fair dealing, or other equivalents.

### 2.7. Conditions

Sections 3.1, 3.2, 3.3, and 3.4 are conditions of the licenses granted in Section 2.1.

#### 3. Responsibilities

#### 3.1. Distribution of Source Form

All distribution of Covered Software in Source Code Form, including any Modifications that You create or to which You contribute, must be under the terms of this License. You must inform recipients that the Source Code Form of the Covered Software is governed by the terms of this License, and how they can obtain a copy of this License. You may not attempt to alter or restrict the recipients' rights in the Source Code Form.

3.2. Distribution of Executable Form

If You distribute Covered Software in Executable Form then:

a.such Covered Software must also be made available in Source Code Form, as described in Section 3.1, and You must inform recipients of the Executable Form how they can obtain a copy of such Source Code Form by reasonable means in a timely manner, at a charge no more than the cost of distribution to the recipient; and

b.You may distribute such Executable Form under the terms of this License, or sublicense it under different terms, provided that the license for the Executable Form does not attempt to limit or alter the recipients' rights in the Source Code Form under this License.

### 3.3. Distribution of a Larger Work

You may create and distribute a Larger Work under terms of Your choice, provided that You also comply with the requirements of this License for the Covered Software. If the Larger Work is a combination of Covered Software with a work governed by one or more Secondary Licenses, and the Covered Software is not Incompatible With Secondary Licenses, this License permits You to additionally distribute such Covered Software under the terms of such Secondary License(s), so that the recipient of the Larger Work may, at their option, further distribute the Covered Software under the terms of either this License or such Secondary License(s).

#### 3.4. Notices

You may not remove or alter the substance of any license notices (including copyright notices, patent notices, disclaimers of warranty, or limitations of liability) contained within the Source Code Form of the Covered Software, except that You may alter any license notices to the extent required to remedy known factual inaccuracies.

You may choose to offer, and to charge a fee for, warranty, support, indemnity or liability obligations to one or more recipients of Covered Software. However, You may do so only on Your own behalf, and not on behalf of any Contributor. You must make it absolutely clear that any such warranty, support, indemnity, or liability obligation is offered by You alone, and You hereby agree to indemnify every Contributor for any liability incurred by such Contributor as a result of warranty, support, indemnity or liability terms You offer. You may include additional disclaimers of warranty and limitations of liability specific to any jurisdiction.

### 4. Inability to Comply Due to Statute or Regulation

If it is impossible for You to comply with any of the terms of this License with respect to some or all of the Covered Software due to statute, judicial order, or regulation then You must: (a) comply with the terms of this License to the maximum extent possible; and (b) describe the limitations and the code they affect. Such description must be placed in a text file included with all distributions of the Covered Software under this License. Except to the extent prohibited by statute or regulation, such description must be sufficiently detailed for a recipient of ordinary skill to be able to understand it.

## 5. Termination

5.1. The rights granted under this License will terminate automatically if You fail to comply with any of its terms. However, if You become compliant, then the rights granted under this License from a particular Contributor are reinstated (a) provisionally, unless and until such Contributor explicitly and finally terminates Your grants, and (b) on an ongoing basis, if such Contributor fails to notify You of the non-compliance by some reasonable means prior to 60 days after You have come back into compliance. Moreover, Your grants from a particular Contributor are reinstated on an ongoing basis if such Contributor notifies You of the non-compliance by some reasonable means prior to 50 days after You have come back into compliance notifies You of the non-compliance by some reasonable means, this is the first time You have received notice of non-compliance with this License from such Contributor, and You become compliant prior to 30 days after Your receipt of the notice.

5.2. If You initiate litigation against any entity by asserting a patent infringement claim (excluding declaratory judgment actions, counter-claims, and cross-claims) alleging that a Contributor Version directly or indirectly infringes any patent, then the rights granted to You by any and all Contributors for the Covered Software under Section 2.1 of this License shall terminate.

5.3. In the event of termination under Sections 5.1 or 5.2 above, all end user license agreements (excluding distributors and resellers) which have been validly granted by You or Your distributors under this License prior to termination shall survive termination.

#### 6. Disclaimer of Warranty

Covered Software is provided under this License on an "as is" basis, without warranty of any kind, either expressed, implied, or statutory, including, without limitation, warranties that the Covered Software is free of defects, merchantable, fit for a particular purpose or non-infringing. The entire risk as to the quality and performance of the Covered Software is with You. Should any Covered Software prove defective in any respect, You (not any Contributor) assume the cost of any necessary servicing, repair, or correction. This disclaimer of warranty constitutes an essential part of this License. No use of any Covered Software is authorized under this License except under this disclaimer.

# 7. Limitation of Liability

Under no circumstances and under no legal theory, whether tort (including negligence), contract, or otherwise, shall any Contributor, or anyone who distributes Covered Software as permitted above, be liable to You for any direct, indirect, special, incidental, or consequential damages of any character including, without limitation, damages for lost profits, loss of goodwill, work stoppage, computer failure or malfunction, or any and all other commercial damages or losses, even if such party shall have been informed of the possibility of such damages. This limitation of liability shall not apply to liability for death or personal injury resulting from such party's negligence to the extent applicable law prohibits such limitation. Some jurisdictions do not allow the exclusion or limitation of incidental or consequential damages, so this exclusion and limitation may not apply to You.

### 8. Litigation

Any litigation relating to this License may be brought only in the courts of a jurisdiction where the defendant maintains its principal place of business and such litigation shall be governed by laws of that jurisdiction, without reference to its conflict-of-law provisions. Nothing in this Section shall prevent a party's ability to bring cross-claims or counter-claims.

### 9. Miscellaneous

This License represents the complete agreement concerning the subject matter hereof. If any provision of this License is held to be unenforceable, such provision shall be reformed only to the extent necessary to make it enforceable. Any law or regulation which provides that the language of a contract shall be construed against the drafter shall not be used to construe this License against a Contributor.

### 10. Versions of the License

#### 10.1. New Versions

Mozilla Foundation is the license steward. Except as provided in Section 10.3, no one other than the license steward has the right to modify or publish new versions of this License. Each version will be given a distinguishing version number.

#### 10.2. Effect of New Versions

You may distribute the Covered Software under the terms of the version of the License under which You originally received the Covered Software, or under the terms of any subsequent version published by the license steward.

### 10.3. Modified Versions

If you create software not governed by this License, and you want to create a new license for such software, you may create and use a modified version of this License if you rename the license and remove any references to the name of the license steward (except to note that such modified license differs from this License).

10.4. Distributing Source Code Form that is Incompatible With Secondary Licenses

If You choose to distribute Source Code Form that is Incompatible With Secondary Licenses under the terms of this version of the License, the notice described in Exhibit B of this License must be attached.

Exhibit A - Source Code Form License Notice

This Source Code Form is subject to the terms of the Mozilla Public License, v. 2.0. If a copy of the MPL was not distributed with this file, You can obtain one at <u>https://mozilla.org/MPL/2.0/</u>.

If it is not possible or desirable to put the notice in a particular file, then You may include the notice in a location (such as a LICENSE file in a relevant directory) where a recipient would be likely to look for such a notice.

You may add additional accurate notices of copyright ownership.

Exhibit B - "Incompatible With Secondary Licenses" Notice

This Source Code Form is "Incompatible With Secondary Licenses", as defined by the Mozilla Public License, v. 2.0.

### Licensed under OpenSSL License

### Openssl 1.0.2c

Copyright (c) 1998-2011 The OpenSSL Project. All rights reserved.

This product includes software developed by the OpenSSL Project for use in the OpenSSL Toolkit (<u>http://www.openssl.org/</u>).

Copyright (C) 1995-1998 Eric Young (eay@cryptsoft.com) All rights reserved.

This product includes cryptographic software written byEric Young (eay@cryptsoft.com)

Eric Young is the author of the parts of the library used.

This product includes software written by Tim Hudson (tjh@cryptsoft.com).

OpenSSL License \* Copyright (c) 1998-2011 The OpenSSL Project. All rights reserved. \*\* Redistribution and use in source and binary forms, with or without \* modification, are permitted provided that the following conditions \* are met: \* \* 1. Redistributions of source code must retain the above copyright \* notice, this list of conditions and the following disclaimer. \* \* 2. Redistributions in binary form must reproduce the above copyright \* notice, this list of conditions and the following disclaimer in \* the documentation and/or other materials provided with the \* distribution. \* \* 3. All advertising materials mentioning features or use of this \* software must display the following acknowledgment: \* "This product includes software developed by the OpenSSL Project \* for use in the OpenSSL Toolkit. (http://www.openssl.org/)" \* \* 4. The names "OpenSSL Toolkit" and "OpenSSL Project" must not be used to \* endorse or promote products derived from this software without \* prior written permission. For written permission, please contact \* openssl-core@openssl.org. \* \* 5. Products derived from this software may not be called "OpenSSL" \* nor may "OpenSSL" appear in their names without prior written \* permission of the OpenSSL Project. \* \* 6. Redistributions of any form whatsoever must retain the following \* acknowledgment: \* "This product includes software developed by the OpenSSL Project \* for use in the OpenSSL Toolkit (http://www.openssl.org/)" \* \* THIS SOFTWARE IS PROVIDED BY THE OpenSSL PROJECT ``AS IS'' AND ANY \* EXPRESSED OR IMPLIED WARRANTIES, INCLUDING, BUT NOT LIMITED TO, THE \* IMPLIED WARRANTIES OF MERCHANTABILITY AND FITNESS FOR A PARTICULAR \* PURPOSE ARE DISCLAIMED. IN NO EVENT SHALL THE OpenSSL PROJECT OR \* ITS CONTRIBUTORS BE LIABLE FOR ANY DIRECT, INDIRECT, INCIDENTAL, \* SPECIAL, EXEMPLARY, OR CONSEQUENTIAL DAMAGES (INCLUDING, BUT \* NOT LIMITED TO, PROCUREMENT OF SUBSTITUTE GOODS OR SERVICES; \* LOSS OF USE, DATA, OR PROFITS; OR BUSINESS INTERRUPTION) \* HOWEVER CAUSED AND ON ANY THEORY OF LIABILITY, WHETHER IN CONTRACT, \* STRICT LIABILITY, OR TORT (INCLUDING NEGLIGENCE OR OTHERWISE) \* ARISING IN ANY WAY OUT OF THE USE OF THIS SOFTWARE, EVEN IF ADVISED \* OF THE POSSIBILITY OF SUCH DAMAGE. \*

\_\_\_\_\_\_

= \* \* This product includes cryptographic software written by Eric Young \* (eay@cryptsoft.com). This product includes software written by Tim \* Hudson (tjh@cryptsoft.com). \* \*/

Original SSLeay License -----

/\* Copyright (C) 1995-1998 Eric Young (eay@cryptsoft.com) \* All rights reserved. \* \* This package is an SSL implementation written \* by Eric Young (eay@cryptsoft.com). \* The implementation was written so as to conform with Netscapes SSL. \* \* This library is free for commercial and non-commercial use as long as \* the following conditions are aheared to. The following conditions \* apply to all code found in this distribution, be it the RC4, RSA, \* Ihash, DES, etc., code; not just the SSL code. The SSL documentation \* included with this distribution is covered by the same copyright terms \* except that the holder is Tim Hudson (tjh@cryptsoft.com). \* \* Copyright remains Eric Young's, and as such any Copyright notices in \* the code are not to be removed. \* If this package is used in a product, Eric Young should be given attribution \* as the author of the parts of the library used. \* This can be in the form of a textual message at program startup or \* in documentation (online or textual) provided with the package. \* \* Redistribution and use in source and binary forms, with or without \* modification, are permitted provided that the following conditions \* are met: \* 1. Redistributions of source code must retain the copyright \* notice, this list of conditions and the following disclaimer. \* 2. Redistributions in binary form must reproduce the above copyright \* notice, this list of conditions and the following disclaimer in the \* documentation and/or other materials provided with the distribution. \* 3. All advertising materials mentioning features or use of this software \* must display the following acknowledgement: \* "This product includes cryptographic software written by \* Eric Young (eay@cryptsoft.com)" \* The word 'cryptographic' can be left out if the rouines from the library \* being used are not cryptographic related :-). \* 4. If you include any Windows specific code (or a derivative thereof) from \* the apps directory (application code) you must include an acknowledgement: \* "This product includes software written by Tim Hudson (tjh@cryptsoft.com)" \* \* THIS SOFTWARE IS PROVIDED BY ERIC YOUNG ``AS IS" AND \* ANY EXPRESS OR IMPLIED WARRANTIES, INCLUDING, BUT NOT LIMITED TO, THE \* IMPLIED WARRANTIES OF MERCHANTABILITY AND FITNESS FOR A PARTICULAR PURPOSE \* ARE DISCLAIMED. IN NO EVENT SHALL THE AUTHOR OR CONTRIBUTORS BE LIABLE \* FOR ANY DIRECT, INDIRECT, INCIDENTAL, SPECIAL, EXEMPLARY, OR CONSEQUENTIAL \* DAMAGES (INCLUDING, BUT NOT LIMITED TO, PROCUREMENT OF SUBSTITUTE GOODS \* OR SERVICES; LOSS OF USE, DATA, OR PROFITS; OR BUSINESS INTERRUPTION) \* HOWEVER CAUSED AND ON ANY THEORY OF LIABILITY, WHETHER IN CONTRACT, STRICT \* LIABILITY, OR TORT (INCLUDING NEGLIGENCE OR OTHERWISE) ARISING IN ANY WAY \* OUT OF THE USE OF THIS SOFTWARE, EVEN IF ADVISED OF THE POSSIBILITY OF \* SUCH DAMAGE. \* \* The licence and distribution terms for any publically available version or \* derivative of this code cannot be changed. i.e. this code cannot simply be \* copied and put under another distribution licence \* [including the GNU Public Licence.] \*/

# OpenSSL 1.1.1d

Copyright 1999-2019 The OpenSSL Project Authors. All Rights Reserved.

Redistribution and use in source and binary forms, with or without modification, are permitted provided that the following conditions are met:

1. Redistributions of source code must retain the above copyright notice, this list of conditions and the following disclaimer.

2. Redistributions in binary form must reproduce the above copyright notice, this list of conditions and the following disclaimer in the documentation and/or other materials provided with the distribution.

3. All advertising materials mentioning features or use of this software must display the following acknowledgment:

"This product includes software developed by the OpenSSL Project for use in the OpenSSL Toolkit. (<u>http://www.openssl.org/</u>)"

4. The names "OpenSSL Toolkit" and "OpenSSL Project" must not be used to endorse or promote products derived from this software without prior written permission. For written permission, please contact openssl-core@openssl.org.

5. Products derived from this software may not be called "OpenSSL" nor may "OpenSSL" appear in their names without prior written permission of the OpenSSL Project.

6. Redistributions of any form whatsoever must retain the following acknowledgment:

"This product includes software developed by the OpenSSL Project for use in the OpenSSL Toolkit (<u>http://www.openssl.org/</u>)"

THIS SOFTWARE IS PROVIDED BY THE OpenSSL PROJECT ``AS IS'' AND ANY EXPRESSED OR IMPLIED WARRANTIES, INCLUDING, BUT NOT LIMITED TO, THE IMPLIED WARRANTIES OF MERCHANTABILITY AND FITNESS FOR A PARTICULAR PURPOSE ARE DISCLAIMED. IN NO EVENT SHALL THE OpenSSL PROJECT OR ITS CONTRIBUTORS BE LIABLE FOR ANY DIRECT, INDIRECT, INCIDENTAL, SPECIAL, EXEMPLARY, OR CONSEQUENTIAL DAMAGES (INCLUDING, BUT NOT LIMITED TO, PROCUREMENT OF SUBSTITUTE GOODS OR SERVICES; LOSS OF USE, DATA, OR PROFITS; OR BUSINESS INTERRUPTION) HOWEVER CAUSED AND ON ANY THEORY OF LIABILITY, WHETHER IN CONTRACT, STRICT LIABILITY, OR TORT (INCLUDING NEGLIGENCE OR OTHERWISE) ARISING IN ANY WAY OUT OF THE USE OF THIS SOFTWARE, EVEN IF ADVISED OF THE POSSIBILITY OF SUCH DAMAGE.

=

This product includes cryptographic software written by Eric Young (eay@cryptsoft.com). This product includes software written by Tim Hudson (tjh@cryptsoft.com).

**Original SSLeay License** 

-----

Copyright (C) 1995-1998 Eric Young (eay@cryptsoft.com)

All rights reserved.

This package is an SSL implementation written by Eric Young (eay@cryptsoft.com).

The implementation was written so as to conform with Netscapes SSL.

This library is free for commercial and non-commercial use as long as the following conditions are aheared to. The following conditions apply to all code found in this distribution, be it the RC4, RSA, lhash, DES, etc., code; not just the SSL code. The SSL documentation included with this distribution is covered by the same copyright terms except that the holder is Tim Hudson (tjh@cryptsoft.com).

Copyright remains Eric Young's, and as such any Copyright notices in the code are not to be removed.

If this package is used in a product, Eric Young should be given attribution as the author of the parts of the library used. This can be in the form of a textual message at program startup or in documentation (online or textual) provided with the package.

Redistribution and use in source and binary forms, with or without modification, are permitted provided that the following conditions are met:

1. Redistributions of source code must retain the copyright notice, this list of conditions and the following disclaimer.

2. Redistributions in binary form must reproduce the above copyright notice, this list of conditions and the following disclaimer in the documentation and/or other materials provided with the distribution.

3. All advertising materials mentioning features or use of this software must display the following acknowledgement:

"This product includes cryptographic software written by Eric Young (eay@cryptsoft.com)"

The word 'cryptographic' can be left out if the rouines from the library being used are not cryptographic related :-).

4. If you include any Windows specific code (or a derivative thereof) from the apps directory (application code) you must include an acknowledgement:

"This product includes software written by Tim Hudson (tjh@cryptsoft.com)"

THIS SOFTWARE IS PROVIDED BY ERIC YOUNG ``AS IS'' AND ANY EXPRESS OR IMPLIED WARRANTIES, INCLUDING, BUT NOT LIMITED TO, THE IMPLIED WARRANTIES OF MERCHANTABILITY AND FITNESS FOR A PARTICULAR PURPOSE ARE DISCLAIMED. IN NO EVENT SHALL THE AUTHOR OR CONTRIBUTORS BE LIABLE FOR ANY DIRECT, INDIRECT, INCIDENTAL, SPECIAL, EXEMPLARY, OR CONSEQUENTIAL DAMAGES (INCLUDING, BUT NOT LIMITED TO, PROCUREMENT OF SUBSTITUTE GOODS OR SERVICES; LOSS OF USE, DATA, OR PROFITS; OR BUSINESS INTERRUPTION) HOWEVER CAUSED AND ON ANY THEORY OF LIABILITY, WHETHER IN CONTRACT, STRICT LIABILITY, OR TORT (INCLUDING NEGLIGENCE OR OTHERWISE) ARISING IN ANY WAY OUT OF THE USE OF THIS SOFTWARE, EVEN IF ADVISED OF THE POSSIBILITY OF SUCH DAMAGE.

The licence and distribution terms for any publically available version or derivative of this code cannot be changed. i.e. this code cannot simply be copied and put under another distribution licence [including the GNU Public Licence.]

#### Licensed under the Microsoft licenses

### SharePoint Server 2013 Client Components SDK

The Software accompanied by this documentation contains redistributable parts of SharePoint Server 2013 Client Components SDK.

© Microsoft Corporation. All rights reserved. Microsoft is either registered trademark or trademark of Microsoft Corporation in the United States and/or other countries. Licensed under the terms of Microsoft Software License Terms.

Export restrictions. The Microsoft Technologies are subject to United States export laws and regulations. The Developer must comply with all domestic and international export laws and regulations that apply to the Microsoft Technologies. These laws include restrictions on destinations, end users and end use. For additional information, see <a href="https://www.microsoft.com/exporting">www.microsoft.com/exporting</a>.

### Microsoft Windows SDK for Windows 7

MICROSOFT SOFTWARE LICENSE TERMSMICROSOFT WINDOWS SOFTWARE DEVELOPMENT KIT FOR WINDOWS 7 and .NET FRAMEWORK 4

These license terms are an agreement between Microsoft Corporation (or based on where you live, one of its affiliates) and you.

Please read them. They apply to the software named above, which includes the media on which you received it, if any. The terms also apply to any Microsoft·updates,·supplements,·Internet-based services, and support services for this software, unless other terms accompany those items. If so, those terms apply.BY USING THE SOFTWARE, YOU ACCEPT THESE TERMS. IF YOU DO NOT ACCEPT THEM, DO NOT USE THE SOFTWARE. If you comply with these license terms, you have the rights below.

1. INSTALLATION AND USE RIGHTS.

a. Installation and Use. You may install and use any number of copies of the software on your devices to design, develop and test your programs that run on a Microsoft Windows operating system. Further, you may install, use and/or deploy via a network management system or as part of a desktop image, any number of copies of the software on computer devices within your internal corporate network to design, develop and test your programs that run on a Microsoft Windows operating system. Each copy must be complete, including all copyright and trademark notices. You must require end users to agree to the terms that protect the software as much as these License terms.

b. Included Microsoft Programs. The software contains other Microsoft programs. These license terms apply to your use of those programs.

2. ADDITIONAL LICENSING REQUIREMENTS AND/OR USE RIGHTS.

a. Distributable Code. The software contains code that you are permitted to distribute in programs you develop if you comply with the terms below.

i. Right to Use and Distribute. The code and text files listed below are "Distributable Code." • REDIST.TXT Files. You may copy and distribute the object code form of code listed in REDIST.TXT files, plus any files listed on the REDIST list located at <<u>http://go.microsoft.com/fwlink/?</u> LinkID=185268&clcid=0x409>. Sample Code. You may modify, copy, and distribute the source and object code form of code marked as "sample." Sample Code for Microsoft Bing Maps AJAX Control. The software contains sample code that makes use of the Bing Maps AJAX Control. Your use and access of the Bing Maps AJAX Control is subject to the "Microsoft Bing Maps Platform API's Terms of Use" which is located at: <a href="http://go.microsoft.com/fwlink/?LinkID=185267&clcid=0x409">http://go.microsoft.com/fwlink/?LinkID=185267&clcid=0x409</a>>.

Microsoft Merge Modules. You may copy and distribute the unmodified output of Microsoft Merge Modules.

Third Party Distribution. You may permit distributors of your programs to copy and distribute the Distributable Code as part of those programs.

ii. Distribution Requirements.

For any Distributable Code you distribute, you must add significant primary functionality to it in your programs;

• for any Distributable Code having a filename extension of .lib, distribute only the results of running such Distributable Code through a linker with your application;

• distribute Distributable Code included in a setup program only as part of that setup program without modification;

• require distributors and external end users to agree to terms that protect it at least as much as this agreement; ·

• display your valid copyright notice on your programs;

• for Distributable Code from the Windows Media Services SDK portions of the software, include in your program's Help-About box (or in another obvious place if there is no box) the following copyright notice: "Portions utilize Microsoft Windows Media Technologies. Copyright (c) 2006 Microsoft Corporation. All Rights Reserved";

• and indemnify, defend, and hold harmless Microsoft from any claims, including attorneys' fees, related to the distribution or use of your programs.

iii. Distribution Restrictions. You may not-alter any copyright, trademark or patent notice in the Distributable Code; use Microsoft's trademarks in your programs' names or in a way that suggests your programs come from or are endorsed by Microsoft; distribute Distributable Code to run on a platform other than the Windows platform; include Distributable Code in malicious, deceptive or unlawful programs; or modify or distribute the source code of any Distributable Code so that any part of it becomes subject to an Excluded License. An Excluded License is one that requires, as a condition of use, modification or distribution, that the code be disclosed or distributed in source code form; or others have the right to modify it.

b. Additional Functionality. Microsoft may provide additional functionality for the software. Other license terms and fees may apply.

3. INTERNET-BASED SERVICES. Microsoft provides Internet-based services with the software. It may change or cancel them at any time. You may not use this service in any way that could harm it or impair anyone else's use of it. You may not use the service to try to gain unauthorized access to any service, data, account or network by any means.

4. Scope of License. The software is licensed, not sold. This agreement only gives you some rights to use the software. Microsoft reserves all other rights. Unless applicable law gives you more rights despite this limitation, you may use the software only as expressly permitted in this agreement. In doing so, you must comply with any technical limitations in the software that only allow you to use it in certain ways. For more information, see <a href="http://www.microsoft.com/licensing/userights">www.microsoft.com/licensing/userights</a> <a href="http://www.microsoft.com/licensing/userights"></a> <a href="http://www.microsoft.com/licensing/userights">www.microsoft.com/licensing/userights</a> <a href="http://www.microsoft.com/licensing/userights">www.microsoft.com/licensing/userights</a>

You may not-work around any technical limitations in the software; reverse engineer, decompile or disassemble the software, except and only to the extent that applicable law expressly permits, despite this limitation; make more copies of the software than specified in this agreement or allowed by applicable law, despite this limitation; publish the software for others to copy; rent, lease or lend the software; or use the software for commercial software hosting services.

5. BACKUP COPY. You may make one backup copy of the software. You may use it only to reinstall the software.

6. DOCUMENTATION. Any person that has valid access to your computer or internal network may copy and use the documentation for your internal, reference purposes.

7. TRANSFER TO A THIRD PARTY. The first user of the software may transfer it, and this agreement, directly to a third party. Before the transfer, that party must agree that this agreement applies to the transfer and use of the software. The first user must uninstall the software before transferring it separately from the device. The first user may not retain any copies.

8. Export Restrictions. The software is subject to United States export laws and regulations. You must comply with all domestic and international export laws and regulations that apply to the software. These laws include restrictions on destinations, end users and end use. For additional information, see <a href="http://www.microsoft.com/exporting">www.microsoft.com/exporting</a> <a href="http://www.microsoft.com/exporting">http://www.microsoft.com/exporting</a> <a href="http://www.microsoft.com/exporting">www.microsoft.com/exporting</a> <a href="http://www.microsoft.com/exporting">http://www.microsoft.com/exporting</a> <a href="http://www.microsoft.com/exporting">www.microsoft.com/exporting</a> <a href="http://www.microsoft.com/exporting">www.microsoft.com/exporting</a> <a href="http://www.microsoft.co

9. SUPPORT SERVICES. Because this software is "as is," we may not provide support services for it.

10. Entire Agreement. This agreement, and the terms for supplements, updates, Internet-based services and support services that you use, are the entire agreement for the software and support services.

11. Applicable Law.

a. United States. If you acquired the software in the United States, Washington state law governs the interpretation of this agreement and applies to claims for breach of it, regardless of conflict of laws principles. The laws of the state where you live govern all other claims, including claims under state consumer protection laws, unfair competition laws, and in tort.

b. Outside the United States. If you acquired the software in any other country, the laws of that country apply.

12. Legal Effect. This agreement describes certain legal rights. You may have other rights under the laws of your country. You may also have rights with respect to the party from whom you acquired the software. This agreement does not change your rights under the laws of your country if the laws of your country do not permit it to do so.

13. Disclaimer of Warranty. The software is licensed "as-is." You bear the risk of using it. Microsoft gives no express warranties, guarantees or conditions. You may have additional consumer rights under your local laws which this agreement cannot change. To the extent permitted under your local laws, Microsoft excludes the implied warranties of merchantability, fitness for a particular purpose and non-infringement.

14. Limitation on and Exclusion of Remedies and Damages. You can recover from Microsoft and its suppliers only direct damages up to U.S. \$5.00. You cannot recover any other damages, including consequential, lost profits, special, indirect or incidental damages. This limitation applies to anything related to the software, services, content (including code) on third party Internet sites, or third party programs; and claims for breach of contract, breach of warranty, guarantee or condition, strict liability, negligence, or other tort to the extent permitted by applicable law. It also applies even if Microsoft knew or should have known about the possibility of the damages. The above limitation or exclusion may not apply to you because your country may not allow the exclusion or limitation of incidental, consequential or other damages.

# Mapifolders

Whereas the ABBYY Software incorporates MICROSOFT Outlook 2010: MAPI Header Files or its components (hereinafter referred to as the "Microsoft Technologies"), You agree to be bound by the following Microsoft Software License Terms (the full text may be found at <a href="http://www.microsoft.com/en-us/download/details.aspx?displaylang=en&id=12905">http://www.microsoft.com/en-us/download/details.aspx?displaylang=en&id=12905</a>):

The Microsoft Technologies or its components are licensed, not sold. This agreement only gives you some rights to use the Microsoft Technologies or its components. Microsoft reserves all other rights. Unless applicable law gives you more rights despite this limitation, you may use the Microsoft Technologies or its components only as expressly permitted in the Microsoft Software License Terms. In doing so, you must comply with any technical limitations in the Microsoft Technologies or its components that only allow you to use it in certain ways. You may not

\* alter any copyright, trademark or patent notice in the Microsoft Technologies or its components;

\* use Microsoft's trademarks in Software names or in a way that suggests your Software comes from or is endorsed by Microsoft;

- \* distribute the Microsoft Technologies to run on a platform other than the Windows platform
- \* include the Microsoft Technologies or its components in malicious, deceptive or unlawful programs;

\* modify or distribute the source code of the Microsoft Technologies or its components so that any part of it becomes subject to an Excluded License. An Excluded License is one that requires, as a condition of use, modification or distribution, that

- \* the code be disclosed or distributed in source code form; or
- \* others have the right to modify it.
- \* work around any technical limitations in the Microsoft Technologies;

\* reverse engineer, decompile or disassemble the Microsoft Technologies, except and only to the extent that applicable law expressly permits, despite this limitation;

\* make more copies of the Microsoft Technologies than specified in this Agreement or allowed by applicable law, despite this limitation;

\* publish the Microsoft Technologies or its components for others to copy;

\* rent, lease or lend the Microsoft Technologies its components;

\* use the Microsoft Technologies for commercial software hosting services.

\* transfer the Microsoft Technologies or its components to any third party other than as expressly permitted by this Agreement.

EXPORT RESTRICTIONS. The Microsoft Technologies or its components are subject to United States export laws and regulations. You must comply with all domestic and international export laws and regulations that apply to the Microsoft Technologies or its components. These laws include restrictions on destinations, end users and end use. For additional information, see <u>www.microsoft.com/exporting</u>.

### Licensed under the LibPNG licenses:

### libjpeg-turbo (for PDFium)

This component consists of 3 parts each covered by separate licenses - <u>https://github.com/libjpeg-turbo/libjpeg-turbo/blob/2.1.4/LICENSE.md</u>.

The IJG (Independent JPEG Group) License

This software is copyright (C) 1991-2020, Thomas G. Lane, Guido Vollbeding.

All Rights Reserved except as specified below.

LEGAL ISSUES

=============

In plain English:

- 1. We don't promise that this software works. (But if you find any bugs, please let us know!)
- 2. You can use this software for whatever you want. You don't have to pay us.

3. You may not pretend that you wrote this software. If you use it in a program, you must acknowledge somewhere in your documentation that you've used the IJG code.

In legalese:

The authors make NO WARRANTY or representation, either express or implied, with respect to this software, its quality, accuracy, merchantability, or fitness for a particular purpose. This software is provided "AS IS", and you, its user, assume the entire risk as to its quality and accuracy.

Permission is hereby granted to use, copy, modify, and distribute this software (or portions thereof) for any purpose, without fee, subject to these conditions:

(1) If any part of the source code for this software is distributed, then this README file must be included, with this copyright and no-warranty notice unaltered; and any additions, deletions, or changes to the original files must be clearly indicated in accompanying documentation.

(2) If only executable code is distributed, then the accompanying documentation must state that "this software is based in part on the work of the Independent JPEG Group".

(3) Permission for use of this software is granted only if the user accepts full responsibility for any undesirable consequences; the authors accept NO LIABILITY for damages of any kind.

These conditions apply to any software derived from or based on the IJG code, not just to the unmodified library. If you use our work, you ought to acknowledge us.

Permission is NOT granted for the use of any IJG author's name or company name in advertising or publicity relating to this software or products derived from it. This software may be referred to only as "the Independent JPEG Group's software".

We specifically permit and encourage the use of this software as the basis of commercial products, provided that all warranty or liability claims are assumed by the product vendor.

The Modified (3-clause) BSD License. This license covers the TurboJPEG API library and associated programs, as well as the build system.

Copyright (C)2009-2020 D. R. Commander. All Rights Reserved. Copyright (C)2015 Viktor Szathmáry. All Rights Reserved.

Redistribution and use in source and binary forms, with or without modification, are permitted provided that the following conditions are met:

Redistributions of source code must retain the above copyright notice, this list of conditions and the following disclaimer.

Redistributions in binary form must reproduce the above copyright notice, this list of conditions and the following disclaimer in the documentation and/or other materials provided with the distribution.

Neither the name of the libjpeg-turbo Project nor the names of its contributors may be used to endorse or promote products derived from this software without specific prior written permission.

THIS SOFTWARE IS PROVIDED BY THE COPYRIGHT HOLDERS AND CONTRIBUTORS "AS IS", AND ANY EXPRESS OR IMPLIED WARRANTIES, INCLUDING, BUT NOT LIMITED TO, THE IMPLIED WARRANTIES OF MERCHANTABILITY AND FITNESS FOR A PARTICULAR PURPOSE ARE DISCLAIMED. IN NO EVENT SHALL THE COPYRIGHT HOLDERS OR CONTRIBUTORS BE LIABLE FOR ANY DIRECT, INDIRECT, INCIDENTAL, SPECIAL, EXEMPLARY, OR CONSEQUENTIAL DAMAGES (INCLUDING, BUT NOT LIMITED TO, PROCUREMENT OF SUBSTITUTE GOODS OR SERVICES; LOSS OF USE, DATA, OR PROFITS; OR BUSINESS INTERRUPTION) HOWEVER CAUSED AND ON ANY THEORY OF LIABILITY, WHETHER IN CONTRACT, STRICT LIABILITY, OR TORT (INCLUDING NEGLIGENCEOR OTHERWISE) ARISING IN ANY WAY OUT OF THE USE OF THIS SOFTWARE, EVEN IF ADVISED OF THE POSSIBILITY OF SUCH DAMAGE.

The zlib License. This license is a subset of the other two, and it covers the libjpeg-turbo SIMD extensions.

The ZLIB software is provided 'as-is', without any express or implied warranty. In no event will the authors be held liable for any damages arising from the use of this software.

Permission is granted to anyone to use this software for any purpose, including commercial applications, and to alter it and redistribute it freely, subject to the following restrictions:

1. The origin of this software must not be misrepresented; you must not claim that you wrote the original software. If you use this software in a product, an acknowledgment in the product documentation would be appreciated but is not required.

2. Altered source versions must be plainly marked as such, and must not be misrepresented as being the original software.

3. This notice may not be removed or altered from any source distribution.

## LibPNG 1.0.7.

COPYRIGHT NOTICE, DISCLAIMER, and LICENSE:

If you modify libpng you may insert additional notices immediately following this sentence.

This code is released under the libpng license.

libpng versions 1.0.7, July 1, 2000 through 1.6.23, June 9, 2016 are Copyright (c) 2000-2002, 2004, 2006-2016 Glenn Randers-Pehrson, are derived from libpng-1.0.6, and are distributed according to the same

ABBYY® FineReader PDF User's Guide

disclaimer and license as libpng-1.0.6 with the following individuals added to the list of Contributing Authors:

Simon-Pierre Cadieux Eric S. Raymond Mans Rullgard Cosmin Truta Gilles Vollant James Yu

and with the following additions to the disclaimer:

There is no warranty against interference with your enjoyment of the library or against infringement. There is no warranty that our efforts or the library will fulfill any of your particular purposesp or needs. This library is provided with all faults, and the entire risk of satisfactory quality, performance, accuracy, and effort is with the user.

Some files in the "contrib" directory and some configure-generated files that are distributed with libpng have other copyright owners and are released under other open source licenses.

libpng versions 0.97, January 1998, through 1.0.6, March 20, 2000, are Copyright (c) 1998-2000 Glenn Randers-Pehrson, are derived from libpng-0.96, and are distributed according to the same disclaimer and

license as libpng-0.96, with the following individuals added to the list of Contributing Authors:

Tom Lane Glenn Randers-Pehrson Willem van Schaik

libpng versions 0.89, June 1996, through 0.96, May 1997, are Copyright (c) 1996-1997 Andreas Dilger, are derived from libpng-0.88, and are distributed according to the same disclaimer and license as libpng-0.88, with the following individuals added to the list of Contributing Authors:

John Bowler Kevin Bracey Sam Bushell Magnus Holmgren

Greg Roelofs

Tom Tanner

Some files in the "scripts" directory have other copyright owners but are released under this license.

libpng versions 0.5, May 1995, through 0.88, January 1996, are Copyright (c) 1995-1996 Guy Eric Schalnat, Group 42, Inc.

For the purposes of this copyright and license, "Contributing Authors" is defined as the following set of individuals:

Andreas Dilger Dave Martindale Guy Eric Schalnat Paul Schmidt Tim Wegner

The PNG Reference Library is supplied "AS IS". The Contributing Authors and Group 42, Inc. disclaim all warranties, expressed or implied, including, without limitation, the warranties of merchantability and of

fitness for any purpose. The Contributing Authors and Group 42, Inc. assume no liability for direct, indirect, incidental, special, exemplary, or consequential damages, which may result from the use of the PNG

Reference Library, even if advised of the possibility of such damage.

Permission is hereby granted to use, copy, modify, and distribute this source code, or portions hereof, for any purpose, without fee, subject to the following restrictions:

1. The origin of this source code must not be misrepresented.

2. Altered versions must be plainly marked as such and must not be misrepresented as being the original source.

3. This Copyright notice may not be removed or altered from any source or altered source distribution.

The Contributing Authors and Group 42, Inc. specifically permit, without fee, and encourage the use of this source code as a component to supporting the PNG file format in commercial products. If you use this

source code in a product, acknowledgment is not required but would be appreciated.

END OF COPYRIGHT NOTICE, DISCLAIMER, and LICENSE.

### LibPNG 1.2.6.

libpng versions 1.2.6, August 15, 2004, through 1.2.29, May 8, 2008, are Copyright (c) 2004, 2006-2008 Glenn Randers-Pehrson, and are distributed according to the same disclaimer and license as libpng-1.2.5 with the following individual added to the list of Contributing Authors

### Cosmin Truta

libpng versions 1.0.7, July 1, 2000, through 1.2.5 - October 3, 2002, are Copyright (c) 2000-2002 Glenn Randers-Pehrson, and are distributed according to the same disclaimer and license as libpng-1.0.6 with the following individuals added to the list of Contributing Authors

Simon-Pierre Cadieux Eric S. Raymond Gilles Vollant

and with the following additions to the disclaimer:

There is no warranty against interference with your enjoyment of the library or against infringement. There is no warranty that our efforts or the library will fulfill any of your particular purposes or needs. This library is provided with all faults, and the entire risk of satisfactory quality, performance, accuracy, and effort is with the user.

libpng versions 0.97, January 1998, through 1.0.6, March 20, 2000, are Copyright (c) 1998, 1999 Glenn Randers-Pehrson, and are distributed according to the same disclaimer and license as libpng-0.96, with the following individuals added to the list of Contributing Authors:

Tom Lane Glenn Randers-Pehrson Willem van Schaik libpng versions 0.89, June 1996, through 0.96, May 1997, are Copyright (c) 1996, 1997 Andreas Dilger Distributed according to the same disclaimer and license as libpng-0.88, with the following individuals added to the list of Contributing Authors:

John Bowler Kevin Bracey Sam Bushell Magnus Holmgren Greg Roelofs Tom Tanner

libpng versions 0.5, May 1995, through 0.88, January 1996, are Copyright (c) 1995, 1996 Guy Eric Schalnat, Group 42, Inc.

For the purposes of this copyright and license, "Contributing Authors" is defined as the following set of individuals:

Andreas Dilger Dave Martindale Guy Eric Schalnat Paul Schmidt

Tim Wegner

libpng (for Pdfium)

COPYRIGHT NOTICE, DISCLAIMER, and LICENSE

------

PNG Reference Library License version 2

-----

- \* Copyright (c) 1995-2019 The PNG Reference Library Authors.
- \* Copyright (c) 2018-2019 Cosmin Truta.
- \* Copyright (c) 2000-2002, 2004, 2006-2018 Glenn Randers-Pehrson.
- \* Copyright (c) 1996-1997 Andreas Dilger.

\* Copyright (c) 1995-1996 Guy Eric Schalnat, Group 42, Inc.

The software is supplied "as is", without warranty of any kind, express or implied, including, without limitation, the warranties of merchantability, fitness for a particular purpose, title, and non-infringement. In no event shall the Copyright owners, or anyone distributing the software, be liable for any damages or other liability, whether in contract, tort or otherwise, arising from, out of, or in connection with the software, or the use or other dealings in the software, even if advised of the possibility of such damage.

Permission is hereby granted to use, copy, modify, and distribute this software, or portions hereof, for any purpose, without fee, subject to the following restrictions:

1. The origin of this software must not be misrepresented; you must not claim that you wrote the original software. If you use this software in a product, an acknowledgment in the product

documentation would be appreciated, but is not required.

2. Altered source versions must be plainly marked as such, and must not be misrepresented as being the original software.

3. This Copyright notice may not be removed or altered from any source or altered source distribution.

PNG Reference Library License version 1 (for libpng 0.5 through 1.6.35)

-----

libpng versions 1.0.7, July 1, 2000, through 1.6.35, July 15, 2018 are Copyright (c) 2000-2002, 2004, 2006-2018 Glenn Randers-Pehrson, are derived from libpng-1.0.6, and are distributed according to the same disclaimer and license as libpng-1.0.6 with the following individuals added to the list of Contributing Authors:

Simon-Pierre Cadieux Eric S. Raymond Mans Rullgard Cosmin Truta Gilles Vollant James Yu Mandar Sahastrabuddhe

Google Inc.

Vadim Barkov

and with the following additions to the disclaimer:

There is no warranty against interference with your enjoyment of the library or against infringement. There is no warranty that our efforts or the library will fulfill any of your particular purposes or needs. This library is provided with all faults, and the entire risk of satisfactory quality, performance, accuracy, and effort is with the user.

Some files in the "contrib" directory and some configure-generated files that are distributed with libpng have other copyright owners, and are released under other open source licenses.

libpng versions 0.97, January 1998, through 1.0.6, March 20, 2000, are Copyright (c) 1998-2000 Glenn Randers-Pehrson, are derived from libpng-0.96, and are distributed according to the same disclaimer and license as libpng-0.96, with the following individuals added to the list of Contributing Authors:

Tom Lane Glenn Randers-Pehrson Willem van Schaik

libpng versions 0.89, June 1996, through 0.96, May 1997, are Copyright (c) 1996-1997 Andreas Dilger, are derived from libpng-0.88, and are distributed according to the same disclaimer and license as libpng-0.88, with the following individuals added to the list of Contributing Authors:

John Bowler Kevin Bracey Sam Bushell Magnus Holmgren Greg Roelofs Tom Tanner

Some files in the "scripts" directory have other copyright owners, but are released under this license.

libpng versions 0.5, May 1995, through 0.88, January 1996, are Copyright (c) 1995-1996 Guy Eric Schalnat, Group 42, Inc.

For the purposes of this copyright and license, "Contributing Authors" is defined as the following set of individuals:

Andreas Dilger Dave Martindale Guy Eric Schalnat Paul Schmidt Tim Wegner

The PNG Reference Library is supplied "AS IS". The Contributing Authors and Group 42, Inc. disclaim all warranties, expressed or implied, including, without limitation, the warranties of merchantability and of fitness for any purpose. The Contributing Authors and Group 42, Inc. assume no liability for direct, indirect, incidental, special, exemplary, or consequential damages, which may

result from the use of the PNG Reference Library, even if advised of the possibility of such damage.

Permission is hereby granted to use, copy, modify, and distribute this source code, or portions hereof, for any purpose, without fee, subject to the following restrictions:

1. The origin of this source code must not be misrepresented.

2. Altered versions must be plainly marked as such and must not be misrepresented as being the original source.

3. This Copyright notice may not be removed or altered from any source or altered source distribution.

The Contributing Authors and Group 42, Inc. specifically permit, without fee, and encourage the use of this source code as a component to supporting the PNG file format in commercial products. If you use this source code in a product, acknowledgment is not required but would be appreciated.

# libtiff (for Pdfium)

Copyright (c) 1988-1997 Sam Leffler Copyright (c) 1991-1997 Silicon Graphics, Inc. Permission to use, copy, modify, distribute, and sell this software and its documentation for any purpose is hereby granted without fee, provided that (i) the above copyright notices and this permission notice appear in all copies of the software and related documentation, and (ii) the names of Sam Leffler and Silicon Graphics may not be used in any advertising or publicity relating to the software without the specific, prior written permission of Sam Leffler and Silicon Graphics. THE SOFTWARE IS PROVIDED "AS-IS" AND WITHOUT WARRANTY OF ANY KIND, EXPRESS, IMPLIED OR OTHERWISE, INCLUDING WITHOUT LIMITATION, ANY WARRANTY OF MERCHANTABILITY OR FITNESS FOR A PARTICULAR PURPOSE.

IN NO EVENT SHALL SAM LEFFLER OR SILICON GRAPHICS BE LIABLE FOR ANY SPECIAL, INCIDENTAL, INDIRECT OR CONSEQUENTIAL DAMAGES OF ANY KIND, OR ANY DAMAGES WHATSOEVER RESULTING FROM LOSS OF USE, DATA OR PROFITS, WHETHER OR NOT ADVISED OF THE POSSIBILITY OF DAMAGE, AND ON ANY THEORY OF LIABILITY, ARISING OUT OF OR IN CONNECTION WITH THE USE OR PERFORMANCE OF THIS SOFTWARE.

### Licensed under Intel Simplified Software License:

#### Intel Math Kernel Library 2018 Update 4

Intel Simplified Software License (Version April 2018)

Copyright (c) 2018 Intel Corporation.

Use and Redistribution. You may use and redistribute the software (the "Software"), without modification, provided the following conditions are met:

\* Redistributions must reproduce the above copyright notice and the following terms of use in the Software and in the documentation and/or other materials provided with the distribution.

\* Neither the name of Intel nor the names of its suppliers may be used to endorse or promote products derived from this Software without specific prior written permission.

\* No reverse engineering, decompilation, or disassembly of this Software is permitted.

Limited patent license. Intel grants you a world-wide, royalty-free, non-exclusive license under patents it now or hereafter owns or controls to make, have made, use, import, offer to sell and sell ("Utilize") this Software, but solely to the extent that any such patent is necessary to Utilize the Software alone. The patent license shall not apply to any combinations which include this software. No hardware per se is licensed hereunder.

Third party and other Intel programs. "Third Party Programs" are the files listed in the "third-partyprograms.txt" text file that is included with the Software and may include Intel programs under separate license terms. Third Party Programs, even if included with the distribution of the Materials, are governed by separate license terms and those license terms solely govern your use of those programs.

DISCLAIMER. THIS SOFTWARE IS PROVIDED "AS IS" AND ANY EXPRESS OR IMPLIED WARRANTIES, INCLUDING, BUT NOT LIMITED TO, THE IMPLIED WARRANTIES OF MERCHANTABILITY, FITNESS FOR A PARTICULAR PURPOSE, AND NON-INFRINGEMENT ARE DISCLAIMED. THIS SOFTWARE IS NOT INTENDED FOR USE IN SYSTEMS OR APPLICATIONS WHERE FAILURE OF THE SOFTWARE MAY CAUSE PERSONAL INJURY OR DEATH AND YOU AGREE THAT YOU ARE FULLY RESPONSIBLE FOR ANY CLAIMS, COSTS, DAMAGES, EXPENSES, AND ATTORNEYS' FEES ARISING OUT OF ANY SUCH USE, EVEN IF ANY CLAIM ALLEGES THAT INTEL WAS NEGLIGENT REGARDING THE DESIGN OR MANUFACTURE OF THE MATERIALS.

LIMITATION OF LIABILITY. IN NO EVENT WILL INTEL BE LIABLE FOR ANY DIRECT, INDIRECT, INCIDENTAL, SPECIAL, EXEMPLARY, OR CONSEQUENTIAL DAMAGES (INCLUDING, BUT NOT LIMITED TO, PROCUREMENT OF SUBSTITUTE GOODS OR SERVICES; LOSS OF USE, DATA, OR PROFITS; OR BUSINESS INTERRUPTION) HOWEVER CAUSED AND ON ANY THEORY OF LIABILITY, WHETHER IN CONTRACT, STRICT LIABILITY, OR TORT (INCLUDING NEGLIGENCE OR OTHERWISE) ARISING IN ANY WAY OUT OF THE USE OF THIS SOFTWARE, EVEN IF ADVISED OF THE POSSIBILITY OF SUCH DAMAGE. YOU AGREE TO INDEMNIFY AND HOLD INTEL HARMLESS AGAINST ANY CLAIMS AND EXPENSES RESULTING FROM YOUR USE OR UNAUTHORIZED USE OF THE SOFTWARE.

No support. Intel may make changes to the Software, at any time without notice, and is not obligated to support, update or provide training for the Software.

Termination. Intel may terminate your right to use the Software in the event of your breach of this Agreement and you fail to cure the breach within a reasonable period of time.

Feedback. Should you provide Intel with comments, modifications, corrections, enhancements or other input ("Feedback") related to the Software Intel will be free to use, disclose, reproduce, license or otherwise distribute or exploit the Feedback in its sole discretion without any obligations or restrictions of any kind, including without limitation, intellectual property rights or licensing obligations.

Compliance with laws. You agree to comply with all relevant laws and regulations governing your use, transfer, import or export (or prohibition thereof) of the Software.

Governing law. All disputes will be governed by the laws of the United States of America and the State of Delaware without reference to conflict of law principles and subject to the exclusive jurisdiction of the state or federal courts sitting in the State of Delaware, and each party agrees that it submits to the personal jurisdiction and venue of those courts and waives any objections. The United Nations Convention on Contracts for the International Sale of Goods (1980) is

specifically excluded and will not apply to the Software.

\*Other names and brands may be claimed as the property of others.

## Intel<sup>®</sup> Integrated Performance Primitives (Intel<sup>®</sup> IPP) 2018

Intel Simplified Software License (Version April 2018)

Copyright (c) 2018 Intel Corporation.

Use and Redistribution. You may use and redistribute the software (the "Software"), without modification, provided the following conditions are met:

\* Redistributions must reproduce the above copyright notice and the following terms of use in the Software and in the documentation and/or other materials provided with the distribution.

\* Neither the name of Intel nor the names of its suppliers may be used to endorse or promote products derived from this Software without specific prior written permission.

\* No reverse engineering, decompilation, or disassembly of this Software is permitted.

Limited patent license. Intel grants you a world-wide, royalty-free, non-exclusive license under patents it now or hereafter owns or controls to make, have made, use, import, offer to sell and sell ("Utilize") this Software, but solely to the extent that any such patent is necessary to Utilize the Software alone. The patent license shall not apply to any combinations which include this software. No hardware per se is licensed hereunder.

Third party and other Intel programs. "Third Party Programs" are the files listed in the "third-partyprograms.txt" text file that is included with the Software and may include Intel programs under separate license terms. Third Party Programs, even if included with the distribution of the Materials, are governed by separate license terms and those license terms solely govern your use of those programs.

DISCLAIMER. THIS SOFTWARE IS PROVIDED "AS IS" AND ANY EXPRESS OR IMPLIED WARRANTIES, INCLUDING, BUT NOT LIMITED TO, THE IMPLIED WARRANTIES OF MERCHANTABILITY, FITNESS FOR A PARTICULAR PURPOSE, AND NON-INFRINGEMENT ARE DISCLAIMED. THIS SOFTWARE IS NOT INTENDED FOR USE IN SYSTEMS OR APPLICATIONS WHERE FAILURE OF THE SOFTWARE MAY CAUSE PERSONAL INJURY OR DEATH AND YOU AGREE THAT YOU ARE FULLY RESPONSIBLE FOR ANY CLAIMS, COSTS, DAMAGES, EXPENSES, AND ATTORNEYS' FEES ARISING OUT OF ANY SUCH USE, EVEN IF ANY CLAIM ALLEGES THAT INTEL WAS NEGLIGENT REGARDING THE DESIGN OR MANUFACTURE OF THE MATERIALS.

LIMITATION OF LIABILITY. IN NO EVENT WILL INTEL BE LIABLE FOR ANY DIRECT, INDIRECT, INCIDENTAL, SPECIAL, EXEMPLARY, OR CONSEQUENTIAL DAMAGES (INCLUDING, BUT NOT LIMITED TO, PROCUREMENT OF SUBSTITUTE GOODS OR SERVICES; LOSS OF USE, DATA, OR PROFITS; OR BUSINESS INTERRUPTION) HOWEVER CAUSED AND ON ANY THEORY OF LIABILITY, WHETHER IN CONTRACT, STRICT LIABILITY, OR TORT (INCLUDING NEGLIGENCE OR OTHERWISE) ARISING IN ANY WAY OUT OF THE USE OF THIS SOFTWARE, EVEN IF ADVISED OF THE POSSIBILITY OF SUCH DAMAGE. YOU AGREE TO INDEMNIFY AND HOLD INTEL HARMLESS AGAINST ANY CLAIMS AND EXPENSES RESULTING FROM YOUR USE OR UNAUTHORIZED USE OF THE SOFTWARE.

No support. Intel may make changes to the Software, at any time without notice, and is not obligated to support, update or provide training for the Software.

Termination. Intel may terminate your right to use the Software in the event of your breach of this Agreement and you fail to cure the breach within a reasonable period of time.

Feedback. Should you provide Intel with comments, modifications, corrections, enhancements or other input ("Feedback") related to the Software Intel will be free to use, disclose, reproduce, license or otherwise distribute or exploit the Feedback in its sole discretion without any obligations or restrictions of any kind, including without limitation, intellectual property rights or licensing obligations.

Compliance with laws. You agree to comply with all relevant laws and regulations governing your use, transfer, import or export (or prohibition thereof) of the Software.

Governing law. All disputes will be governed by the laws of the United States of America and the State of Delaware without reference to conflict of law principles and subject to the exclusive jurisdiction of the state or federal courts sitting in the State of Delaware, and each party agrees that it submits to the personal jurisdiction and venue of those courts and waives any objections. The United Nations Convention on Contracts for the International Sale of Goods (1980) is

specifically excluded and will not apply to the Software.

\*Other names and brands may be claimed as the property of others.

## Intel<sup>®</sup> Integrated Performance Primitives (Intel<sup>®</sup> IPP) Library 2020

Intel Simplified Software License (Version February 2020)

Copyright (c) 2020 Intel Corporation.

Use and Redistribution. You may use and redistribute the software (the "Software"), without modification, provided the following conditions are met:

Redistributions must reproduce the above copyright notice and the following terms of use in the Software and in the documentation and/or other materials provided with the distribution.

Neither the name of Intel nor the names of its suppliers may be used to endorse or promote products derived from this Software without specific prior written permission.

No reverse engineering, decompilation, or disassembly of this Software is permitted.

Limited patent license. Intel grants you a world-wide, royalty-free, non-exclusive license under patents it now or hereafter owns or controls to make, have made, use, import, offer to sell and sell ("Utilize") this Software, but solely to the extent that any such patent is necessary to Utilize the Software alone. The patent license shall not apply to any combinations which include this software. No hardware per se is licensed hereunder.

Third party programs. The Software may contain Third Party Programs. "Third Party Programs" are third party software, open source software or other Intel software listed in the "third-partyprograms.txt" or other similarly named text file that is included with the Software. Third Party Programs, even if included with the distribution of the Software, may be governed by separate license terms, including without limitation, third party license terms, open source software notices and terms, and/or other Intel software license terms. These separate license terms may govern your use of the Third Party Programs. DISCLAIMER. THIS SOFTWARE IS PROVIDED "AS IS" AND ANY EXPRESS OR IMPLIED WARRANTIES, INCLUDING, BUT NOT LIMITED TO, THE IMPLIED WARRANTIES OF MERCHANTABILITY, FITNESS FOR A PARTICULAR PURPOSE, AND NON-INFRINGEMENT ARE DISCLAIMED. THIS SOFTWARE IS NOT INTENDED FOR USE IN SYSTEMS OR APPLICATIONS WHERE FAILURE OF THE SOFTWARE MAY CAUSE PERSONAL INJURY OR DEATH AND YOU AGREE THAT YOU ARE FULLY RESPONSIBLE FOR ANY CLAIMS, COSTS, DAMAGES, EXPENSES, AND ATTORNEYS' FEES ARISING OUT OF ANY SUCH USE, EVEN IF ANY CLAIM ALLEGES THAT INTEL WAS NEGLIGENT REGARDING THE DESIGN OR MANUFACTURE OF THE MATERIALS.

LIMITATION OF LIABILITY. IN NO EVENT WILL INTEL BE LIABLE FOR ANY DIRECT, INDIRECT, INCIDENTAL, SPECIAL, EXEMPLARY, OR CONSEQUENTIAL DAMAGES (INCLUDING, BUT NOT LIMITED TO, PROCUREMENT OF SUBSTITUTE GOODS OR SERVICES; LOSS OF USE, DATA, OR PROFITS; OR BUSINESS INTERRUPTION) HOWEVER CAUSED AND ON ANY THEORY OF LIABILITY, WHETHER IN CONTRACT, STRICT LIABILITY, OR TORT (INCLUDING NEGLIGENCE OR OTHERWISE) ARISING IN ANY WAY OUT OF THE USE OF THIS SOFTWARE, EVEN IF ADVISED OF THE POSSIBILITY OF SUCH DAMAGE. YOU AGREE TO INDEMNIFY AND HOLD INTEL HARMLESS AGAINST ANY CLAIMS AND EXPENSES RESULTING FROM YOUR USE OR UNAUTHORIZED USE OF THE SOFTWARE.

No support. Intel may make changes to the Software, at any time without notice, and is not obligated to support, update or provide training for the Software.

Termination. Intel may terminate your right to use the Software in the event of your breach of this Agreement and you fail to cure the breach within a reasonable period of time.

Feedback. Should you provide Intel with comments, modifications, corrections, enhancements or other input ("Feedback") related to the Software Intel will be free to use, disclose, reproduce, license or otherwise distribute or exploit the Feedback in its sole discretion without any obligations or restrictions of any kind, including without limitation, intellectual property rights or licensing obligations.

Compliance with laws. You agree to comply with all relevant laws and regulations governing your use, transfer, import or export (or prohibition thereof) of the Software.

Governing law. All disputes will be governed by the laws of the United States of America and the State of Delaware without reference to conflict of law principles and subject to the exclusive jurisdiction of the state or federal courts sitting in the State of Delaware, and each party agrees that it submits to the personal jurisdiction and venue of those courts and waives any objections. The United Nations Convention on Contracts for the International Sale of Goods (1980) is specifically excluded and will not apply to the Software. \*Other names and brands may be claimed as the property of others.

#### Intel Math Kernel Library 2017 Update 2

Intel Simplified Software License

(version January 2017) <u>https://software.intel.com/content/www/us/en/develop/articles/end-user-license-agreement.html</u>

This license applies to the following products:

Intel<sup>®</sup> Math Kernel Library (intel<sup>®</sup> MKL) Intel<sup>®</sup> Integrated Performance Primitives (Intel<sup>®</sup> IPP) Intel<sup>®</sup> Distribution for Python Intel<sup>®</sup> Machine Learning Scaling Library (Intel<sup>®</sup> MLSL) Copyright © 2017 Intel Corporation.

Use and Redistribution. You may use and redistribute the software (the "Software"), without modification, provided the following conditions are met:

Redistributions must reproduce the above copyright notice and the following terms of use in the Software and in the documentation and/or other materials provided with the distribution.

Neither the name of Intel nor the names of its suppliers may be used to endorse or promote products derived from this Software without specific prior written permission.

No reverse engineering, decompilation, or disassembly of this Software is permitted.

Limited patent license. Intel grants you a world-wide, royalty-free, non-exclusive license under patents it now or hereafter owns or controls to make, have made, use, import, offer to sell and sell ("Utilize") this Software, but solely to the extent that any such patent is necessary to Utilize the Software alone. The patent license shall not apply to any combinations which include this software. No hardware per se is licensed hereunder.

Third party and other Intel programs. "Third Party Programs" are the files listed in the "third-partyprograms.txt" text file that is included with the Software and may include Intel programs under separate license terms. Third Party Programs, even if included with the distribution of the Materials, are governed by separate license terms and those license terms solely govern your use of those programs.

DISCLAIMER. THIS SOFTWARE IS PROVIDED "AS IS" AND ANY EXPRESS OR IMPLIED WARRANTIES, INCLUDING, BUT NOT LIMITED TO, THE IMPLIED WARRANTIES OF MERCHANTABILITY, FITNESS FOR A PARTICULAR PURPOSE, AND NON-INFRINGEMENT ARE DISCLAIMED. THIS SOFTWARE IS NOT INTENDED NOR AUTHORIZED FOR USE IN SYSTEMS OR APPLICATIONS WHERE FAILURE OF THE SOFTWARE MAY CAUSE PERSONAL INJURY OR DEATH.

LIMITATION OF LIABILITY. IN NO EVENT WILL INTEL BE LIABLE FOR ANY DIRECT, INDIRECT, INCIDENTAL, SPECIAL, EXEMPLARY, OR CONSEQUENTIAL DAMAGES (INCLUDING, BUT NOT LIMITED TO, PROCUREMENT OF SUBSTITUTE GOODS OR SERVICES; LOSS OF USE, DATA, OR PROFITS; OR BUSINESS INTERRUPTION) HOWEVER CAUSED AND ON ANY THEORY OF LIABILITY, WHETHER IN CONTRACT, STRICT LIABILITY, OR TORT (INCLUDING NEGLIGENCE OR OTHERWISE) ARISING IN ANY WAY OUT OF THE USE OF THIS SOFTWARE, EVEN IF ADVISED OF THE POSSIBILITY OF SUCH DAMAGE. YOU AGREE TO INDEMNIFIY AND HOLD INTEL HARMLESS AGAINST ANY CLAIMS AND EXPENSES RESULTING FROM YOUR USE OR UNAUTHORIZED USE OF THE SOFTWARE.

No support. Intel may make changes to the Software, at any time without notice, and is not obligated to support, update or provide training for the Software.

Termination. Intel may terminate your right to use the Software in the event of your breach of this Agreement and you fail to cure the breach within a reasonable period of time.

Feedback. Should you provide Intel with comments, modifications, corrections, enhancements or other input ("Feedback") related to the Software Intel will be free to use, disclose, reproduce, license or otherwise distribute or exploit the Feedback in its sole discretion without any obligations or restrictions of any kind, including without limitation, intellectual property rights or licensing obligations.

Compliance with laws. You agree to comply with all relevant laws and regulations governing your use, transfer, import or export (or prohibition thereof) of the Software.

Governing law. All disputes will be governed by the laws of the United States of America and the State of Delaware without reference to conflict of law principles and subject to the exclusive jurisdiction of the state or federal courts sitting in the State of Delaware, and each party agrees that it submits to the personal jurisdiction and venue of those courts and waives any objections. The United Nations Convention on Contracts for the International Sale of Goods (1980) is specifically excluded and will not apply to the Software.

\*Other names and brands may be claimed as the property of others.

## Licensed under Boost Software License-1.0.

ABBYY<sup>®</sup> FineReader PDF User's Guide

## boost\_1\_55\_0

Boost Software License - Version 1.0 - August 17th, 2003

Permission is hereby granted, free of charge, to any person or organization obtaining a copy of the software and accompanying documentation covered by this license (the "Software") to use, reproduce, display, distribute, execute, and transmit the Software, and to prepare derivative works of the Software, and to permit third-parties to whom the Software is furnished to do so, all subject to the following:

The copyright notices in the Software and this entire statement, including the above license grant, this restriction and the following disclaimer, must be included in all copies of the Software, in whole or in part, and all derivative works of the Software, unless such copies or derivative works are solely in the form of machine-executable object code generated by a source language processor.

THE SOFTWARE IS PROVIDED "AS IS", WITHOUT WARRANTY OF ANY KIND, EXPRESS OR IMPLIED, INCLUDING BUT NOT LIMITED TO THE WARRANTIES OF MERCHANTABILITY,

FITNESS FOR A PARTICULAR PURPOSE, TITLE AND NON-INFRINGEMENT. IN NO EVENT SHALL THE COPYRIGHT HOLDERS OR ANYONE DISTRIBUTING THE SOFTWARE BE LIABLE FOR ANY DAMAGES OR OTHER LIABILITY, WHETHER IN CONTRACT, TORT OR OTHERWISE, ARISING FROM, OUT OF OR IN CONNECTION WITH THE SOFTWARE OR THE USE OR OTHER DEALINGS IN THE SOFTWARE.

## Licensed under Zlib

#### zlib

Copyright (C) 1995-2022 Jean-loup Gailly and Mark Adler

Licensed under the zlib license.

This software was altered by ABBYY Dev Inc. Respective notices are placed to the altered source files.

This software is provided 'as-is', without any express or implied warranty. In no event will the authors be held liable for any damages arising from the use of this software.

Permission is granted to anyone to use this software for any purpose, including commercial applications, and to alter it and redistribute it freely, subject to the following restrictions:

1. The origin of this software must not be misrepresented; you must not claim that you wrote the original software. If you use this software in a product, an acknowledgement in the product documentation would be appreciated but is not required.

2. Altered source versions must be plainly marked as such, and must not be misrepresented as being the original software.

3. This notice may not be removed or altered from any source distribution.

## zlib-1.2.7

/\* zlib.h -- interface of the 'zlib' general purpose compression library version 1.2.7, May 2nd, 2012

Copyright (C) 1995-2012 Jean-loup Gailly and Mark Adler

This software is provided 'as-is', without any express or implied warranty. In no event will the authors be held liable for any damages arising from the use of this software.

Permission is granted to anyone to use this software for any purpose, including commercial applications, and to alter it and redistribute it freely, subject to the following restrictions:

1. The origin of this software must not be misrepresented; you must not claim that you wrote the original software. If you use this software in a product, an acknowledgment in the product documentation would be

appreciated but is not required.

2. Altered source versions must be plainly marked as such, and must not be misrepresented as being the original software.

3. This notice may not be removed or altered from any source distribution.

Jean-loup Gailly Mark Adler jloup@gzip.org madler@alumni.caltech.edu

The data format used by the zlib library is described by RFCs (Request for Comments) 1950 to 1952 in the files <u>http://tools.ietf.org/html/rfc1950</u> (zlib format), rfc1951 (deflate format) and rfc1952 (gzip format).

\*/

# Part of OpenCV - Zlib 1.2.8

/\* zlib.h -- interface of the 'zlib' general purpose compression library

version 1.2.11, January 15th, 2017

### Copyright (C) 1995-2017 Jean-loup Gailly and Mark Adler

This software is provided 'as-is', without any express or implied warranty. In no event will the authors be held liable for any damages arising from the use of this software.

Permission is granted to anyone to use this software for any purpose, including commercial applications, and to alter it and redistribute it freely, subject to the following restrictions:

1. The origin of this software must not be misrepresented; you must not claim that you wrote the original software. If you use this software in a product, an acknowledgment in the product documentation would be

appreciated but is not required.

2. Altered source versions must be plainly marked as such, and must not be misrepresented as being the original software.

3. This notice may not be removed or altered from any source distribution.

| Jean-loup Gailly | Mark Adler                |
|------------------|---------------------------|
| jloup@gzip.org   | madler@alumni.caltech.edu |

# Part of DjVu - Zlib 1.2.7

/\* zlib.h -- interface of the 'zlib' general purpose compression library

version 1.2.11, January 15th, 2017

Copyright (C) 1995-2017 Jean-loup Gailly and Mark Adler

This software is provided 'as-is', without any express or implied warranty. In no event will the authors be held liable for any damages arising from the use of this software.

Permission is granted to anyone to use this software for any purpose, including commercial applications, and to alter it and redistribute it freely, subject to the following restrictions:

1. The origin of this software must not be misrepresented; you must not claim that you wrote the original software. If you use this software in a product, an acknowledgment in the product documentation would be

appreciated but is not required.

2. Altered source versions must be plainly marked as such, and must not be misrepresented as being the original software.

3. This notice may not be removed or altered from any source distribution.

| Jean-loup Gailly | Mark Adler                |
|------------------|---------------------------|
| jloup@gzip.org   | madler@alumni.caltech.edu |

## zlib (for Pdfium) 1.2.13

zlib.h -- interface of the 'zlib' general purpose compression library version 1.2.13, October 13th, 2022

Copyright (C) 1995-2022 Jean-loup Gailly and Mark Adler

This software is provided 'as-is', without any express or implied warranty. In no event will the authors be held liable for any damages arising from the use of this software.

Permission is granted to anyone to use this software for any purpose, including commercial applications, and to alter it and redistribute it freely, subject to the following restrictions:

- The origin of this software must not be misrepresented; you must not claim that you wrote the original software. If you use this software in a product, an acknowledgment in the product documentation would be appreciated but is not required.
- 2. Altered source versions must be plainly marked as such, and must not be misrepresented as being the original software.
- 3. This notice may not be removed or altered from any source distribution.

| Jean-loup Gailly N | Mark Adler |
|--------------------|------------|
|--------------------|------------|

jloup@gzip.org madler@alumni.caltech.edu

#### zlib 2.3.1

- \* Copyright (c) 2002-2014, Universite catholique de Louvain (UCL), Belgium
- \* Copyright (c) 2002-2014, Professor Benoit Macq

- \* Copyright (c) 2003-2014, Antonin Descampe
- \* Copyright (c) 2003-2009, Francois-Olivier Devaux
- \* Copyright (c) 2005, Herve Drolon, Freelmage Team
- \* Copyright (c) 2002-2003, Yannick Verschueren
- \* Copyright (c) 2001-2003, David Janssens
- \* Copyright (c) 2011-2012, Centre National d'Etudes Spatiales (CNES), France
- \* Copyright (c) 2012, CS Systemes d'Information, France

Redistribution and use in source and binary forms, with or without modification, are permitted provided that the following conditions are met:

1. Redistributions of source code must retain the above copyright notice, this list of conditions and the following disclaimer.

2. Redistributions in binary form must reproduce the above copyright notice, this list of conditions and the following disclaimer in the documentation and/or other materials provided with the distribution.

THIS SOFTWARE IS PROVIDED BY THE COPYRIGHT HOLDERS AND CONTRIBUTORS "AS IS" AND ANY EXPRESS OR IMPLIED WARRANTIES, INCLUDING, BUT NOT LIMITED TO, THE IMPLIED WARRANTIES OF MERCHANTABILITY AND FITNESS FOR A PARTICULAR PURPOSE ARE DISCLAIMED. IN NO EVENT SHALL THE COPYRIGHT HOLDER OR CONTRIBUTORS BE LIABLE FOR ANY DIRECT, INDIRECT, INCIDENTAL, SPECIAL, EXEMPLARY, OR CONSEQUENTIAL DAMAGES (INCLUDING, BUT NOT LIMITED TO, PROCUREMENT OF SUBSTITUTE GOODS OR SERVICES; LOSS OF USE, DATA, OR PROFITS; OR BUSINESS INTERRUPTION) HOWEVER CAUSED AND ON ANY THEORY OF LIABILITY, WHETHER IN CONTRACT, STRICT LIABILITY, OR TORT (INCLUDING NEGLIGENCE OR OTHERWISE) ARISING IN ANY WAY OUT OF THE USE OF THIS SOFTWARE, EVEN IF ADVISED OF THE POSSIBILITY OF SUCH DAMAGE.

#### Licensed under commercial licenses

#### Cuminas Caminova Celartem DjVu 3 (Commercial)

Portions of this computer program are copyright © 2008 Celartem, Inc. All rights reserved. Portions of this computer program are copyright © 2011 Caminova, Inc. All rights reserved. Portions of this computer program are copyright © 2013 Cuminas, Inc. All rights reserved. DjVu is protected by U.S. Patent No. 6,058,214. Foreign Patents Pending. Powered by AT&T Labs Technology.

Cuminas DjVu® SDK

ABBYY® FineReader PDF User's Guide

Portions of this computer program are copyright © 2008 Celartem, Inc. All rights reserved. Portions of this computer program are copyright © 2011 Caminova, Inc. All rights reserved. Portions of this computer program are copyright © 2013 Cuminas, Inc. All rights reserved. DjVu is protected by U.S. Patent No. 6,058,214. Foreign Patents Pending. Powered by AT&T Labs Technology.

You, as the End-User, have the right to use DjVu SDK as part of the SOFTWARE for the entire period of such SOFTWARE copyright or for another lesser term of use, stated in the EULA.

You may not perform or make it possible for other persons to perform reverse engineer, disassemble, decompile (i.e. reproduce and transform the object code into source code) or otherwise attempt to derive the source code for the SOFTWARE or any part, except, and only to the extent, that such activity is expressly permitted by applicable law notwithstanding this limitation. If applicable law prohibits the restriction of such activities, any information so discovered must not be disclosed to third parties with the exception that such disclosure is required by law and such information must be promptly disclosed to ABBYY. All such information shall be deemed to be confidential and proprietary information of ABBYY.

ABBYY MAKES NO WARRANTIES, CONDITIONS, REPRESENTATIONS OR TERMS (EXPRESS OR IMPLIED WHETHER BY STATUTE, COMMON LAW, CUSTOM, USAGE OR OTHERWISE) AS TO ANY MATTER, INCLUDING WITHOUT LIMITATION NON-INFRINGEMENT OF THIRD PARTY RIGHTS, MERCHANTABILITY, INTEGRATION, SATISFACTORY QUALITY, OR FITNESS FOR ANY PARTICULAR PURPOSE, OR THAT THE SOFTWARE WILL CARRY NO ERRORS, MEET YOUR REQUIREMENTS, OR THAT THE SOFTWARE WILL FUNCTION PROPERLY WHEN USED IN CONJUNCTION WITH ANY OTHER SOFTWARE OR HARDWARE. ABBYY DOES NOT AND CANNOT WARRANT THE PERFORMANCE OR RESULT YOU MAY OBTAIN BY USING THE SOFTWARE. THE ENTIRE RISK AS TO THE QUALITY AND PERFORMANCE OF THE SOFTWARE LIES WITH YOU. FURTHERMORE ABBYY MAKES NO WARRANTIES FOR ANY THIRD PARTY SOFTWARE PRODUCTS WHICH MAY BE SUPPLIED WITHIN THE SOFTWARE.

IN NO EVENT WILL ABBYY BE LIABLE TO YOU FOR ANY DAMAGES, BUSINESS INTERRUPTION, LOSS OF DATA OR INFORMATION OF ANY KIND, BUSINESS OR OTHERWISE, CLAIMS OR COSTS WHATSOEVER, OR ANY CONSEQUENTIAL, INDIRECT, INCIDENTAL DAMAGE, OR ANY LOST PROFITS OR LOST SAVINGS RESULTING FROM AND/OR RELATING TO THE USE OF THE SOFTWARE, OR DAMAGES CAUSED BY POSSIBLE ERRORS OR MISPRINTS IN THE SOFTWARE, EVEN IF AN ABBYY REPRESENTATIVE HAS BEEN ADVISED OF THE POSSIBILITY OF SUCH LOSS, DAMAGES, CLAIMS OR COSTS, OR FOR ANY CLAIM BY ANY THIRD PARTY. THE FOREGOING LIMITATIONS AND EXCLUSIONS APPLY TO THE EXTENT PERMITTED BY APPLICABLE LAW IN YOUR JURISDICTION. ABBYY'S SOLE AND AGGREGATE LIABILITY UNDER OR IN CONNECTION WITH THIS EULA SHALL BE LIMITED TO THE PURCHASE PRICE ORIGINALLY PAID FOR THE SOFTWARE, IF ANY.

Limitations for SOFTWARE obtained at the USA.

Government Use. If use is made of the SOFTWARE by the United States Government or any US Government agency, the following additional terms shall apply: (1) Restricted Computer Software, as defined in the Rights in Data-General clause at Federal Acquisition Regulations 52.227-14; and (2) any use, duplication, or disclosure by the Government is subject to restrictions as set forth in subparagraph (c)(1)(ii) of the Rights in Technical Data and Computer Software clause at DFARS 252.227-7013.

Export rules. You agree that You shall not export or re-export the SOFTWARE in violation of any export provisions in the laws of the country in which this SOFTWARE was purchased or otherwise acquired. In addition, You represent and warrant that You are not prohibited under applicable laws from receiving the SOFTWARE.

### Third-Party Code:

Oniguruma Copyright © 2002-2006 K.Kosako <sndgk393 AT ybb DOT ne DOT jp>. All rights reserved. Redistribution and use in source and binary forms, with or without modification, are permitted provided that the following conditions are met. Redistributions of source code must retain the above copyright notice, this list of conditions and the following disclaimer. Redistributions in binary form must reproduce the above copyright notice, this list of conditions and the following disclaimer in the documentation and/or other materials provided with the distribution.

THIS SOFTWARE IS PROVIDED BY THE AUTHOR AND CONTRIBUTORS "AS IS" AND ANY EXPRESS OR IMPLIED WARRANTIES, INCLUDING, BUT NOT LIMITED TO, THE IMPLIED WARRANTIES OF MERCHANTABILITY AND FITNESS FOR A PARTICULAR PURPOSE ARE DISCLAIMED. IN NO EVENT SHALL THE AUTHOR OR CONTRIBUTORS BE LIABLE FOR ANY DIRECT, INDIRECT, INCIDENTAL, SPECIAL, EXEMPLARY, OR CONSEQUENTIAL DAMAGES (INCLUDING, BUT NOT LIMITED TO, PROCUREMENT OF SUBSTITUTE GOODS OR SERVICES; LOSS OF USE, DATA, OR PROFITS; OR BUSINESS INTERRUPTION) HOWEVER CAUSED AND ON ANY THEORY OF LIABILITY, WHETHER IN CONTRACT, STRICT LIABILITY, OR TORT (INCLUDING NEGLIGENCE OR OTHERWISE) ARISING IN ANY WAY OUT OF THE USE OF THIS SOFTWARE, EVEN IF ADVISED OF THE POSSIBILITY OF SUCH DAMAGE.

MD5 A portion of this software is derived from the RSA Data Security, Inc. MD5 Message-Digest Algorithm. Mersenne Twister Copyright © 2006,2007 Mutsuo Saito, Makoto Matsumoto and Hiroshima University. All rights reserved. Redistribution and use in source and binary forms, with or without modification, are permitted provided that the following conditions are met: Redistributions of source code must retain the above copyright notice, this list of conditions and the following disclaimer. Redistributions in binary form must reproduce the above copyright notice, this list of conditions and the following disclaimer in the documentation and/or other materials provided with the distribution. Neither the name of the Hiroshima University nor the names of its contributors may be used to endorse or promote products derived from this software without specific prior written permission.

THIS SOFTWARE IS PROVIDED BY THE COPYRIGHT HOLDERS AND CONTRIBUTORS "AS IS" AND ANY EXPRESS OR IMPLIED WARRANTIES, INCLUDING, BUT NOT LIMITED TO, THE IMPLIED WARRANTIES OF MERCHANTABILITY AND FITNESS FOR A PARTICULAR PURPOSE ARE DISCLAIMED. IN NO EVENT SHALL THE COPYRIGHT OWNER OR CONTRIBUTORS BE LIABLE FOR ANY DIRECT, INDIRECT, INCIDENTAL, SPECIAL, EXEMPLARY, OR CONSEQUENTIAL DAMAGES (INCLUDING, BUT NOT LIMITED TO, PROCUREMENT OF SUBSTITUTE GOODS OR SERVICES; LOSS OF USE, DATA, OR PROFITS; OR BUSINESS INTERRUPTION) HOWEVER CAUSED AND ON ANY THEORY OF LIABILITY, WHETHER IN CONTRACT, STRICT LIABILITY, OR TORT (INCLUDING NEGLIGENCE OR OTHERWISE) ARISING IN ANY WAY OUT OF THE USE OF THIS SOFTWARE, EVEN IF ADVISED OF THE POSSIBILITY OF SUCH DAMAGE.

## Adobe Color Profile

#### © Copyright 2000 Adobe Systems, Inc

DEFINITIONS In this Agreement, "Adobe" means Adobe Systems Incorporated, a Delaware corporation, located at 345 Park Avenue, San Jose, California 95110. "Software" means the software and related items with which this Agreement is provided.

LICENSE Subject to the terms of this Agreement, Adobe hereby grants you the worldwide, nonexclusive, nontransferable, royalty-free license to use, reproduce and publicly display the Software. Adobe also grants you the rights to distribute the Software only (a) as embedded within digital image files and (b) on a standalone basis. No other distribution of the Software is allowed; including, without limitation, distribution of the Software when incorporated into or bundled with any application software. All individual profiles must be referenced by their ICC Profile description string. You may not modify the Software. Adobe is under no obligation to provide any support under this Agreement, including upgrades or future versions of the Software or other items. No title to the intellectual property in the Software is transferred to you under the terms of this Agreement. You do not acquire any rights to the Software except as expressly set forth in this Agreement.

DISTRIBUTION If you choose to distribute the Software, you do so with the understanding that you agree to defend, indemnify and hold harmless Adobe against any losses, damages or costs arising from any claims, lawsuits or other legal actions arising out of such distribution, including without limitation, your failure to comply with this Section 3. If you distribute the Software on a standalone basis, you will do so under the terms of this Agreement or your own license agreement which (a) complies with the terms and conditions of this Agreement; (b) effectively disclaims all warranties and conditions, express or implied, on behalf of Adobe; (c) effectively excludes all liability for damages on behalf of Adobe; (d) substantially states that any provisions that differ from this Agreement are offered by you alone and not Adobe and (e) substantially states that the Software is available from you or Adobe and informs licensees how to obtain it in a reasonable manner on or through a medium customarily used for software exchange. Any distributed Software will include the Adobe copyright notices as included in the Software provided to you by Adobe.

DISCLAIMER OF WARRANTY Adobe licenses the Software to you on an "AS IS" basis. Adobe makes no representation as to the adequacy of the Software for any particular purpose or to produce any particular result. Adobe shall not be liable for loss or damage arising out of this Agreement or from the distribution or use of the Software or any other materials. ADOBE AND ITS SUPPLIERS DO NOT AND CANNOT WARRANT THE PERFORMANCE OR RESULTS YOU MAY OBTAIN BY USING THE SOFTWARE, EXCEPT FOR ANY WARRANTY, CONDITION, REPRESENTATION OR TERM TO THE EXTENT TO WHICH THE SAME CANNOT OR MAY NOT BE EXCLUDED OR LIMITED BY LAW APPLICABLE TO YOU IN YOUR JURISDICTION, ADOBE AND ITS SUPPLIERS MAKE NO WARRANTIES, CONDITIONS, REPRESENTATIONS OR TERMS, EXPRESS OR IMPLIED, WHETHER BY STATUTE, COMMON LAW, CUSTOM, USAGE OR OTHERWISE AS TO ANY OTHER MATTERS, INCLUDING BUT NOT LIMITED TO NON-INFRINGEMENT OF THIRD PARTY RIGHTS, INTEGRATION, SATISFACTORY QUALITY OR FITNESS FOR ANY PARTICULAR PURPOSE. YOU MAY HAVE ADDITIONAL RIGHTS WHICH VARY FROM JURISDICTION. The provisions of Sections 4 and 5 shall survive the termination of

this Agreement, howsoever caused, but this shall not imply or create any continued right to use the Software after termination of this Agreement.

LIMITATION OF LIABILITY IN NO EVENT WILL ADOBE OR ITS SUPPLIERS BE LIABLE TO YOU FOR ANY DAMAGES, CLAIMS OR COSTS WHATSOEVER OR ANY CONSEQUENTIAL, INDIRECT, INCIDENTAL DAMAGES, OR ANY LOST PROFITS OR LOST SAVINGS, EVEN IF AN ADOBE REPRESENTATIVE HAS BEEN ADVISED OF THE POSSIBILITY OF SUCH LOSS, DAMAGES, CLAIMS OR COSTS OR FOR ANY CLAIM BY ANY THIRD PARTY. THE FOREGOING LIMITATIONS AND EXCLUSIONS APPLY TO THE EXTENT PERMITTED BY APPLICABLE LAW IN YOUR JURISDICTION. ADOBE'S AGGREGATE LIABILITY AND THAT OF ITS SUPPLIERS UNDER OR IN CONNECTION WITH THIS AGREEMENT SHALL BE LIMITED TO THE AMOUNT PAID FOR THE SOFTWARE. Nothing contained in this Agreement limits Adobe's liability to you in the event of death or personal injury resulting from Adobe's negligence or for the tort of deceit (fraud). Adobe is acting on behalf of its suppliers for the purpose of disclaiming, excluding and/or limiting obligations, warranties and liability as provided in this Agreement, but in no other respects and for no other purpose.

TRADEMARKS Adobe grants you a worldwide, nonexclusive, nontransferable, personal right to use the "Adobe" word trademark (the "Trademark") solely to identify Adobe as the source of the Adobe RGB (1998) product or Adobe RGB technology, so long as such use complies with the terms of this Agreement, the trademark guidelines available at the "Permissions and trademarks" pages of the Adobe web site (www.adobe.com) and the "Adobe Trademark Guidelines for third parties who license, use or refer to Adobe trademarks," also available from the Adobe web site. You acknowledge the validity of the Trademark and Adobe's ownership of the Trademark. Nothing in this Agreement shall give you any right, title or interest in the Trademark, other than the license rights granted in this Agreement. You recognize the value of the goodwill associated with the Trademark and acknowledge that such goodwill exclusively inures to the benefit of and belongs to Adobe. Adobe and the Adobe logo are either registered trademarks or trademarks of Adobe in the United States and/or other countries. With the exception of referential use and the rights granted in this Agreement, you will not use such trademarks or any other Adobe trademark or logo without separate prior written permission granted by Adobe.

TERM This Agreement is effective until terminated. Adobe has the right to terminate this Agreement immediately if you fail to comply with any term hereof. Upon any such termination, you must return to Adobe all full and partial copies of the Software in your possession or control.

GOVERNMENT REGULATIONS If any part of the Software is identified as an export controlled item under the United States Export Administration Act or any other export law, restriction or regulation (the "Export Laws"), you represent and warrant that you are not a citizen, or otherwise located within, an embargoed nation (including without limitation Iran, Iraq, Syria, Sudan, Libya, Cuba, North Korea, and Serbia) and that you are not otherwise prohibited under the Export Laws from receiving the Software. All rights to use the Software are granted on condition that such rights are forfeited if you fail to comply with the terms of this Agreement.

GOVERNING LAW This Agreement will be governed by and construed in accordance with the substantive laws in force in the State of California as such laws are applied to agreements entered into and to be performed entirely within California between California residents. This Agreement will not be governed by the conflict of law rules of any jurisdiction or the United Nations Convention on

Contracts for the International Sale of Goods, the application of which is expressly excluded. All disputes arising out of, under or related to this Agreement will be brought exclusively in the state Santa Clara County, California, USA.

GENERAL You may not assign your rights or obligations granted under this Agreement without the prior written consent of Adobe. None of the provisions of this Agreement shall be deemed to have been waived by any act or acquiescence on the part of Adobe, its agents, or employees, but only by an instrument in writing signed by an authorized signatory of Adobe. When conflicting language exists between this Agreement and any other agreement included in the Software, the terms of such included agreement shall apply. If either you or Adobe employs attorneys to enforce any rights arising out of or relating to this Agreement, the prevailing party shall be entitled to recover reasonable attorneys' fees. You acknowledge that you have read this Agreement, understand it, and that it is the complete and exclusive statement of your agreement with Adobe which supersedes any prior agreement, oral or written, between Adobe and you with respect to the licensing to you of the Software. No variation of the terms of this Agreement will be enforceable against Adobe unless Adobe gives its express consent, in writing, signed by an authorized signatory of Adobe.

Full text of the license agreement can be found on - <u>https://www.adobe.com/support/downloads/iccprofiles/icc\_eula\_win\_dist.html</u>

## APDFL

© 2000-2012 Datalogics, Inc.

Datalogics<sup>®</sup>, The DL Logo<sup>®</sup>, PDF2IMG<sup>™</sup> and DLE<sup>™</sup> are trademarks of Datalogics, Inc.

© 1984-2012 Adobe Systems Incorporated and its licensors. All rights reserved.

Adobe<sup>®</sup>, The Adobe Logo<sup>®</sup>, Adobe<sup>®</sup> PDF Library<sup>™</sup>, Powered by Adobe PDF Library logo, Reader<sup>®</sup> are either registered trademarks or trademarks of Adobe Systems Incorporated in the United States and/or other countries.

## Kakadu Software

Portions of this software are copyright © 2021 Kakadu Software Pty Ltd All rights reserved.

## DjVu

Portions of this computer program are copyright © 2008 Celartem, Inc. All rights reserved.

Portions of this computer program are copyright © 2011 Caminova, Inc. All rights reserved.

Portions of this computer program are copyright © 2013 Cuminas, Inc. All rights reserved.

DjVu is protected by U.S. Patent No. 6,058,214. Foreign Patents Pending.

Powered by AT&T Labs Technology.

#### Licensed under ICU Licenses

# ICU - International Components for Unicode (for Pdfium)

Copyright © 1991-2022 Unicode, Inc. All rights reserved.

Distributed under the Terms of Use in https://www.unicode.org/copyright.html

Permission is hereby granted, free of charge, to any person obtaining a copy of the Unicode data files and any associated documentation (the "Data Files") or Unicode software and any associated documentation

(the "Software") to deal in the Data Files or Software without restriction, including without limitation the rights to use, copy, modify, merge, publish, distribute, and/or sell copies of the Data Files or Software, and to permit persons to whom the Data Files or Software are furnished to do so, provided that either (a) this copyright and permission notice appear with all copies of the Data Files or Software, or (b) this copyright and permission notice appear in associated Documentation.

THE DATA FILES AND SOFTWARE ARE PROVIDED "AS IS", WITHOUT WARRANTY OF ANY KIND, EXPRESS OR IMPLIED, INCLUDING BUT NOT LIMITED TO THE WARRANTIES OF ERCHANTABILITY, FITNESS FOR A PARTICULAR PURPOSE AND NONINFRINGEMENT OF THIRD PARTY RIGHTS.

IN NO EVENT SHALL THE COPYRIGHT HOLDER OR HOLDERS INCLUDED IN THIS NOTICE BE LIABLE FOR ANY CLAIM, OR ANY SPECIAL INDIRECT OR CONSEQUENTIAL DAMAGES, OR ANY DAMAGES WHATSOEVER RESULTING FROM LOSS OF USE, DATA OR PROFITS, WHETHER IN AN ACTION OF CONTRACT, NEGLIGENCE OR OTHER TORTIOUS ACTION, ARISING OUT OF OR IN CONNECTION WITH THE USE OR PERFORMANCE OF THE DATA FILES OR SOFTWARE.

Except as contained in this notice, the name of a copyright holder shall not be used in advertising or otherwise to promote the sale, use or other dealings in these Data Files or Software without prior written authorization of the copyright holder.

## ICU - International Components for Unicode

Copyright © 1991-2020 Unicode, Inc. All rights reserved.

Distributed under the Terms of Use in <u>https://www.unicode.org/copyright.html</u>.

Permission is hereby granted, free of charge, to any person obtaining a copy of the Unicode data files and any associated documentation (the "Data Files") or Unicode software and any associated documentation

(the "Software") to deal in the Data Files or Software without restriction, including without limitation the rights to use, copy, modify, merge, publish, distribute, and/or sell copies of the Data Files or Software, and to permit persons to whom the Data Files or Software are furnished to do so, provided that either

(a) this copyright and permission notice appear with all copies of the Data Files or Software, or (b) this copyright and permission notice appear in associated Documentation.

THE DATA FILES AND SOFTWARE ARE PROVIDED "AS IS", WITHOUT WARRANTY OF ANY KIND, EXPRESS OR IMPLIED, INCLUDING BUT NOT LIMITED TO THE WARRANTIES OF ERCHANTABILITY, FITNESS FOR A PARTICULAR PURPOSE AND NONINFRINGEMENT OF THIRD PARTY RIGHTS. IN NO EVENT SHALL THE COPYRIGHT HOLDER OR HOLDERS INCLUDED IN THIS NOTICE BE LIABLE FOR ANY CLAIM, OR ANY SPECIAL INDIRECT OR CONSEQUENTIAL DAMAGES, OR ANY DAMAGES WHATSOEVER RESULTING FROM LOSS OF USE, DATA OR PROFITS, WHETHER IN AN ACTION OF CONTRACT, NEGLIGENCE OR OTHER TORTIOUS ACTION, ARISING OUT OF OR IN CONNECTION WITH THE USE OR PERFORMANCE OF THE DATA FILES OR SOFTWARE.

Except as contained in this notice, the name of a copyright holder shall not be used in advertising or otherwise to promote the sale, use or other dealings in these Data Files or Software without prior written authorization of the copyright holder.

## icu4c-4\_0\_1-src

ICU License - ICU 1.8.1 and later

COPYRIGHT AND PERMISSION NOTICE

Copyright (c) 1995-2008 International Business Machines Corporation and others

All rights reserved.

Permission is hereby granted, free of charge, to any person obtaining a copy of this software and associated documentation files (the "Software"), to deal in the Software without restriction, including without limitation the rights to use, copy, modify, merge, publish, distribute, and/or sell copies of the Software, and to permit persons to whom the Software is furnished to do so, provided that the above copyright notice(s) and this permission notice appear in all copies of the Software and that both the above copyright notice(s) and this permission notice appear in supporting documentation.

THE SOFTWARE IS PROVIDED "AS IS", WITHOUT WARRANTY OF ANY KIND, EXPRESS OR IMPLIED, INCLUDING BUT NOT LIMITED TO THE WARRANTIES OF MERCHANTABILITY, FITNESS FOR A PARTICULAR PURPOSE AND NONINFRINGEMENT OF THIRD PARTY RIGHTS. IN NO EVENT SHALL THE COPYRIGHT HOLDER OR HOLDERS INCLUDED IN THIS NOTICE BE LIABLE FOR ANY CLAIM, OR ANY SPECIAL INDIRECT OR CONSEQUENTIAL DAMAGES, OR ANY DAMAGES WHATSOEVER RESULTING FROM LOSS OF USE, DATA OR PROFITS, WHETHER IN AN ACTION OF CONTRACT, NEGLIGENCE OR OTHER TORTIOUS ACTION, ARISING OUT OF OR IN CONNECTION WITH THE USE OR PERFORMANCE OF THIS SOFTWARE. Except as contained in this notice, the name of a copyright holder shall not be used in advertising or otherwise to promote the sale, use or other dealings in this Software without prior written authorization of the copyright holder.

All trademarks and registered trademarks mentioned herein are the property of their respective owners.

### ICU - International Components for Unicode

ICU License - ICU 1.8.1 and later

COPYRIGHT AND PERMISSION NOTICE

Copyright (c) 1995-2008 International Business Machines Corporation and others

All rights reserved.

Permission is hereby granted, free of charge, to any person obtaining a copy of this software and associated documentation files (the "Software"), to deal in the Software without restriction, including without limitation the rights to use, copy, modify, merge, publish, distribute, and/or sell copies of the Software, and to permit persons to whom the Software is furnished to do so, provided that the above copyright notice(s) and this permission notice appear in all copies of the Software and that both the above copyright notice(s) and this permission notice appear in supporting documentation.

THE SOFTWARE IS PROVIDED "AS IS", WITHOUT WARRANTY OF ANY KIND, EXPRESS OR IMPLIED, INCLUDING BUT NOT LIMITED TO THE WARRANTIES OF MERCHANTABILITY, FITNESS FOR A PARTICULAR PURPOSE AND NONINFRINGEMENT OF THIRD PARTY RIGHTS. IN NO EVENT SHALL THE COPYRIGHT HOLDER OR HOLDERS INCLUDED IN THIS NOTICE BE LIABLE FOR ANY CLAIM, OR ANY SPECIAL INDIRECT OR CONSEQUENTIAL DAMAGES, OR ANY DAMAGES WHATSOEVER RESULTING FROM LOSS OF USE, DATA OR PROFITS, WHETHER IN AN ACTION OF CONTRACT, NEGLIGENCE OR OTHER TORTIOUS ACTION, ARISING OUT OF OR IN CONNECTION WITH THE USE OR PERFORMANCE OF THIS SOFTWARE.

Except as contained in this notice, the name of a copyright holder shall not be used in advertising or otherwise to promote the sale, use or other dealings in this Software without prior written authorization of the copyright holder.

All trademarks and registered trademarks mentioned herein are the property of their respective owners.

#### SIL OPEN FONT LICENSE

Version 1.1 - 26 February 2007

#### PREAMBLE

The goals of the Open Font License (OFL) are to stimulate worldwide development of collaborative font projects, to support the font creation efforts of academic and linguistic communities, and to provide a free and open framework in which fonts may be shared and improved in partnership with others.

The OFL allows the licensed fonts to be used, studied, modified and redistributed freely as long as they are not sold by themselves. The fonts, including any derivative works, can be bundled, embedded, redistributed and/or sold with any software provided that any reserved names are not used by derivative works. The fonts and derivatives,

however, cannot be released under any other type of license. The requirement for fonts to remain under this license does not apply to any document created using the fonts or their derivatives.

#### DEFINITIONS

"Font Software" refers to the set of files released by the Copyright Holder(s) under this license and clearly marked as such. This may include source files, build scripts and documentation.

"Reserved Font Name" refers to any names specified as such after the copyright statement(s).

"Original Version" refers to the collection of Font Software components as distributed by the Copyright Holder(s).

"Modified Version" refers to any derivative made by adding to, deleting, or substituting — in part or in whole — any of the components of the Original Version, by changing formats or by porting the Font Software to a new environment.

"Author" refers to any designer, engineer, programmer, technical writer or other person who contributed to the Font Software.

#### PERMISSION & CONDITIONS

Permission is hereby granted, free of charge, to any person obtaining a copy of the Font Software, to use, study, copy, merge, embed, modify, redistribute, and sell modified and unmodified copies of the Font Software, subject to the following conditions:

1) Neither the Font Software nor any of its individual components, in Original or Modified Versions, may be sold by itself.

2) Original or Modified Versions of the Font Software may be bundled, redistributed and/or sold with any software, provided that each copy contains the above copyright notice and this license. These can be included either as stand-alone text files, human-readable headers or in the appropriate machine-readable metadata fields within text or

binary files as long as those fields can be easily viewed by the user.

3) No Modified Version of the Font Software may use the Reserved Font Name(s) unless explicit written permission is granted by the corresponding Copyright Holder. This restriction only applies to the primary font name as presented to the users.

4) The name(s) of the Copyright Holder(s) or the Author(s) of the Font Software shall not be used to promote, endorse or advertise any Modified Version, except to knowledge the contribution(s) of the Copyright Holder(s) and the Author(s) or with their explicit written permission.

5) The Font Software, modified or unmodified, in part or in whole, must be distributed entirely under this license, and must not be distributed under any other license. The requirement for fonts to remain under this license does not apply to any document created using the Font Software.

### TERMINATION

This license becomes null and void if any of the above conditions are not met.

#### DISCLAIMER

THE FONT SOFTWARE IS PROVIDED "AS IS", WITHOUT WARRANTY OF ANY KIND, EXPRESS OR IMPLIED, INCLUDING BUT NOT LIMITED TO ANY WARRANTIES OF MERCHANTABILITY, FITNESS FOR A PARTICULAR PURPOSE AND NONINFRINGEMENT OF COPYRIGHT, PATENT, TRADEMARK, OR OTHER RIGHT. IN NO EVENT SHALL THE COPYRIGHT HOLDER BE LIABLE FOR ANY CLAIM, DAMAGES OR OTHER LIABILITY, INCLUDING ANY GENERAL, SPECIAL, INDIRECT, INCIDENTAL, OR CONSEQUENTIAL DAMAGES, WHETHER IN AN ACTION OF CONTRACT, TORT OR OTHERWISE, ARISING FROM, OUT OF THE USE OR INABILITY TO USE THE FONT SOFTWARE OR FROM OTHER DEALINGS IN THE FONT SOFTWARE.

## Bad Script (font)

Designed by Roman Shchyukin from Gaslight

This Font Software is licensed under the SIL Open Font License, Version 1.1.

Nicolas Spalinger & Victor Gaultney, 2007-02-26

This license is copied below, and is also available at: <u>https://scripts.sil.org/cms/scripts/page.php?</u> <u>item\_id=OFL</u>

### Miama Nueva Medium (font)

This Font Software is licensed under the SIL Open Font License, Version 1.1.

Nicolas Spalinger & Victor Gaultney, 2007-02-26

This license is copied below, and is also available at: <u>https://scripts.sil.org/cms/scripts/page.php?</u> <u>item\_id=OFL\_web</u>

## Pecita (font)

This Font Software is licensed under the SIL Open Font License, Version 1.1.

Nicolas Spalinger & Victor Gaultney, 2007-02-26

This license is copied below, and is also available at: <u>https://scripts.sil.org/cms/scripts/page.php?</u> <u>item\_id=OFL\_web</u>

#### croscorefonts 1.31.0

This Font Software is licensed under the SIL Open Font License, Version 1.1.

This license is copied below, and is also available with a FAQ at: http://scripts.sil.org/OFL

#### Licensed under other licenses

## libcxxabi (llvm-project)

D: Minor patches and fixes

University of Illinois/NCSA Open Source License Copyright (c) 2009-2019 by the contributors listed in CREDITS.TXT:

- N: Jon Roelofs
- E: jonathan@jroelofs.com
- E: jroelofs@jroelofs.com
- D: ARM EHABI Unwind & Exception Handling, Bare-metal
- N: Nico Weber

All rights reserved.

Permission is hereby granted, free of charge, to any person obtaining a copy of this software and associated documentation files (the "Software"), to deal in the Software without restriction, including without limitation the rights to use, copy, modify, merge, publish, distribute, sublicense, and/or sell

copies of the Software, and to permit persons to whom the Software is furnished to do so, subject to the following conditions:

The above copyright notice and this permission notice shall be included in all copies or substantial portions of the Software.

THE SOFTWARE IS PROVIDED "AS IS", WITHOUT WARRANTY OF ANY KIND, EXPRESS OR IMPLIED, INCLUDING BUT NOT LIMITED TO THE WARRANTIES OF MERCHANTABILITY, FITNESS FOR A PARTICULAR PURPOSE AND NONINFRINGEMENT. IN NO EVENT SHALL THE AUTHORS OR COPYRIGHT HOLDERS BE LIABLE FOR ANY CLAIM, DAMAGES OR OTHER LIABILITY, WHETHER IN AN ACTION OF CONTRACT, TORT OR OTHERWISE, ARISING FROM,

OUT OF OR IN CONNECTION WITH THE SOFTWARE OR THE USE OR OTHER DEALINGS IN THE SOFTWARE.

### v8

Copyright 2014 the V8 project authors. All rights reserved.

This license applies to all parts of V8 that are not externally maintained libraries. The externally maintained libraries used by V8 are:

- PCRE test suite, located in test/mjsunit/third\_party/regexp-pcre/regexp-pcre.js. This is based on the

test suite from PCRE-7.3, which is copyrighted by the University of Cambridge and Google, Inc. The copyright notice and license are embedded in regexp-pcre.js.

- Layout tests, located in test/mjsunit/third\_party/object-keys. These are based on layout tests from webkit.org which are copyrighted by Apple Computer, Inc. and released under a 3-clause BSD license.

- Strongtalk assembler, the basis of the files assembler-arm-inl.h,

assembler-arm.cc, assembler-arm.h, assembler-ia32-inl.h,

assembler-ia32.cc, assembler-ia32.h, assembler-x64-inl.h,

assembler-x64.cc, assembler-x64.h, assembler-mips-inl.h,

assembler-mips.cc, assembler-mips.h, assembler.cc and assembler.h.

This code is copyrighted by Sun Microsystems Inc. and released under a 3-clause BSD license.

- Valgrind client API header, located at src/third\_party/valgrind/valgrind.h This is released under the BSD license. - The Wasm C/C++ API headers, located at third\_party/wasm-api/wasm.{h,hh}

This is released under the Apache license. The API's upstream prototype implementation also formed the basis of V8's implementation in src/wasm/c-api.cc.

These libraries have their own licenses; we recommend you read them ,as their terms may differ from the terms below.

Further license information can be found in LICENSE files located in sub-directories. All the licenses can be seen on the following link - <u>https://github.com/v8/v8/blob/master/LICENSE</u>

Redistribution and use in source and binary forms, with or without modification, are permitted provided that the following conditions are met:

\* Redistributions of source code must retain the above copyright notice, this list of conditions and the following disclaimer.

\* Redistributions in binary form must reproduce the above copyright notice, this list of conditions and the following disclaimer in the documentation and/or other materials provided with the distribution.

\* Neither the name of Google Inc. nor the names of its contributors may be used to endorse or promote products derived from this software without specific prior written permission.

THIS SOFTWARE IS PROVIDED BY THE COPYRIGHT HOLDERS AND CONTRIBUTORS "AS IS" AND ANY EXPRESS OR IMPLIED WARRANTIES, INCLUDING, BUT NOT LIMITED TO, THE IMPLIED WARRANTIES OF MERCHANTABILITY AND FITNESS FOR A PARTICULAR PURPOSE ARE DISCLAIMED. IN NO EVENT SHALL THE COPYRIGHT OWNER OR CONTRIBUTORS BE LIABLE FOR ANY DIRECT, INDIRECT, INCIDENTAL, SPECIAL, EXEMPLARY, OR CONSEQUENTIAL DAMAGES (INCLUDING, BUT NOT LIMITED TO, PROCUREMENT OF SUBSTITUTE GOODS OR SERVICES; LOSS OF USE, DATA, OR PROFITS; OR BUSINESS INTERRUPTION) HOWEVER CAUSED AND ON ANY THEORY OF LIABILITY, WHETHER IN CONTRACT, STRICT LIABILITY, OR TORT (INCLUDING NEGLIGENCE OR OTHERWISE) ARISING IN ANY WAY OUT OF THE USE OF THIS SOFTWARE, EVEN IF ADVISED OF THE POSSIBILITY OF SUCH DAMAGE.

## Adobe Glyph List License (MIT)

Copyright (c) 1997,1998,2002,2007 Adobe Systems Incorporated

Permission is hereby granted, free of charge, to any person obtaining a copy of this documentation file to use, copy, publish, distribute, sublicense, and/or sell copies of the documentation, and to permit others to do the same, provided that:

- No modification, editing or other alteration of this document is allowed; and

- The above copyright notice and this permission notice shall be included in all copies of the documentation.

Permission is hereby granted, free of charge, to any person obtaining a copy of this documentation file, to create their own derivative works from the content of this document to use, copy, publish, distribute, sublicense, and/or sell the derivative works, and to permit others to do the same, provided that the derived work is not represented as being a copy or version of this document.

Adobe shall not be liable to any party for any loss of revenue or profit or for indirect, incidental, special, consequential, or other similar damages, whether based on tort (including without limitation negligence or strict liability), contract or other legal or equitable grounds even if Adobe has been advised or had reason to know of the possibility of such damages.Ê The Adobe materials are provided on an "AS IS" basis.Ê Adobe specifically disclaims all express, statutory, or implied warranties relating to the Adobe materials, including but not limited to those concerning merchantability or fitness for a particular purpose or non-infringement of any third party rights regarding the Adobe materials.

## mythes-1.2.0

Copyright 2003 Kevin B. Hendricks, Stratford, Ontario, Canada And Contributors. All rights reserved.

Redistribution and use in source and binary forms, with or without modification, are permitted provided that the following conditions are met:

1. Redistributions of source code must retain the above copyright notice, this list of conditions and the following disclaimer.

2. Redistributions in binary form must reproduce the above copyright notice, this list of conditions and the following disclaimer in the documentation and/or other materials provided with the distribution.

3. All modifications to the source code must be clearly marked as such. Binary redistributions based on modified source code must be clearly marked as modified versions in the documentation and/or other materials provided with the distribution.

THIS SOFTWARE IS PROVIDED BY KEVIN B. HENDRICKS AND CONTRIBUTORS ``AS IS'' AND ANY EXPRESS OR IMPLIED WARRANTIES, INCLUDING, BUT NOT LIMITED TO, THE IMPLIED WARRANTIES OF MERCHANTABILITY AND FITNESS FOR A PARTICULAR PURPOSE ARE DISCLAIMED. IN NO EVENT SHALL KEVIN B. HENDRICKS OR CONTRIBUTORS BE LIABLE FOR ANY DIRECT, INDIRECT, NCIDENTAL, SPECIAL, EXEMPLARY, OR CONSEQUENTIAL DAMAGES (INCLUDING, BUT NOT LIMITED TO, PROCUREMENT OF SUBSTITUTE GOODS OR SERVICES; LOSS OF USE, DATA, OR PROFITS; OR BUSINESS INTERRUPTION) HOWEVER CAUSED AND ON ANY THEORY OF LIABILITY, WHETHER IN CONTRACT, STRICT LIABILITY, OR TORT (INCLUDING NEGLIGENCE OR OTHERWISE) ARISING IN ANY WAY OUT OF THE USE OF THIS SOFTWARE, EVEN IF ADVISED OF THE POSSIBILITY OF SUCH DAMAGE.

## SampleICC-1.3.2

This product includes software developed by the The International Color Consortium (<u>www.color.org</u>) Copyright (c) 2003-2006 The International Color Consortium. All rights reserved.

Redistribution and use in source and binary forms, with or without modification, are permitted provided that the following conditions are met:

1. Redistributions of source code must retain the above copyright notice, this list of conditions and the following disclaimer.

2. Redistributions in binary form must reproduce the above copyright notice, this list of conditions and the following disclaimer in the documentation and/or other materials provided with the distribution.

3. The end-user documentation included with the redistribution, if any, must include the following acknowledgment:

""This product includes software developed by the The International Color Consortium (<u>www.color.org</u>)"" Alternately, this acknowledgment may appear in the software itself, if and wherever such third-party acknowledgments normally appear.

4. In the absence of prior written permission, the names ""ICC"" and ""The International Color Consortium"" must not be used to imply that the ICC organization endorses or promotes products derived from this software.

THIS SOFTWARE IS PROVIDED ``AS IS'' AND ANY EXPRESSED OR IMPLIED WARRANTIES, INCLUDING, BUT NOT LIMITED TO, THE IMPLIED WARRANTIES OF MERCHANTABILITY AND FITNESS FOR A PARTICULAR PURPOSE ARE DISCLAIMED. IN NO EVENT SHALL THE INTERNATIONAL COLOR CONSORTIUM OR ITS CONTRIBUTING MEMBERS BE LIABLE FOR ANY DIRECT, INDIRECT, INCIDENTAL, SPECIAL, EXEMPLARY, OR CONSEQUENTIAL DAMAGES (INCLUDING, BUT NOT LIMITED TO, PROCUREMENT OF SUBSTITUTE GOODS OR SERVICES; LOSS OF USE, DATA, OR PROFITS; OR BUSINESS INTERRUPTION) HOWEVER CAUSED AND

ON ANY THEORY OF LIABILITY, WHETHER IN CONTRACT, STRICT LIABILITY, OR TORT (INCLUDING NEGLIGENCE OR OTHERWISE) ARISING IN ANY WAY OUT OF THE USE OF THIS SOFTWARE, EVEN IF ADVISED OF THE POSSIBILITY OF

#### SUCH DAMAGE.

=

This software consists of voluntary contributions made by many individuals on behalf of the The International Color Consortium.

\_\_\_\_\_\_

Membership in the ICC is encouraged when this software is used for commercial purposes.

For more information on The International Color Consortium, please see <<u>http://www.color.org/</u>>.

#### xsltml\_2.1.2

Copyright (C) 2001-2003 Vasil Yaroshevich

Permission is hereby granted, free of charge, to any person obtaining a copy of this software and associated documentation files (the ``Software"), to deal in the Software without restriction, including without limitation the rights to use, copy, modify, merge, publish, distribute, sublicense, and/or sell copies of the Software, and to permit persons to whom the Software is furnished to do so, subject to the following

conditions:

The above copyright notice and this permission notice shall be included in all copies or substantial portions of the Software.

THE SOFTWARE IS PROVIDED "AS IS", WITHOUT WARRANTY OF ANY KIND, EXPRESS OR IMPLIED, INCLUDING BUT NOT LIMITED TO THE WARRANTIES OF MERCHANTABILITY, FITNESS FOR A PARTICULAR PURPOSE AND NONINFRINGEMENT. IN NO EVENT SHALL THE AUTHORS OR COPYRIGHT HOLDERS BE LIABLE FOR ANY CLAIM, DAMAGES OR OTHER LIABILITY, WHETHER IN AN ACTION OF CONTRACT, TORT OR OTHERWISE, ARISING FROM, OUT OF OR IN CONNECTION WITH THE SOFTWARE OR THE USE OR OTHER DEALINGS IN THE SOFTWARE.

Except as contained in this notice, the names of individuals credited with contribution to this software shall not be used in advertising or otherwise to promote the sale, use or other dealings in this Software without prior written authorization from the individuals in question.

Any stylesheet derived from this Software that is publically distributed will be identified with a different name and the version strings in any derived Software will be changed so that no possibility of confusion between the derived package and this Software will exist.

# Microsoft Universal CRT Library

The technologies of Microsoft Corporation or their parts (hereinafter referred to as the "Microsoft Technologies") listed hereof are used in the SOFTWARE. The Microsoft Technologies are distributed under the Microsoft Software License Terms accompanying the Microsoft Technologies.

Technologies of Microsoft Corporation used in the SOFTWARE:

- Microsoft Universal CRT Library.

© Microsoft Corporation. All rights reserved. Microsoft is either registered trademark or trademark of Microsoft Corporation in the United States and/or other countries.

The Microsoft Technologies are licensed, not sold. This EULA only gives You some rights to use the Microsoft Technologies. Microsoft reserves all other rights. Unless applicable law gives You more rights despite this limitation, You may use the Microsoft Technologies only as expressly permitted in the Microsoft Software License Terms and in this EULA. In doing so, You must comply with any technical limitations in the Microsoft Technologies that only allow You to use it in certain ways. You may not:

\* Except for the Microsoft .NET Framework, you must obtain Microsoft's prior written approval to disclose to a third party the results of any benchmark test of the Microsoft Technologies.

\*work around any technical limitations in the Microsoft Technologies;

\*reverse engineer, decompile or disassemble the Microsoft Technologies, except and only to the extent that applicable law expressly permits, despite this limitation;

\* make more copies of the Microsoft Technologiesthan specified in this EULA or allowed by applicable law, despite this limitation;

\* publish the Microsoft Technologies for others to copy;

\* rent, lease or lend the Microsoft Technologies;

\* transfer the Microsoft Technologies or this agreement to any third party other than as expressly permitted thereunder.

\* use the Microsoft Technologies for commercial software hosting services.

Export restrictions. The Microsoft Technologies are subject to United States export laws and regulations. You must comply with all domestic and international export laws and regulations that apply to the Microsoft Technologies. These laws include restrictions on destinations, end users and end use. For additional information, see <a href="https://www.microsoft.com/exporting">www.microsoft.com/exporting</a>.

# HTML help

The Software accompanied by this documentation contains redistributable parts of HTML help © Microsoft Corporation. All rights reserved.

Licensed under the terms of End User License Agreement for Microsoft software https://docs.microsoft.com/en-us/previous-versions/windows/desktop/htmlhelp/html-help-end-userlicense-agreement

# MD5 message digest algorithm reference implementation

Copyright (C) 1991-2, RSA Data Security, Inc. Created 1991. All rights reserved.

This software is derived in part from the RSA Data Security, Inc. MD5 Message-Digest Algorithm

License is also granted to make and use derivative works provided that such works are identified as "derived from the RSA Data Security, Inc. MD5 Message-Digest Algorithm" in all material mentioning or referencing the derived work.

RSA Data Security, Inc. makes no representations concerning either the merchantability of this software or the suitability of this software for any particular purpose. It is provided "as is" without express or implied warranty of any kind.

https://www.ietf.org/rfc/rfc1321.txt

### Microsoft Visual C++ 2019 Runtime

The Software contains redistributable parts of Microsoft Visual Studio (hereinafter - Microsoft Technologies).

© Microsoft Corporation. All rights reserved.

Microsoft Technologies are subject to United States export laws and regulations. You must comply with all domestic and international export laws and regulations that apply to the software. These laws include restrictions on destinations, end users and end use. For additional information, see <a href="https://www.microsoft.com/exporting">www.microsoft.com/exporting</a>.

DISCLAIMER OF WARRANTY. MICROSOFT TECHNOLOGIES ARE LICENSED "AS-IS." YOU BEAR THE RISK OF USING THEM. MICROSOFT GIVES NO EXPRESS WARRANTIES, GUARANTEES OR CONDITIONS. YOU MAY HAVE ADDITIONAL CONSUMER RIGHTS OR STATUTORY GUARANTEES UNDER YOUR LOCAL LAWS WHICH THIS AGREEMENT CANNOT CHANGE. TO THE EXTENT PERMITTED UNDER YOUR LOCAL LAWS, MICROSOFT EXCLUDES THE IMPLIED WARRANTIES OF MERCHANTABILITY, FITNESS FOR A PARTICULAR PURPOSE AND NON-INFRINGEMENT.

# Adobe-Core35\_AFMs-314

Copyright (c) 1989, 1990, 1991, 1993, 1997 Adobe Systems Incorporated. All Rights Reserved.

This file and the 35 PostScript(R) AFM files it accompanies may be used, copied, and distributed for any purpose and without charge, with or without modification, provided that all copyright notices are retained; that the AFM files are not distributed without this file; that all modifications to this file or any of the AFM files are prominently noted in the modified file(s); and that this paragraph is not modified. Adobe Systems has no responsibility or obligation to support the use of the AFM files.

#### v8/fdlibm

Copyright (C) 1993-2004 by Sun Microsystems, Inc. All rights reserved.

Developed at SunSoft, a Sun Microsystems, Inc. business.

Permission to use, copy, modify, and distribute this software is freely granted, provided that this notice is preserved.

### LZMA SDK

LZMA SDK is placed in the public domain.

Anyone is free to copy, modify, publish, use, compile, sell, or distribute the original LZMA SDK code, either in source code form or as a compiled binary, for any purpose, commercial or non-commercial, and by any means.

# MICROSOFT XML CORE SERVICES (MSXML) 6.0

Whereas the ABBYY Software incorporates MICROSOFT XML CORE SERVICES (MSXML) 6.0 or its components (hereinafter referred to as the "Microsoft Technologies"), You agree to be bound by the following Microsoft Software License Terms:

The Microsoft Technologies are licensed, not sold. The Microsoft Software License Terms and this License agreement only give to You some rights to use the Microsoft Technologies. Microsoft reserves all other rights. Unless applicable law gives to You more rights despite this limitation, You may use the Microsoft Technologies only as expressly permitted in the Microsoft Software License Terms (may be found at <a href="https://www.microsoft.com/en-us/download/confirmation.aspx?id=3988">https://www.microsoft.com/en-us/download/confirmation.aspx?id=3988</a>) and in the EULA for ABBYY Software. In doing so, You must comply with any technical limitations in the Microsoft Technologies that only allow You to use it in certain ways. For more information, see <a href="http://www.microsoft.com/licensing/userights">www.microsoft.com/licensing/userights</a> <a href="http://www.microsoft.com/licensing/userights">http://www.microsoft.com/licensing/userights</a> <a href="http://www.microsoft.com/licensing/userights">http://www.microsoft.com/licensing/userights</a> <a href="http://www.microsoft.com/licensing/userights">http://www.microsoft.com/licensing/userights</a> <a href="http://www.microsoft.com/licensing/userights">http://www.microsoft.com/licensing/userights</a> <a href="http://www.microsoft.com/licensing/userights">http://www.microsoft.com/licensing/userights</a> <a href="http://www.microsoft.com/licensing/userights">http://www.microsoft.com/licensing/userights</a> <a href="http://www.microsoft.com/licensing/userights">http://www.microsoft.com/licensing/userights</a> <a href="http://www.microsoft.com/licensing/userights">http://www.microsoft.com/licensing/userights</a> <a href="http://www.microsoft.com/licensing/userights">http://www.microsoft.com/licensing/userights</a> <a href="http://www.microsoft.com/licensing/userights">http://www.microsoft.com/licensing/userights</a> <a href="http://www.microsoft.com/licensing/userights">http://www.microsoft.com/licensing/userights</a> <a href="http://www.microsoft.com/licensing/u

You may not

- alter any copyright, trademark or patent notice in the Microsoft Technologies;
- use Microsoft's trademarks in Software names or in a way that suggests Software comes from or is endorsed by Microsoft;
- distribute the Microsoft Technologies to run on a platform other than the Windows platform;
- include the Microsoft Technologies in malicious, deceptive or unlawful programs;

•disclose the results of any benchmark tests of the Microsoft Technologies to any third party without Microsoft's prior written approval;

•work around any technical limitations in the Microsoft Technologies;

•reverse engineer, decompile or disassemble the Microsoft Technologies, except and only to the extent that applicable law expressly permits, despite this limitation;

•make more copies of the Microsoft Technologies than specified in this License agreement or allowed by applicable law, despite this limitation;

- publish the Microsoft Technologies for others to copy;
- rent, lease or lend the Microsoft Technologies;

•use the Microsoft Technologies for commercial software hosting services.

Export restrictions. The Microsoft Technologies are subject to United States export laws and regulations. You must comply with all domestic and international export laws and regulations that apply to the Microsoft Technologies. These laws include restrictions on destinations, end users and end use. For additional information, see <u>www.microsoft.com/exporting</u>.

# Microsoft Visual C++ 2015 OMP Library

The Software accompanied by this documentation contains redistributable parts of Micro Microsoft Visual C++ 2015 OMP Library.

© Microsoft Corporation. All rights reserved.

Microsoft Technologies are subject to United States export laws and regulations. You must comply with all domestic and international export laws and regulations that apply to the software. These laws include restrictions on destinations, end users and end use. For additional information, see <a href="https://www.microsoft.com/exporting">www.microsoft.com/exporting</a>.

DISCLAIMER OF WARRANTY. MICROSOFT TECHNOLOGIES ARE LICENSED "AS-IS." YOU BEAR THE RISK OF USING THEM. MICROSOFT GIVES NO EXPRESS WARRANTIES, GUARANTEES OR CONDITIONS. YOU MAY HAVE ADDITIONAL CONSUMER RIGHTS OR STATUTORY GUARANTEES UNDER YOUR LOCAL LAWS WHICH THIS AGREEMENT CANNOT CHANGE. TO THE EXTENT PERMITTED UNDER YOUR LOCAL LAWS, MICROSOFT EXCLUDES THE IMPLIED WARRANTIES OF MERCHANTABILITY, FITNESS FOR A PARTICULAR PURPOSE AND NON-INFRINGEMENT.

# TWAIN Header

The TWAIN Toolkit is distributed as is. The developer and distributors of the TWAIN Toolkit expressly disclaim all implied, express or statutory warranties including, without limitation, the implied warranties of merchantability, noninfringement of third party rights and fitness for a particular purpose. Neither the developers nor the distributors will be liable for damages, whether direct, indirect, special, incidental, or consequential, as a result of the reproduction, modification, distribution or other use of the TWAIN Toolkit.

# twain-header

The TWAIN Toolkit is distributed as is. The developer and distributors of the TWAIN Toolkit expressly disclaim all implied, express or statutory warranties including, without limitation, the implied warranties of merchantability, noninfringement of third party rights and fitness for a particular purpose. Neither the developers nor the distributors will be liable for damages, whether direct, indirect, special, incidental, or consequential, as a result of the reproduction, modification, distribution or other use of the TWAIN Toolkit.

# Microsoft Visual C++ Redistributable

© Microsoft Corporation. All rights reserved.

Microsoft Technologies are subject to United States export laws and regulations. You must comply with all domestic and international export laws and regulations that apply to the software. These laws include restrictions on destinations, end users and end use. For additional information, see <a href="https://www.microsoft.com/exporting">www.microsoft.com/exporting</a>.

DISCLAIMER OF WARRANTY. MICROSOFT TECHNOLOGIES ARE LICENSED "AS-IS." YOU BEAR THE RISK OF USING THEM. MICROSOFT GIVES NO EXPRESS WARRANTIES, GUARANTEES OR CONDITIONS. YOU MAY HAVE ADDITIONAL CONSUMER RIGHTS OR STATUTORY GUARANTEES UNDER YOUR LOCAL LAWS WHICH THIS AGREEMENT CANNOT CHANGE. TO THE EXTENT PERMITTED UNDER YOUR LOCAL LAWS, MICROSOFT EXCLUDES THE IMPLIED WARRANTIES OF MERCHANTABILITY, FITNESS FOR A PARTICULAR PURPOSE AND NON-INFRINGEMENT.

# **HDPhotoDPK**

The Software contains redistributable parts of Microsoft Technologies.

© Microsoft Corporation. All rights reserved.

Microsoft Technologies are subject to United States export laws and regulations. You must comply with all domestic and international export laws and regulations that apply to the software. These laws include restrictions on destinations, end users and end use. For additional information, see <a href="https://www.microsoft.com/exporting">www.microsoft.com/exporting</a>.

DISCLAIMER OF WARRANTY. MICROSOFT TECHNOLOGIES ARE LICENSED "AS-IS." YOU BEAR THE RISK OF USING THEM. MICROSOFT GIVES NO EXPRESS WARRANTIES, GUARANTEES OR CONDITIONS. YOU MAY HAVE ADDITIONAL CONSUMER RIGHTS OR STATUTORY GUARANTEES UNDER YOUR LOCAL LAWS WHICH THIS AGREEMENT CANNOT CHANGE. TO THE EXTENT PERMITTED UNDER YOUR LOCAL LAWS, MICROSOFT EXCLUDES THE IMPLIED WARRANTIES OF MERCHANTABILITY, FITNESS FOR A PARTICULAR PURPOSE AND NON-INFRINGEMENT.

# Python-2.7.18

Copyright (c) 2001, 2002, 2003, 2004, 2005, 2006, 2007, 2008, 2009, 2010, 2011, 2012, 2013, 2014, 2015, 2016, 2017, 2018, 2019, 2020 Python Software Foundation. All rights reserved.

Copyright (c) 2000 BeOpen.com. All rights reserved.

Copyright (c) 1995-2001 Corporation for National Research Initiatives. All rights reserved.

Copyright (c) 1991-1995 Stichting Mathematisch Centrum. All rights reserved.

Licensed under the Python license https://docs.python.org/3/license.html

# MD4 message digest algorithm reference implementation

RSA Data Security, Inc. MD4 Message-Digest Algorithm

/\* Copyright (C) 1990-2, RSA Data Security, Inc. All rights reserved.

License to copy and use this software is granted provided that it is identified as the "RSA Data Security, Inc. MD4 Message-Digest Algorithm" in all material mentioning or referencing this software or this function.

License is also granted to make and use derivative works provided that such works are identified as "derived from the RSA Data Security, Inc. MD4 Message-Digest Algorithm" in all material mentioning or referencing the derived work.

RSA Data Security, Inc. makes no representations concerning either the merchantability of this software or the suitability of this software for any particular purpose. It is provided "as is" without express or implied warranty of any kind.

These notices must be retained in any copies of any part of this documentation and/or software.

# **CUDA Runtime for Windows**

© 2007-2019 NVIDIA Corporation. All rights reserved.

Licensed under the terms of the License Agreement for NVIDIA Software Development Kits available at <a href="https://docs.nvidia.com/cuda/eula/index.html#nvidia-driver-license">https://docs.nvidia.com/cuda/eula/index.html#nvidia-driver-license</a>

### CUDA Runtime v11.2

CUDA Runtime for Windows

© 2007-2020 NVIDIA Corporation. All rights reserved.

License Agreement for NVIDIA Software Development Kits is available at <a href="https://docs.nvidia.com/cuda/eula/index.html#nvidia-driver-license">https://docs.nvidia.com/cuda/eula/index.html#nvidia-driver-license</a>

CUDA Runtime v11.8

© 2007-2023, NVIDIA Corporation & Affiliates. All rights reserved.

License Agreement for NVIDIA Software Development Kits is available at <a href="https://docs.nvidia.com/cuda/eula/index.html#nvidia-driver-license">https://docs.nvidia.com/cuda/eula/index.html#nvidia-driver-license</a>

We don't use any dependencies of CUDA Runtime distributed under General Public License

#### Rhash

Copyright (c) 2009, Aleksey Kravchenko <rhash.admin@gmail.com>

Permission to use, copy, modify, and/or distribute this software for any

purpose with or without fee is hereby granted.

THE SOFTWARE IS PROVIDED "AS IS" AND THE AUTHOR DISCLAIMS ALL WARRANTIES WITH REGARD TO THIS SOFTWARE INCLUDING ALL IMPLIED WARRANTIES OF MERCHANTABILITY AND FITNESS. IN NO EVENT SHALL THE AUTHOR BE LIABLE FOR ANY SPECIAL, DIRECT, INDIRECT, OR CONSEQUENTIAL DAMAGES OR ANY DAMAGES WHATSOEVER RESULTING FROM LOSS OF USE, DATA OR PROFITS, WHETHER IN AN ACTION OF CONTRACT, NEGLIGENCE OR OTHER TORTIOUS ACTION, ARISING OUT OF OR IN CONNECTION WITH THE USE OR PERFORMANCE OF THIS SOFTWARE.

### FreeType (for Pdfium) 2.12.1

Portions of the ABBYY Software accompanied by this documentation are copyright © 2006-2022 The FreeType Project (<u>www.freetype.org</u>). All rights reserved.

FreeType software may be found at <a href="https://github.com/freetype/freetype">https://github.com/freetype/freetype</a>

#### FreeType

Portions of this software are copyright © <2009> The FreeType Project (<u>www.freetype.org</u>). All rights reserved.

The FreeType Project LICENSE

2006-Jan-27

Copyright 1996-2002, 2006 by David Turner, Robert Wilhelm, and Werner Lemberg

Introduction

=============

The FreeType Project is distributed in several archive packages; some of them may contain, in addition to the FreeType font engine, various tools and contributions which rely on, or relate to, the FreeType Project.

This license applies to all files found in such packages, and which do not fall under their own explicit license. The license affects thus the FreeType font engine, the test programs, documentation and makefiles, at the very least.

This license was inspired by the BSD, Artistic, and IJG (Independent JPEG Group) licenses, which all encourage inclusion and use of free software in commercial and freeware products alike. As a consequence, its main points are that:

o We don't promise that this software works. However, we will be interested in any kind of bug reports. (`as is' distribution)

o You can use this software for whatever you want, in parts or full form, without having to pay us. (`royalty-free' usage)

o You may not pretend that you wrote this software. If you use it, or only parts of it, in a program, you must acknowledge somewhere in your documentation that you have used the FreeType code. (`credits')

We specifically permit and encourage the inclusion of thisr software, with or without modifications, in commercial products.

We disclaim all warranties covering The FreeType Project and assume no liability related to The FreeType Project.

Finally, many people asked us for a preferred form for a credit/disclaimer to use in compliance with this license. We thus encourage you to use the following text:

.....

Portions of this software are copyright © <year> The FreeType Project (<u>www.freetype.org</u>). All rights reserved.

.....

Please replace <year> with the value from the FreeType version you actually use.

Legal Terms

============

0. Definitions

-----

Throughout this license, the terms `package', `FreeType Project', and `FreeType archive' refer to the set of files originally distributed by the authors (David Turner, Robert Wilhelm, and Werner Lemberg) as the `FreeType Project', be they named as alpha, beta or final release.

'You' refers to the licensee, or person using the project, where `using' is a generic term including compiling the project's source code as well as linking it to form a `program' or `executable'. This program is referred to as `a program using the FreeType engine'.

This license applies to all files distributed in the original FreeType Project, including all source code, binaries and documentation, unless otherwise stated in the file in its original, unmodified form as distributed in the original archive.

If you are unsure whether or not a particular file is covered by this license, you must contact us to verify this.

The FreeType Project is copyright (C) 1996-2000 by David Turner, Robert Wilhelm, and Werner emberg. All rights reserved except as specified below.

1. No Warranty

-----

THE FREETYPE PROJECT IS PROVIDED `AS IS' WITHOUT WARRANTY OF ANY KIND, EITHER EXPRESS OR IMPLIED, INCLUDING, BUT NOT LIMITED TO, WARRANTIES OF MERCHANTABILITY AND FITNESS FOR A PARTICULAR PURPOSE. IN NO EVENT WILL ANY OF THE AUTHORS OR COPYRIGHT HOLDERS BE LIABLE FOR ANY DAMAGES CAUSED BY THE USE OR THE INABILITY TO USE, OF THE FREETYPE PROJECT.

2. Redistribution

-----

This license grants a worldwide, royalty-free, perpetual and irrevocable right and license to use, execute, perform, compile, display, copy, create derivative works of, distribute and sublicense the FreeType Project (in both source and object code forms) and derivative works thereof for any purpose; and to authorize others to exercise some or all of the rights granted herein, subject to the following conditions:

o Redistribution of source code must retain this license file (`FTL.TXT') unaltered; any additions, deletions or changes to the original files must be clearly indicated in accompanying documentation. The copyright notices of the unaltered, original files must be preserved in all copies of source

ABBYY<sup>®</sup> FineReader PDF User's Guide

files.

o Redistribution in binary form must provide a disclaimer that states that the software is based in part of the work of the FreeType Team, in the distribution documentation. We also encourage you to put an URL to the FreeType web page in your documentation, though this isn't mandatory.

These conditions apply to any software derived from or based on the FreeType Project, not just the unmodified files. If you use our work, you must acknowledge us. However, no fee need be paid to us.

### 3. Advertising

\_\_\_\_\_

Neither the FreeType authors and contributors nor you shall use the name of the other for commercial, advertising, or promotional purposes without specific prior written permission.

We suggest, but do not require, that you use one or more of the following phrases to refer to this software in your documentation or advertising materials: `FreeType Project', `FreeType Engine',

`FreeType library', or `FreeType Distribution'.

As you have not signed this license, you are not required to accept it. However, as the FreeType Project is copyrighted material, only this license, or another one contracted with the authors, grants you the right to use, distribute, and modify it. Therefore, by using, distributing, or modifying the FreeType

Project, you indicate that you understand and accept all the terms of this license.

4. Contacts

-----

There are two mailing lists related to FreeType:

o freetype@nongnu.org

Discusses general use and applications of FreeType, as well as future and wanted additions to the library and distribution. If you are looking for support, start in this list if you haven't found anything to help you in the documentation.

o freetype-devel@nongnu.org

Discusses bugs, as well as engine internals, design issues, specific licenses, porting, etc.

Our home page can be found at <u>https://www.freetype.org</u>

### LibHeif

The library `libheif` is distributed under the terms of the GNU Lesser General Public License, version 3.

LibHeif is distributed in the hope that it will be useful, but WITHOUT ANY WARRANTY; without even the implied warranty of MERCHANTABILITY or FITNESS FOR A PARTICULAR PURPOSE. See the GNU General Public License for more details.

GNU LESSER GENERAL PUBLIC LICENSE

Version 3, 29 June 2007

Copyright © 2007 Free Software Foundation, Inc.

Everyone is permitted to copy and distribute verbatim copies of this license document, but changing it is not allowed.

This version of the GNU Lesser General Public License incorporates the terms and conditions of version 3 of the GNU General Public License, supplemented by the additional permissions listed below.

#### 0. Additional Definitions.

As used herein, "this License" refers to version 3 of the GNU Lesser General Public License, and the "GNU GPL" refers to version 3 of the GNU General Public License.

"The Library" refers to a covered work governed by this License, other than an Application or a Combined Work as defined below.

An "Application" is any work that makes use of an interface provided by the Library, but which is not otherwise based on the Library. Defining a subclass of a class defined by the Library is deemed a mode of using an interface provided by the Library.

A "Combined Work" is a work produced by combining or linking an Application with the Library. The particular version of the Library with which the Combined Work was made is also called the "Linked Version".

The "Minimal Corresponding Source" for a Combined Work means the Corresponding Source for the Combined Work, excluding any source code for portions of the Combined Work that, considered in isolation, are based on the Application, and not on the Linked Version.

The "Corresponding Application Code" for a Combined Work means the object code and/or source code for the Application, including any data and utility programs needed for reproducing the Combined Work from the Application, but excluding the System Libraries of the Combined Work.

1. Exception to Section 3 of the GNU GPL.

You may convey a covered work under sections 3 and 4 of this License without being bound by section 3 of the GNU GPL.

### 2. Conveying Modified Versions.

If you modify a copy of the Library, and, in your modifications, a facility refers to a function or data to be supplied by an Application that uses the facility (other than as an argument passed when the facility is invoked), then you may convey a copy of the modified version:

a) under this License, provided that you make a good faith effort to ensure that, in the event an Application does not supply the function or data, the facility still operates, and performs whatever part of its purpose remains meaningful, or

b) under the GNU GPL, with none of the additional permissions of this License applicable to that copy.

3. Object Code Incorporating Material from Library Header Files.

The object code form of an Application may incorporate material from a header file that is part of the Library. You may convey such object code under terms of your choice, provided that, if the incorporated material is not limited to numerical parameters, data structure layouts and accessors, or small macros, inline functions and templates (ten or fewer lines in length), you do both of the following:

a) Give prominent notice with each copy of the object code that the Library is used in it and that the Library and its use are covered by this License.

b) Accompany the object code with a copy of the GNU GPL and this license document.

4. Combined Works.

You may convey a Combined Work under terms of your choice that, taken together, effectively do not restrict modification of the portions of the Library contained in the Combined Work and reverse engineering for debugging such modifications, if you also do each of the following:

a) Give prominent notice with each copy of the Combined Work that the Library is used in it and that the Library and its use are covered by this License.

b) Accompany the Combined Work with a copy of the GNU GPL and this license document.

c) For a Combined Work that displays copyright notices during execution, include the copyright notice for the Library among these notices, as well as a reference directing the user to the copies of the GNU GPL and this license document.

d) Do one of the following:

0) Convey the Minimal Corresponding Source under the terms of this License, and the Corresponding Application Code in a form suitable for, and under terms that permit, the user to recombine or relink the Application with a modified version of the Linked Version to produce a modified Combined Work, in the manner specified by section 6 of the GNU GPL for conveying Corresponding Source.

1) Use a suitable shared library mechanism for linking with the Library. A suitable mechanism is one that (a) uses at run time a copy of the Library already present on the user's computer system, and (b) will operate properly with a modified version of the Library that is interface-compatible with the Linked Version.

e) Provide Installation Information, but only if you would otherwise be required to provide such information under section 6 of the GNU GPL, and only to the extent that such information is necessary to install and execute a modified version of the Combined Work produced by recombining or relinking the Application with a modified version of the Linked Version. (If you use option 4d0, the Installation Information must accompany the Minimal Corresponding Source and Corresponding Application Code. If you use option 4d1, you must provide the Installation Information in the manner specified by section 6 of the GNU GPL for conveying Corresponding Source.)

5. Combined Libraries.

You may place library facilities that are a work based on the Library side by side in a single library together with other library facilities that are not Applications and are not covered by this License, and convey such a combined library under terms of your choice, if you do both of the following:

a) Accompany the combined library with a copy of the same work based on the Library, uncombined with any other library facilities, conveyed under the terms of this License.

b) Give prominent notice with the combined library that part of it is a work based on the Library, and explaining where to find the accompanying uncombined form of the same work.

6. Revised Versions of the GNU Lesser General Public License.

The Free Software Foundation may publish revised and/or new versions of the GNU Lesser General Public License from time to time. Such new versions will be similar in spirit to the present version, but may differ in detail to address new problems or concerns.

Each version is given a distinguishing version number. If the Library as you received it specifies that a certain numbered version of the GNU Lesser General Public License "or any later version" applies to it, you have the option of following the terms and conditions either of that published version or of any later version published by the Free Software Foundation. If the Library as you received it does not

specify a version number of the GNU Lesser General Public License, you may choose any version of the GNU Lesser General Public License ever published by the Free Software Foundation.

If the Library as you received it specifies that a proxy can decide whether future versions of the GNU Lesser General Public License shall apply, that proxy's public statement of acceptance of any version is permanent authorization for you to choose that version for the Library.

# libde265

GNU LESSER GENERAL PUBLIC LICENSE Version 3, 29 June 2007

Copyright © 2007 Free Software Foundation, Inc.

Everyone is permitted to copy and distribute verbatim copies of this license document, but changing it is not allowed.

This version of the GNU Lesser General Public License incorporates the terms and conditions of version 3 of the GNU General Public License, supplemented by the additional permissions listed below.

0. Additional Definitions.

As used herein, "this License" refers to version 3 of the GNU Lesser General Public License, and the "GNU GPL" refers to version 3 of the GNU General Public License.

"The Library" refers to a covered work governed by this License, other than an Application or a Combined Work as defined below.

An "Application" is any work that makes use of an interface provided by the Library, but which is not otherwise based on the Library. Defining a subclass of a class defined by the Library is deemed a mode of using an interface provided by the Library.

A "Combined Work" is a work produced by combining or linking an Application with the Library. The particular version of the Library with which the Combined Work was made is also called the "Linked Version".

The "Minimal Corresponding Source" for a Combined Work means the Corresponding Source for the Combined Work, excluding any source code for portions of the Combined Work that, considered in isolation, are based on the Application, and not on the Linked Version.

The "Corresponding Application Code" for a Combined Work means the object code and/or source code for the Application, including any data and utility programs needed for reproducing the Combined Work from the Application, but excluding the System Libraries of the Combined Work.

1. Exception to Section 3 of the GNU GPL.

You may convey a covered work under sections 3 and 4 of this License without being bound by section 3 of the GNU GPL.

# 2. Conveying Modified Versions.

If you modify a copy of the Library, and, in your modifications, a facility refers to a function or data to be supplied by an Application that uses the facility (other than as an argument passed when the facility is invoked), then you may convey a copy of the modified version:

a) under this License, provided that you make a good faith effort to ensure that, in the event an Application does not supply the function or data, the facility still operates, and performs whatever part of its purpose remains meaningful, or

b) under the GNU GPL, with none of the additional permissions of this License applicable to that copy.

3. Object Code Incorporating Material from Library Header Files.

The object code form of an Application may incorporate material from a header file that is part of the Library. You may convey such object code under terms of your choice, provided that, if the incorporated material is not limited to numerical parameters, data structure layouts and accessors, or small macros, inline functions and templates (ten or fewer lines in length), you do both of the following:

a) Give prominent notice with each copy of the object code that the Library is used in it and that the Library and its use are covered by this License.

b) Accompany the object code with a copy of the GNU GPL and this license document.

4. Combined Works.

You may convey a Combined Work under terms of your choice that, taken together, effectively do not restrict modification of the portions of the Library contained in the Combined Work and reverse engineering for debugging such modifications, if you also do each of the following:

a) Give prominent notice with each copy of the Combined Work that the Library is used in it and that the Library and its use are covered by this License.

b) Accompany the Combined Work with a copy of the GNU GPL and this license document.

c) For a Combined Work that displays copyright notices during execution, include the copyright notice for the Library among these notices, as well as a reference directing the user to the copies of the GNU GPL and this license document.

#### d) Do one of the following:

0) Convey the Minimal Corresponding Source under the terms of this License, and the Corresponding Application Code in a form suitable for, and under terms that permit, the user to recombine or relink the Application with a modified version of the Linked Version to produce a modified Combined Work, in the manner specified by section 6 of the GNU GPL for conveying Corresponding Source.

1) Use a suitable shared library mechanism for linking with the Library. A suitable mechanism is one that (a) uses at run time a copy of the Library already present on the user's computer system, and (b) will operate properly with a modified version of the Library that is interface-compatible with the Linked Version.

e) Provide Installation Information, but only if you would otherwise be required to provide such information under section 6 of the GNU GPL, and only to the extent that such information is necessary to install and execute a modified version of the Combined Work produced by recombining or relinking the Application with a modified version of the Linked Version. (If you use option 4d0, the Installation Information must accompany the Minimal Corresponding Source and Corresponding Application Code. If you use option 4d1, you must provide the Installation Information in the manner specified by section 6 of the GNU GPL for conveying Corresponding Source.)

### 5. Combined Libraries.

You may place library facilities that are a work based on the Library side by side in a single library together with other library facilities that are not Applications and are not covered by this License, and convey such a combined library under terms of your choice, if you do both of the following:

a) Accompany the combined library with a copy of the same work based on the Library, uncombined with any other library facilities, conveyed under the terms of this License.

b) Give prominent notice with the combined library that part of it is a work based on the Library, and explaining where to find the accompanying uncombined form of the same work.

6. Revised Versions of the GNU Lesser General Public License.

The Free Software Foundation may publish revised and/or new versions of the GNU Lesser General Public License from time to time. Such new versions will be similar in spirit to the present version, but may differ in detail to address new problems or concerns.

Each version is given a distinguishing version number. If the Library as you received it specifies that a certain numbered version of the GNU Lesser General Public License "or any later version" applies to it, you have the option of following the terms and conditions either of that published version or of any later version published by the Free Software Foundation. If the Library as you received it does not specify a version number of the GNU Lesser General Public License, you may choose any version of the GNU Lesser General Public License, you may choose any version of the GNU Lesser General Public License Foundation.

If the Library as you received it specifies that a proxy can decide whether future versions of the GNU Lesser General Public License shall apply, that proxy's public statement of acceptance of any version is permanent authorization for you to choose that version for the Library

### LibJPEG 9d

This software is copyright (C) 1991-2020, Thomas G. Lane, Guido Vollbeding. this software is based in part on the work of the Independent JPEG Group

Independent JPEG Group License

LEGAL ISSUES

In plain English:

1. We don't promise that this software works. (But if you find any bugs, please let us know!)

2. You can use this software for whatever you want. You don't have to pay us.

3. You may not pretend that you wrote this software. If you use it in a program, you must acknowledge somewhere in your documentation that you've used the IJG code.

In legalese:

The authors make NO WARRANTY or representation, either express or implied, with respect to this software, its quality, accuracy, merchantability, or fitness for a particular purpose. This software is provided "AS IS", and you, its user, assume the entire risk as to its quality and accuracy.

This software is copyright (C) 1991-1998, Thomas G. Lane. All Rights Reserved except as specified below.

Permission is hereby granted to use, copy, modify, and distribute this software (or portions thereof) for any purpose, without fee, subject to these conditions:

(1) If any part of the source code for this software is distributed, then this README file must be included, with this copyright and no-warranty notice unaltered; and any additions, deletions, or changes to the original files must be clearly indicated in accompanying documentation.

(2) If only executable code is distributed, then the accompanying documentation must state that "this software is based in part on the work of the Independent JPEG Group".

(3) Permission for use of this software is granted only if the user accepts full responsibility for any undesirable consequences; the authors accept NO LIABILITY for damages of any kind.

These conditions apply to any software derived from or based on the IJG code, not just to the unmodified library. If you use our work, you ought to acknowledge us.

Permission is NOT granted for the use of any IJG author's name or company name in advertising or publicity relating to this software or products derived from it. This software may be referred to only as "the Independent JPEG Group's software".

We specifically permit and encourage the use of this software as the basis of commercial products, provided that all warranty or liability claims are assumed by the product vendor.

ansi2knr.c is included in this distribution by permission of L. Peter Deutsch, sole proprietor of its copyright holder, Aladdin Enterprises of Menlo Park, CA. ansi2knr.c is NOT covered by the above copyright and conditions, but instead by the usual distribution terms of the Free Software Foundation; principally, that you must include source code if you redistribute it. (See the file ansi2knr.c for full details.) However, since ansi2knr.c is not needed as part of any program generated from the IJG code, this does not limit you more than the foregoing paragraphs do.

The Unix configuration script "configure" was produced with GNU Autoconf. It is copyright by the Free Software Foundation but is freely distributable. The same holds for its supporting scripts (config.guess, config.sub, Itconfig, Itmain.sh). Another support script, install-sh, is copyright by M.I.T. but is also freely distributable.

It appears that the arithmetic coding option of the JPEG spec is covered by patents owned by IBM, AT&T, and Mitsubishi. Hence arithmetic coding cannot legally be used without obtaining one or more licenses. For this reason, support for arithmetic coding has been removed from the free JPEG software. (Since arithmetic coding provides only a marginal gain over the unpatented Huffman mode, it is unlikely that very many implementations will support it.) So far as we are aware, there are no patent restrictions on the remaining code.

The IJG distribution formerly included code to read and write GIF files. To avoid entanglement with the Unisys LZW patent, GIF reading support has been removed altogether, and the GIF writer has been simplified to produce "uncompressed GIFs". This technique does not use the LZW algorithm; the resulting GIF files are larger than usual, but are readable by all standard GIF decoders.

We are required to state that

"The Graphics Interchange Format(c) is the Copyright property of CompuServe Incorporated. GIF(sm) is a Service Mark property of CompuServe Incorporated."

# libwebp

Copyright (c) 2010, Google Inc. All rights reserved.

Redistribution and use in source and binary forms, with or without modification, are permitted provided that the following conditions are met:

Redistributions of source code must retain the above copyright notice, this list of conditions and the following disclaimer.

Redistributions in binary form must reproduce the above copyright notice, this list of conditions and the following disclaimer in the documentation and/or other materials provided with the distribution.

Neither the name of Google nor the names of its contributors may be used to endorse or promote products derived from this software without specific prior written permission.

THIS SOFTWARE IS PROVIDED BY THE COPYRIGHT HOLDERS AND CONTRIBUTORS "AS IS" AND ANY EXPRESS OR IMPLIED WARRANTIES, INCLUDING, BUT NOT LIMITED TO, THE IMPLIED WARRANTIES OF MERCHANTABILITY AND FITNESS FOR A PARTICULAR PURPOSE ARE DISCLAIMED. IN NO EVENT SHALL THE COPYRIGHT HOLDER OR CONTRIBUTORS BE LIABLE FOR ANY DIRECT, INDIRECT, INCIDENTAL, SPECIAL, EXEMPLARY, OR CONSEQUENTIAL DAMAGES (INCLUDING, BUT NOT LIMITED TO, PROCUREMENT OF SUBSTITUTE GOODS OR SERVICES; LOSS OF USE, DATA, OR PROFITS; OR BUSINESS INTERRUPTION) HOWEVER CAUSED AND ON ANY THEORY OF LIABILITY, WHETHER IN CONTRACT, STRICT LIABILITY, OR TORT (INCLUDING NEGLIGENCE OR OTHERWISE) ARISING IN ANY WAY OUT OF THE USE OF THIS SOFTWARE, EVEN IF ADVISED OF THE POSSIBILITY OF SUCH DAMAGE.

### jpeg.v8d

This software is copyright (C) 1991-2012, Thomas G. Lane, Guido Vollbeding. All Rights Reserved except as specified below.

ansi2knr.c is included in this distribution by permission of L. Peter Deutsch, sole proprietor of its copyright holder, Aladdin Enterprises of Menlo Park

LEGAL ISSUES

================

In plain English:

1. We don't promise that this software works. (But if you find any bugs, please let us know!)

2. You can use this software for whatever you want. You don't have to pay us.

3. You may not pretend that you wrote this software. If you use it in a program, you must acknowledge somewhere in your documentation that you've used the IJG code.

In legalese:

The authors make NO WARRANTY or representation, either express or implied, with respect to this software, its quality, accuracy, merchantability, or fitness for a particular purpose. This software is provided "AS IS", and you,

its user, assume the entire risk as to its quality and accuracy.

This software is copyright (C) 1991-2012, Thomas G. Lane, Guido Vollbeding. All Rights Reserved except as specified below.

Permission is hereby granted to use, copy, modify, and distribute this software (or portions thereof) for any purpose, without fee, subject to these conditions:

(1) If any part of the source code for this software is distributed, then this README file must be included, with this copyright and no-warranty notice unaltered; and any additions, deletions, or changes to the original files must be clearly indicated in accompanying documentation.

(2) If only executable code is distributed, then the accompanying documentation must state that "this software is based in part on the work of the Independent JPEG Group".

(3) Permission for use of this software is granted only if the user accepts full responsibility for any undesirable consequences; the authors accept NO LIABILITY for damages of any kind.

These conditions apply to any software derived from or based on the IJG code, not just to the unmodified library. If you use our work, you ought to acknowledge us.

Permission is NOT granted for the use of any IJG author's name or company name in advertising or publicity relating to this software or products derived from it. This software may be referred to only as "the Independent JPEG Group's

software".

We specifically permit and encourage the use of this software as the basis of commercial products, provided that all warranty or liability claims are assumed by the product vendor.

ansi2knr.c is included in this distribution by permission of L. Peter Deutsch, sole proprietor of its copyright holder, Aladdin Enterprises of Menlo Park, CA. ansi2knr.c is NOT covered by the above copyright and conditions, but instead

by the usual distribution terms of the Free Software Foundation; principally, that you must include source code if you redistribute it. (See the file ansi2knr.c for full details.) However, since ansi2knr.c is not needed as part of any program generated from the IJG code, this does not limit you more than the foregoing paragraphs do.

The Unix configuration script "configure" was produced with GNU Autoconf. It is copyright by the Free Software Foundation but is freely distributable. The same holds for its supporting scripts (config.guess, config.sub,

Itmain.sh). Another support script, install-sh, is copyright by X Consortium but is also freely distributable.

The IJG distribution formerly included code to read and write GIF files. To avoid entanglement with the Unisys LZW patent, GIF reading support has been removed altogether, and the GIF writer has been simplified to produce

"uncompressed GIFs". This technique does not use the LZW algorithm; the resulting GIF files are larger than usual, but are readable by all standard GIF decoders.

We are required to state that "The Graphics Interchange Format(c) is the Copyright property of

CompuServe Incorporated. GIF(sm) is a Service Mark property of CompuServe Incorporated."

### Jasper

JasPer License Version 2.0 https://www.ece.uvic.ca/~frodo/jasper/LICENSE

Copyright (c) 2001-2006 Michael David Adams Copyright (c) 1999-2000 Image Power, Inc. Copyright (c) 1999-2000 The University of British Columbia

All rights reserved.

Permission is hereby granted, free of charge, to any person (the "User") obtaining a copy of this software and associated documentation files (the "Software"), to deal in the Software without restriction, including without limitation the rights to use, copy, modify, merge, publish, distribute, and/or sell copies of the Software, and to permit persons to whom the Software is furnished to do so, subject to the following conditions:

1. The above copyright notices and this permission notice (which includes the disclaimer below) shall be included in all copies or substantial portions of the Software.

2. The name of a copyright holder shall not be used to endorse or promote products derived from the Software without specific prior written permission.

THIS DISCLAIMER OF WARRANTY CONSTITUTES AN ESSENTIAL PART OF THIS LICENSE. NO USE OF THE SOFTWARE IS AUTHORIZED HEREUNDER EXCEPT UNDER THIS DISCLAIMER. THE SOFTWARE IS PROVIDED BY THE COPYRIGHT HOLDERS "AS IS", WITHOUT WARRANTY OF ANY KIND, EXPRESS OR IMPLIED, INCLUDING BUT NOT LIMITED TO THE WARRANTIES OF MERCHANTABILITY, FITNESS FOR A PARTICULAR PURPOSE AND NONINFRINGEMENT OF THIRD PARTY RIGHTS. IN NO VENT SHALL THE COPYRIGHT HOLDERS BE LIABLE FOR ANY CLAIM, OR ANY SPECIAL INDIRECT OR CONSEQUENTIAL DAMAGES, OR ANY DAMAGES WHATSOEVER RESULTING FROM LOSS OF USE, DATA OR PROFITS, WHETHER IN AN ACTION OF CONTRACT,

NEGLIGENCE OR OTHER TORTIOUS ACTION, ARISING OUT OF OR IN CONNECTION WITH THE USE OR PERFORMANCE OF THIS SOFTWARE. NO ASSURANCES ARE PROVIDED BY THE COPYRIGHT HOLDERS THAT THE SOFTWARE DOES NOT INFRINGE THE PATENT OR OTHER INTELLECTUAL PROPERTY RIGHTS OF ANY OTHER ENTITY. EACH COPYRIGHT HOLDER DISCLAIMS ANY LIABILITY TO THE USER FOR CLAIMS BROUGHT BY ANY OTHER ENTITY BASED ON INFRINGEMENT OF INTELLECTUAL PROPERTY RIGHTS OR OTHERWISE. AS A CONDITION TO EXERCISING THE RIGHTS GRANTED HEREUNDER, EACH USER HEREBY ASSUMES SOLE RESPONSIBILITY TO SECUE ANY OTHER INTELLECTUAL PROPERTY RIGHTS NEEDED, IF ANY. THE SOFTWARE IS NOT FAULT-TOLERANT AND IS NOT INTENDED FOR USE IN MISSION-CRITICAL

SYSTEMS, SUCH AS THOSE USED IN THE OPERATION OF NUCLEAR FACILITIES, AIRCRAFT NAVIGATION OR COMMUNICATION SYSTEMS, AIR TRAFFIC CONTROL SYSTEMS, DIRECT LIFE SUPPORT MACHINES, OR WEAPONS SYSTEMS, IN WHICH THE FAILURE OF THE SOFTWARE OR SYSTEM COULD LEAD DIRECTLY TO DEATH, PERSONAL INJURY, OR SEVERE PHYSICAL OR ENVIRONMENTAL DAMAGE ("HIGH RISK ACTIVITIES"). THE COPYRIGHT HOLDERS SPECIFICALLY DISCLAIM ANY EXPRESS OR IMPLIED WARRANTY OF FITNESS FOR HIGH RISK ACTIVITIES.

# xmlsec1-1.2.14

Copyright (C) 2002-2003 Aleksey Sanin. All Rights Reserved.

Permission is hereby granted, free of charge, to any person obtaining a copy of this software and associated documentation files (the "Software"), to deal in the Software without restriction, including without limitation the rights to use, copy, modify, merge, publish, distribute, sublicense, and/or sell copies of the Software, and to permit persons to whom the Software is furnished to do so, subject to the following conditions:

The above copyright notice and this permission notice shall be included in all copies or substantial portions of the Software.

THE SOFTWARE IS PROVIDED "AS IS", WITHOUT WARRANTY OF ANY KIND, EXPRESS OR IMPLIED, INCLUDING BUT NOT LIMITED TO THE WARRANTIES OF MERCHANTABILITY, FIT-NESS FOR A PARTICULAR PURPOSE AND NONINFRINGEMENT. IN NO EVENT SHALL THE ALEKSEY SANIN BE LIABLE FOR ANY CLAIM, DAMAGES OR OTHER LIABILITY, WHETHER IN AN ACTION OF CONTRACT, TORT OR OTHERWISE, ARISING FROM, OUT OF OR IN CON-NECTION WITH THE SOFTWARE OR THE USE OR OTHER DEALINGS IN THE SOFTWARE. Except as contained in this notice, the name of Aleksey Sanin shall not be used in advertising or otherwise to promote the sale, use or other dealings in this Software without prior written authorization from him.

Mozilla Public License Version 1.1

1. Definitions.

1.0.1. "Commercial Use" means distribution or otherwise making the Covered Code available to a third party.

1.1. "Contributor" means each entity that creates or contributes to the creation of Modifications.

1.2. "Contributor Version" means the combination of the Original Code, prior Modifications used by a Contributor, and the Modifications made by that particular Contributor.

1.3. "Covered Code" means the Original Code or Modifications or the combination of the Original Code and Modifications, in each case including portions thereof.

1.4. "Electronic Distribution Mechanism" means a mechanism generally accepted in the software development community for the electronic transfer of data.

1.5. "Executable" means Covered Code in any form other than Source Code.

1.6. "Initial Developer" means the individual or entity identified as the Initial Developer in the Source Code notice required by Exhibit A.

1.7. "Larger Work" means a work which combines Covered Code or portions thereof with code not governed by the terms of this License.

1.8. "License" means this document.

1.8.1. "Licensable" means having the right to grant, to the maximum extent possible, whether at the time of the initial grant or subsequently acquired, any and all of the rights conveyed herein.

1.9. "Modifications" means any addition to or deletion from the substance or structure of either the Original Code or any previous Modifications. When Covered Code is released as a series of files, a Modification is:

Any addition to or deletion from the contents of a file containing Original Code or previous Modifications.

Any new file that contains any part of the Original Code or previous Modifications.

1.10. "Original Code" means Source Code of computer software code which is described in the Source Code notice required by Exhibit A as Original Code, and which, at the time of its release under this License is not already Covered Code governed by this License.

1.10.1. "Patent Claims" means any patent claim(s), now owned or hereafter acquired, including without limitation, method, process, and apparatus claims, in any patent Licensable by grantor.

1.11. "Source Code" means the preferred form of the Covered Code for making modifications to it, including all modules it contains, plus any associated interface definition files, scripts used to control compilation and installation of an Executable, or source code differential comparisons against either the Original Code or another well known, available Covered Code of the Contributor's choice. The Source Code can be in a compressed or archival form, provided the appropriate decompression or de-archiving software is widely available for no charge.

1.12. "You" (or "Your") means an individual or a legal entity exercising rights under, and complying with all of the terms of, this License or a future version of this License issued under Section 6.1. For legal entities, "You" includes any entity which controls, is controlled by, or is under common control with You. For purposes of this definition, "control" means (a) the power, direct or indirect, to cause the direction or management of such entity, whether by contract or otherwise, or (b) ownership of more than fifty percent (50%) of the outstanding shares or beneficial ownership of such entity.

2. Source Code License.

2.1. The Initial Developer Grant.

The Initial Developer hereby grants You a world-wide, royalty-free, non-exclusive license, subject to third party intellectual property claims:

under intellectual property rights (other than patent or trademark) Licensable by Initial Developer to use, reproduce, modify, display, perform, sublicense and distribute the Original Code (or portions thereof) with or without Modifications, and/or as part of a Larger Work; and

under Patents Claims infringed by the making, using or selling of Original Code, to make, have made, use, practice, sell, and offer for sale, and/or otherwise dispose of the Original Code (or portions thereof).

the licenses granted in this Section 2.1 (a) and (b) are effective on the date Initial Developer first distributes Original Code under the terms of this License.

Notwithstanding Section 2.1 (b) above, no patent license is granted: 1) for code that You delete from the Original Code; 2) separate from the Original Code; or 3) for infringements caused by: i) the modification of the Original Code or ii) the combination of the Original Code with other software or devices.

2.2. Contributor Grant.

Subject to third party intellectual property claims, each Contributor hereby grants You a world-wide, royalty-free, non-exclusive license

under intellectual property rights (other than patent or trademark) Licensable by Contributor, to use, reproduce, modify, display, perform, sublicense and distribute the Modifications created by such

Contributor (or portions thereof) either on an unmodified basis, with other Modifications, as Covered Code and/or as part of a Larger Work; and

under Patent Claims infringed by the making, using, or selling of Modifications made by that Contributor either alone and/or in combination with its Contributor Version (or portions of such combination), to make, use, sell, offer for sale, have made, and/or otherwise dispose of: 1) Modifications made by that Contributor (or portions thereof); and 2) the combination of Modifications made by that Contributor with its Contributor Version (or portions of such combination).

the licenses granted in Sections 2.2 (a) and 2.2 (b) are effective on the date Contributor first makes Commercial Use of the Covered Code.

Notwithstanding Section 2.2 (b) above, no patent license is granted: 1) for any code that Contributor has deleted from the Contributor Version; 2) separate from the Contributor Version; 3) for infringements caused by: i) third party modifications of Contributor Version or ii) the combination of Modifications made by that Contributor with other software (except as part of the Contributor Version) or other devices; or 4) under Patent Claims infringed by Covered Code in the absence of Modifications made by that Contributor.

3. Distribution Obligations.

# 3.1. Application of License.

The Modifications which You create or to which You contribute are governed by the terms of this License, including without limitation Section 2.2. The Source Code version of Covered Code may be distributed only under the terms of this License or a future version of this License released under Section 6.1, and You must include a copy of this License with every copy of the Source Code You distribute. You may not offer or impose any terms on any Source Code version that alters or restricts the applicable version of this License or the recipients' rights hereunder. However, You may include an additional document offering the additional rights described in Section 3.5.

# 3.2. Availability of Source Code.

Any Modification which You create or to which You contribute must be made available in Source Code form under the terms of this License either on the same media as an Executable version or via an accepted Electronic Distribution Mechanism to anyone to whom you made an Executable version available; and if made available via Electronic Distribution Mechanism, must remain available for at least twelve (12) months after the date it initially became available, or at least six (6) months after a subsequent version of that particular Modification has been made available to such recipients. You are responsible for ensuring that the Source Code version remains available even if the Electronic Distribution Mechanism is maintained by a third party.

3.3. Description of Modifications.

You must cause all Covered Code to which You contribute to contain a file documenting the changes You made to create that Covered Code and the date of any change. You must include a prominent statement that the Modification is derived, directly or indirectly, from Original Code provided by the Initial Developer and including the name of the Initial Developer in (a) the Source Code, and (b) in any notice in an Executable version or related documentation in which You describe the origin or ownership of the Covered Code.

3.4. Intellectual Property Matters

### (a) Third Party Claims

If Contributor has knowledge that a license under a third party's intellectual property rights is required to exercise the rights granted by such Contributor under Sections 2.1 or 2.2, Contributor must include a text file with the Source Code distribution titled "LEGAL" which describes the claim and the party making the claim in sufficient detail that a recipient will know whom to contact. If Contributor obtains such knowledge after the Modification is made available as described in Section 3.2, Contributor shall promptly modify the LEGAL file in all copies Contributor makes available thereafter and shall take other steps (such as notifying appropriate mailing lists or newsgroups) reasonably calculated to inform those who received the Covered Code that new knowledge has been obtained.

### (b) Contributor APIs

If Contributor's Modifications include an application programming interface and Contributor has knowledge of patent licenses which are reasonably necessary to implement that API, Contributor must also include this information in the LEGAL file.

# (c) Representations.

Contributor represents that, except as disclosed pursuant to Section 3.4 (a) above, Contributor believes that Contributor's Modifications are Contributor's original creation(s) and/or Contributor has sufficient rights to grant the rights conveyed by this License.

# 3.5. Required Notices.

You must duplicate the notice in Exhibit A in each file of the Source Code. If it is not possible to put such notice in a particular Source Code file due to its structure, then You must include such notice in a location (such as a relevant directory) where a user would be likely to look for such a notice. If You created one or more Modification(s) You may add your name as a Contributor to the notice described in Exhibit A. You must also duplicate this License in any documentation for the Source Code where You

describe recipients' rights or ownership rights relating to Covered Code. You may choose to offer, and to charge a fee for, warranty, support, indemnity or liability obligations to one or more recipients of Covered Code. However, You may do so only on Your own behalf, and not on behalf of the Initial Developer or any Contributor. You must make it absolutely clear than any such warranty, support, indemnity or liability obligation is offered by You alone, and You hereby agree to indemnify the Initial Developer and every Contributor for any liability incurred by the Initial Developer or such Contributor as a result of warranty, support, indemnity or liability terms You offer.

3.6. Distribution of Executable Versions.

You may distribute Covered Code in Executable form only if the requirements of Sections 3.1, 3.2, 3.3, 3.4 and 3.5 have been met for that Covered Code, and if You include a notice stating that the Source Code version of the Covered Code is available under the terms of this License, including a description of how and where You have fulfilled the obligations of Section 3.2. The notice must be conspicuously included in any notice in an Executable version, related documentation or collateral in which You describe recipients' rights relating to the Covered Code. You may distribute the Executable version of Covered Code or ownership rights under a license of Your choice, which may contain terms different from this License, provided that You are in compliance with the terms of this License and that the license for the Executable version does not attempt to limit or alter the recipient's rights in the Source Code version from the rights set forth in this License. If You distribute the Executable version under a different license You must make it absolutely clear that any terms which differ from this License are offered by You alone, not by the Initial Developer or any Contributor. You hereby agree to indemnify the Initial Developer and every Contributor for any liability incurred by the Initial Developer or such Contributor as a result of any such terms You offer.

# 3.7. Larger Works.

You may create a Larger Work by combining Covered Code with other code not governed by the terms of this License and distribute the Larger Work as a single product. In such a case, You must make sure the requirements of this License are fulfilled for the Covered Code.

4. Inability to Comply Due to Statute or Regulation.

If it is impossible for You to comply with any of the terms of this License with respect to some or all of the Covered Code due to statute, judicial order, or regulation then You must: (a) comply with the terms of this License to the maximum extent possible; and (b) describe the limitations and the code they affect. Such description must be included in the LEGAL file described in Section 3.4 and must be included with all distributions of the Source Code. Except to the extent prohibited by statute or regulation, such description must be sufficiently detailed for a recipient of ordinary skill to be able to understand it.

#### 5. Application of this License.

This License applies to code to which the Initial Developer has attached the notice in Exhibit A and to related Covered Code.

6. Versions of the License.

#### 6.1. New Versions

Netscape Communications Corporation ("Netscape") may publish revised and/or new versions of the License from time to time. Each version will be given a distinguishing version number.

#### 6.2. Effect of New Versions

Once Covered Code has been published under a particular version of the License, You may always continue to use it under the terms of that version. You may also choose to use such Covered Code under the terms of any subsequent version of the License published by Netscape. No one other than Netscape has the right to modify the terms applicable to Covered Code created under this License.

#### 6.3. Derivative Works

If You create or use a modified version of this License (which you may only do in order to apply it to code which is not already Covered Code governed by this License), You must (a) rename Your license so that the phrases "Mozilla", "MOZILLAPL", "MOZPL", "Netscape", "MPL", "NPL" or any confusingly similar phrase do not appear in your license (except to note that your license differs from this License) and (b) otherwise make it clear that Your version of the license contains terms which differ from the Mozilla Public License and Netscape Public License. (Filling in the name of the Initial Developer, Original Code or Contributor in the notice described in Exhibit A shall not of themselves be deemed to be modifications of this License.)

# 7. DISCLAIMER OF WARRANTY

COVERED CODE IS PROVIDED UNDER THIS LICENSE ON AN "AS IS" BASIS, WITHOUT WARRANTY OF ANY KIND, EITHER EXPRESSED OR IMPLIED, INCLUDING, WITHOUT LIMITATION, WARRANTIES THAT THE COVERED CODE IS FREE OF DEFECTS, MERCHANTABLE, FIT FOR A PARTICULAR PURPOSE OR NON-INFRINGING. THE ENTIRE RISK AS TO THE QUALITY AND PERFORMANCE OF THE COVERED CODE IS WITH YOU. SHOULD ANY COVERED CODE PROVE DEFECTIVE IN ANY RESPECT, YOU (NOT THE INITIAL DEVELOPER OR ANY OTHER CONTRIBUTOR) ASSUME THE COST OF ANY NECESSARY SERVICING, REPAIR OR CORRECTION. THIS DISCLAIMER OF WARRANTY CONSTITUTES AN ESSENTIAL

# PART OF THIS LICENSE. NO USE OF ANY COVERED CODE IS AUTHORIZED HEREUNDER EXCEPT UNDER THIS DISCLAIMER.

### 8. Termination

8.1. This License and the rights granted hereunder will terminate automatically if You fail to comply with terms herein and fail to cure such breach within 30 days of becoming aware of the breach. All sublicenses to the Covered Code which are properly granted shall survive any termination of this License. Provisions which, by their nature, must remain in effect beyond the termination of this License shall survive.

8.2. If You initiate litigation by asserting a patent infringement claim (excluding declatory judgment actions) against Initial Developer or a Contributor (the Initial Developer or Contributor against whom You file such action is referred to as "Participant") alleging that:

such Participant's Contributor Version directly or indirectly infringes any patent, then any and all rights granted by such Participant to You under Sections 2.1 and/or 2.2 of this License shall, upon 60 days notice from Participant terminate prospectively, unless if within 60 days after receipt of notice You either: (i) agree in writing to pay Participant a mutually agreeable reasonable royalty for Your past and future use of Modifications made by such Participant, or (ii) withdraw Your litigation claim with respect to the Contributor Version against such Participant. If within 60 days of notice, a reasonable royalty and payment arrangement are not mutually agreed upon in writing by the parties or the litigation claim is not withdrawn, the rights granted by Participant to You under Sections 2.1 and/or 2.2 automatically terminate at the expiration of the 60 day notice period specified above.

any software, hardware, or device, other than such Participant's Contributor Version, directly or indirectly infringes any patent, then any rights granted to You by such Participant under Sections 2.1(b) and 2.2(b) are revoked effective as of the date You first made, used, sold, distributed, or had made, Modifications made by that Participant.

8.3. If You assert a patent infringement claim against Participant alleging that such Participant's Contributor Version directly or indirectly infringes any patent where such claim is resolved (such as by license or settlement) prior to the initiation of patent infringement litigation, then the reasonable value of the licenses granted by such Participant under Sections 2.1 or 2.2 shall be taken into account in determining the amount or value of any payment or license.

8.4. In the event of termination under Sections 8.1 or 8.2 above, all end user license agreements (excluding distributors and resellers) which have been validly granted by You or any distributor hereunder prior to termination shall survive termination.

# 9. LIMITATION OF LIABILITY

UNDER NO CIRCUMSTANCES AND UNDER NO LEGAL THEORY, WHETHER TORT (INCLUDING NEGLIGENCE), CONTRACT, OR OTHERWISE, SHALL YOU, THE INITIAL DEVELOPER, ANY OTHER CONTRIBUTOR, OR ANY DISTRIBUTOR OF COVERED CODE, OR ANY SUPPLIER OF ANY OF SUCH PARTIES, BE LIABLE TO ANY PERSON FOR ANY INDIRECT, SPECIAL, INCIDENTAL, OR CONSEQUENTIAL DAMAGES OF ANY CHARACTER INCLUDING, WITHOUT LIMITATION, DAMAGES FOR LOSS OF GOODWILL, WORK STOPPAGE, COMPUTER FAILURE OR MALFUNCTION, OR ANY AND ALL OTHER COMMERCIAL DAMAGES OR LOSSES, EVEN IF SUCH PARTY SHALL HAVE BEEN INFORMED OF THE POSSIBILITY OF SUCH DAMAGES. THIS LIMITATION OF LIABILITY SHALL NOT APPLY TO LIABILITY FOR DEATH OR PERSONAL INJURY RESULTING FROM SUCH PARTY'S NEGLIGENCE TO THE EXTENT APPLICABLE LAW PROHIBITS SUCH LIMITATION. SOME JURISDICTIONS DO NOT ALLOW THE EXCLUSION OR LIMITATION OF INCIDENTAL OR CONSEQUENTIAL DAMAGES, SO THIS EXCLUSION AND LIMITATION MAY NOT APPLY TO YOU.

### 10. U.S. government end users

The Covered Code is a "commercial item," as that term is defined in 48 C.F.R. 2.101 (Oct. 1995), consisting of "commercial computer software" and "commercial computer software documentation," as such terms are used in 48 C.F.R. 12.212 (Sept. 1995). Consistent with 48 C.F.R. 12.212 and 48 C.F.R. 227.7202-1 through 227.7202-4 (June 1995), all U.S. Government End Users acquire Covered Code with only those rights set forth herein.

#### 11. Miscellaneous

This License represents the complete agreement concerning subject matter hereof. If any provision of this License is held to be unenforceable, such provision shall be reformed only to the extent necessary to make it enforceable. This License shall be governed by California law provisions (except to the extent applicable law, if any, provides otherwise), excluding its conflict-of-law provisions. With respect to disputes in which at least one party is a citizen of, or an entity chartered or registered to do business in the United States of America, any litigation relating to this License shall be subject to the jurisdiction of the Federal Courts of the Northern District of California, with venue lying in Santa Clara County, California, with the losing party responsible for costs, including without limitation, court costs and reasonable attorneys' fees and expenses. The application of the United Nations Convention on Contracts for the International Sale of Goods is expressly excluded. Any law or regulation which provides that the language of a contract shall be construed against the drafter shall not apply to this License.

# 12. Responsibility for claims

As between Initial Developer and the Contributors, each party is responsible for claims and damages arising, directly or indirectly, out of its utilization of rights under this License and You agree to work

**ABBYY®** FineReader PDF User's Guide

with Initial Developer and Contributors to distribute such responsibility on an equitable basis. Nothing herein is intended or shall be deemed to constitute any admission of liability.

### 13. Multiple-licensed code

Initial Developer may designate portions of the Covered Code as "Multiple-Licensed". "Multiple-Licensed" means that the Initial Developer permits you to utilize portions of the Covered Code under Your choice of the MPL or the alternative licenses, if any, specified by the Initial Developer in the file described in Exhibit A.

### XMLSec Library

For XMLSec Library:

- partly MIT license; partly MPL 1.1 license

xmlsec, xmlsec-openssl, xmlsec-gnutls libraries

-----

Copyright (C) 2002-2003 Aleksey Sanin. All Rights Reserved.

Permission is hereby granted, free of charge, to any person obtaining a copy of this software and associated documentation files (the "Software"), to deal in the Software without restriction, including without limitation the rights to use, copy, modify, merge, publish, distribute, sublicense, and/or sell copies of the Software, and to permit persons to whom the Software is furnished to do so, subject to the following conditions:

The above copyright notice and this permission notice shall be included in all copies or substantial portions of the Software.

THE SOFTWARE IS PROVIDED "AS IS", WITHOUT WARRANTY OF ANY KIND, EXPRESS OR IMPLIED, INCLUDING BUT NOT LIMITED TO THE WARRANTIES OF MERCHANTABILITY, FIT-NESS FOR A PARTICULAR PURPOSE AND NONINFRINGEMENT. IN NO EVENT SHALL THE ALEKSEY SANIN BE LIABLE FOR ANY CLAIM, DAMAGES OR OTHER LIABILITY, WHETHER IN AN ACTION OF CONTRACT, TORT OR OTHERWISE, ARISING FROM, OUT OF OR IN CON-NECTION WITH THE SOFTWARE OR THE USE OR OTHER DEALINGS IN THE SOFTWARE. ABBYY® FineReader PDF User's Guide

Except as contained in this notice, the name of Aleksey Sanin shall not be used in advertising or otherwise to promote the sale, use or other dealings in this Software without prior written authorization from him.

xmlsec-nss library

\_\_\_\_\_

Copyright (C) 2002-2003 Aleksey Sanin. All Rights Reserved. Copyright (c) 2003 America Online, Inc. All rights reserved.

Permission is hereby granted, free of charge, to any person obtaining a copy of this software and associated documentation files (the "Software"), to deal in the Software without restriction, including without limitation the rights to use, copy, modify, merge, publish, distribute, sublicense, and/or sell copies of the Software, and to permit persons to whom the Software is furnished to do so, subject to the following conditions:

The above copyright notice and this permission notice shall be included in all copies or substantial portions of the Software.

Portions of the Software were created using source code and/or APIs governed by the Mozilla Public License (MPL). The MPL is available at <u>http://www.mozilla.org/MPL/MPL-1.1.html</u>. The MPL permits such

portions to be distributed with code not governed by MPL, as long as the requirements of MPL are fulfilled for such portions.

THE SOFTWARE IS PROVIDED "AS IS", WITHOUT WARRANTY OF ANY KIND, EXPRESS OR IMPLIED, INCLUDING BUT NOT LIMITED TO THE WARRANTIES OF MERCHANTABILITY, FIT-NESS FOR A PARTICULAR PURPOSE AND NONINFRINGEMENT. IN NO EVENT SHALL THE ALEKSEY SANIN BE LIABLE FOR ANY CLAIM, DAMAGES OR OTHER LIABILITY, WHETHER IN AN ACTION OF CONTRACT, TORT OR OTHERWISE, ARISING FROM, OUT OF OR IN CON-NECTION WITH THE SOFTWARE OR THE USE OR OTHER DEALINGS IN THE SOFTWARE.

Except as contained in this notice, the name of Aleksey Sanin shall not be used in advertising or otherwise to promote the sale, use or other dealings in this Software without prior written authorization from him.

Mozilla Public License Version 1.1

1. Definitions.

1.0.1. "Commercial Use" means distribution or otherwise making the Covered Code available to a third party.

1.1. "Contributor" means each entity that creates or contributes to the creation of Modifications.

1.2. "Contributor Version" means the combination of the Original Code, prior Modifications used by a Contributor, and the Modifications made by that particular Contributor.

1.3. "Covered Code" means the Original Code or Modifications or the combination of the Original Code and Modifications, in each case including portions thereof.

1.4. "Electronic Distribution Mechanism" means a mechanism generally accepted in the software development community for the electronic transfer of data.

1.5. "Executable" means Covered Code in any form other than Source Code.

1.6. "Initial Developer" means the individual or entity identified as the Initial Developer in the Source Code notice required by Exhibit A.

1.7. "Larger Work" means a work which combines Covered Code or portions thereof with code not governed by the terms of this License.

1.8. "License" means this document.

1.8.1. "Licensable" means having the right to grant, to the maximum extent possible, whether at the time of the initial grant or subsequently acquired, any and all of the rights conveyed herein.

1.9. "Modifications" means any addition to or deletion from the substance or structure of either the Original Code or any previous Modifications. When Covered Code is released as a series of files, a Modification is:

Any addition to or deletion from the contents of a file containing Original Code or previous Modifications.

Any new file that contains any part of the Original Code or previous Modifications.

1.10. "Original Code" means Source Code of computer software code which is described in the Source Code notice required by Exhibit A as Original Code, and which, at the time of its release under this License is not already Covered Code governed by this License.

1.10.1. "Patent Claims" means any patent claim(s), now owned or hereafter acquired, including without limitation, method, process, and apparatus claims, in any patent Licensable by grantor.

1.11. "Source Code" means the preferred form of the Covered Code for making modifications to it, including all modules it contains, plus any associated interface definition files, scripts used to control compilation and installation of an Executable, or source code differential comparisons against either the Original Code or another well known, available Covered Code of the Contributor's choice. The Source Code can be in a compressed or archival form, provided the appropriate decompression or de-archiving software is widely available for no charge.

1.12. "You" (or "Your") means an individual or a legal entity exercising rights under, and complying with all of the terms of, this License or a future version of this License issued under Section 6.1. For legal entities, "You" includes any entity which controls, is controlled by, or is under common control with You. For purposes of this definition, "control" means (a) the power, direct or indirect, to cause the direction or management of such entity, whether by contract or otherwise, or (b) ownership of more than fifty percent (50%) of the outstanding shares or beneficial ownership of such entity.

2. Source Code License.

2.1. The Initial Developer Grant.

The Initial Developer hereby grants You a world-wide, royalty-free, non-exclusive license, subject to third party intellectual property claims:

under intellectual property rights (other than patent or trademark) Licensable by Initial Developer to use, reproduce, modify, display, perform, sublicense and distribute the Original Code (or portions thereof) with or without Modifications, and/or as part of a Larger Work; and

under Patents Claims infringed by the making, using or selling of Original Code, to make, have made, use, practice, sell, and offer for sale, and/or otherwise dispose of the Original Code (or portions thereof).

the licenses granted in this Section 2.1 (a) and (b) are effective on the date Initial Developer first distributes Original Code under the terms of this License.

Notwithstanding Section 2.1 (b) above, no patent license is granted: 1) for code that You delete from the Original Code; 2) separate from the Original Code; or 3) for infringements caused by: i) the modification of the Original Code or ii) the combination of the Original Code with other software or devices.

2.2. Contributor Grant.

Subject to third party intellectual property claims, each Contributor hereby grants You a world-wide, royalty-free, non-exclusive license

under intellectual property rights (other than patent or trademark) Licensable by Contributor, to use, reproduce, modify, display, perform, sublicense and distribute the Modifications created by such Contributor (or portions thereof) either on an unmodified basis, with other Modifications, as Covered Code and/or as part of a Larger Work; and

under Patent Claims infringed by the making, using, or selling of Modifications made by that Contributor either alone and/or in combination with its Contributor Version (or portions of such combination), to make, use, sell, offer for sale, have made, and/or otherwise dispose of: 1) Modifications made by that Contributor (or portions thereof); and 2) the combination of Modifications made by that Contributor with its Contributor Version (or portions of such combination).

the licenses granted in Sections 2.2 (a) and 2.2 (b) are effective on the date Contributor first makes Commercial Use of the Covered Code.

Notwithstanding Section 2.2 (b) above, no patent license is granted: 1) for any code that Contributor has deleted from the Contributor Version; 2) separate from the Contributor Version; 3) for infringements caused by: i) third party modifications of Contributor Version or ii) the combination of Modifications made by that Contributor with other software (except as part of the Contributor Version) or other devices; or 4) under Patent Claims infringed by Covered Code in the absence of Modifications made by that Contributor.

3. Distribution Obligations.

# 3.1. Application of License.

The Modifications which You create or to which You contribute are governed by the terms of this License, including without limitation Section 2.2. The Source Code version of Covered Code may be distributed only under the terms of this License or a future version of this License released under Section 6.1, and You must include a copy of this License with every copy of the Source Code You distribute. You may not offer or impose any terms on any Source Code version that alters or restricts the applicable version of this License or the recipients' rights hereunder. However, You may include an additional document offering the additional rights described in Section 3.5.

# 3.2. Availability of Source Code.

Any Modification which You create or to which You contribute must be made available in Source Code form under the terms of this License either on the same media as an Executable version or via an accepted Electronic Distribution Mechanism to anyone to whom you made an Executable version available; and if made available via Electronic Distribution Mechanism, must remain available for at least twelve (12) months after the date it initially became available, or at least six (6) months after a subsequent version of that particular Modification has been made available to such recipients. You are responsible for ensuring that the Source Code version remains available even if the Electronic Distribution Mechanism is maintained by a third party.

# 3.3. Description of Modifications.

You must cause all Covered Code to which You contribute to contain a file documenting the changes You made to create that Covered Code and the date of any change. You must include a prominent statement that the Modification is derived, directly or indirectly, from Original Code provided by the Initial Developer and including the name of the Initial Developer in (a) the Source Code, and (b) in any notice in an Executable version or related documentation in which You describe the origin or ownership of the Covered Code.

### 3.4. Intellectual Property Matters

### (a) Third Party Claims

If Contributor has knowledge that a license under a third party's intellectual property rights is required to exercise the rights granted by such Contributor under Sections 2.1 or 2.2, Contributor must include a text file with the Source Code distribution titled "LEGAL" which describes the claim and the party making the claim in sufficient detail that a recipient will know whom to contact. If Contributor obtains such knowledge after the Modification is made available as described in Section 3.2, Contributor shall promptly modify the LEGAL file in all copies Contributor makes available thereafter and shall take other steps (such as notifying appropriate mailing lists or newsgroups) reasonably calculated to inform those who received the Covered Code that new knowledge has been obtained.

### (b) Contributor APIs

If Contributor's Modifications include an application programming interface and Contributor has knowledge of patent licenses which are reasonably necessary to implement that API, Contributor must also include this information in the LEGAL file.

# (c) Representations.

Contributor represents that, except as disclosed pursuant to Section 3.4 (a) above, Contributor believes that Contributor's Modifications are Contributor's original creation(s) and/or Contributor has sufficient rights to grant the rights conveyed by this License.

#### 3.5. Required Notices.

You must duplicate the notice in Exhibit A in each file of the Source Code. If it is not possible to put such notice in a particular Source Code file due to its structure, then You must include such notice in a location (such as a relevant directory) where a user would be likely to look for such a notice. If You created one or more Modification(s) You may add your name as a Contributor to the notice described in Exhibit A. You must also duplicate this License in any documentation for the Source Code where You describe recipients' rights or ownership rights relating to Covered Code. You may choose to offer, and to charge a fee for, warranty, support, indemnity or liability obligations to one or more recipients of Covered Code. However, You may do so only on Your own behalf, and not on behalf of the Initial Developer or any Contributor. You must make it absolutely clear than any such warranty, support,

indemnity or liability obligation is offered by You alone, and You hereby agree to indemnify the Initial Developer and every Contributor for any liability incurred by the Initial Developer or such Contributor as a result of warranty, support, indemnity or liability terms You offer.

# 3.6. Distribution of Executable Versions.

You may distribute Covered Code in Executable form only if the requirements of Sections 3.1, 3.2, 3.3, 3.4 and 3.5 have been met for that Covered Code, and if You include a notice stating that the Source Code version of the Covered Code is available under the terms of this License, including a description of how and where You have fulfilled the obligations of Section 3.2. The notice must be conspicuously included in any notice in an Executable version, related documentation or collateral in which You describe recipients' rights relating to the Covered Code. You may distribute the Executable version of Covered Code or ownership rights under a license of Your choice, which may contain terms different from this License, provided that You are in compliance with the terms of this License and that the license for the Executable version does not attempt to limit or alter the recipient's rights in the Source Code version from the rights set forth in this License. If You distribute the Executable version under a different license You must make it absolutely clear that any terms which differ from this License are offered by You alone, not by the Initial Developer or any Contributor. You hereby agree to indemnify the Initial Developer and every Contributor for any liability incurred by the Initial Developer or such Contributor as a result of any such terms You offer.

# 3.7. Larger Works.

You may create a Larger Work by combining Covered Code with other code not governed by the terms of this License and distribute the Larger Work as a single product. In such a case, You must make sure the requirements of this License are fulfilled for the Covered Code.

4. Inability to Comply Due to Statute or Regulation.

If it is impossible for You to comply with any of the terms of this License with respect to some or all of the Covered Code due to statute, judicial order, or regulation then You must: (a) comply with the terms of this License to the maximum extent possible; and (b) describe the limitations and the code they affect. Such description must be included in the LEGAL file described in Section 3.4 and must be included with all distributions of the Source Code. Except to the extent prohibited by statute or regulation, such description must be sufficiently detailed for a recipient of ordinary skill to be able to understand it.

# 5. Application of this License.

This License applies to code to which the Initial Developer has attached the notice in Exhibit A and to related Covered Code.

6. Versions of the License.

#### 6.1. New Versions

Netscape Communications Corporation ("Netscape") may publish revised and/or new versions of the License from time to time. Each version will be given a distinguishing version number.

### 6.2. Effect of New Versions

Once Covered Code has been published under a particular version of the License, You may always continue to use it under the terms of that version. You may also choose to use such Covered Code under the terms of any subsequent version of the License published by Netscape. No one other than Netscape has the right to modify the terms applicable to Covered Code created under this License.

### 6.3. Derivative Works

If You create or use a modified version of this License (which you may only do in order to apply it to code which is not already Covered Code governed by this License), You must (a) rename Your license so that the phrases "Mozilla", "MOZILLAPL", "MOZPL", "Netscape", "MPL", "NPL" or any confusingly similar phrase do not appear in your license (except to note that your license differs from this License) and (b) otherwise make it clear that Your version of the license contains terms which differ from the Mozilla Public License and Netscape Public License. (Filling in the name of the Initial Developer, Original Code or Contributor in the notice described in Exhibit A shall not of themselves be deemed to be modifications of this License.)

# 7. DISCLAIMER OF WARRANTY

COVERED CODE IS PROVIDED UNDER THIS LICENSE ON AN "AS IS" BASIS, WITHOUT WARRANTY OF ANY KIND, EITHER EXPRESSED OR IMPLIED, INCLUDING, WITHOUT LIMITATION, WARRANTIES THAT THE COVERED CODE IS FREE OF DEFECTS, MERCHANTABLE, FIT FOR A PARTICULAR PURPOSE OR NON-INFRINGING. THE ENTIRE RISK AS TO THE QUALITY AND PERFORMANCE OF THE COVERED CODE IS WITH YOU. SHOULD ANY COVERED CODE PROVE DEFECTIVE IN ANY RESPECT, YOU (NOT THE INITIAL DEVELOPER OR ANY OTHER CONTRIBUTOR) ASSUME THE COST OF ANY NECESSARY SERVICING, REPAIR OR CORRECTION. THIS DISCLAIMER OF WARRANTY CONSTITUTES AN ESSENTIAL PART OF THIS LICENSE. NO USE OF ANY COVERED CODE IS AUTHORIZED HEREUNDER EXCEPT UNDER THIS DISCLAIMER.

### 8. Termination

8.1. This License and the rights granted hereunder will terminate automatically if You fail to comply with terms herein and fail to cure such breach within 30 days of becoming aware of the breach. All sublicenses to the Covered Code which are properly granted shall survive any termination of this License. Provisions which, by their nature, must remain in effect beyond the termination of this License shall survive.

8.2. If You initiate litigation by asserting a patent infringement claim (excluding declatory judgment actions) against Initial Developer or a Contributor (the Initial Developer or Contributor against whom You file such action is referred to as "Participant") alleging that:

such Participant's Contributor Version directly or indirectly infringes any patent, then any and all rights granted by such Participant to You under Sections 2.1 and/or 2.2 of this License shall, upon 60 days notice from Participant terminate prospectively, unless if within 60 days after receipt of notice You either: (i) agree in writing to pay Participant a mutually agreeable reasonable royalty for Your past and future use of Modifications made by such Participant, or (ii) withdraw Your litigation claim with respect to the Contributor Version against such Participant. If within 60 days of notice, a reasonable royalty and payment arrangement are not mutually agreed upon in writing by the parties or the litigation claim is not withdrawn, the rights granted by Participant to You under Sections 2.1 and/or 2.2 automatically terminate at the expiration of the 60 day notice period specified above.

any software, hardware, or device, other than such Participant's Contributor Version, directly or indirectly infringes any patent, then any rights granted to You by such Participant under Sections 2.1(b) and 2.2(b) are revoked effective as of the date You first made, used, sold, distributed, or had made, Modifications made by that Participant.

8.3. If You assert a patent infringement claim against Participant alleging that such Participant's Contributor Version directly or indirectly infringes any patent where such claim is resolved (such as by license or settlement) prior to the initiation of patent infringement litigation, then the reasonable value of the licenses granted by such Participant under Sections 2.1 or 2.2 shall be taken into account in determining the amount or value of any payment or license.

8.4. In the event of termination under Sections 8.1 or 8.2 above, all end user license agreements (excluding distributors and resellers) which have been validly granted by You or any distributor hereunder prior to termination shall survive termination.

# 9. LIMITATION OF LIABILITY

UNDER NO CIRCUMSTANCES AND UNDER NO LEGAL THEORY, WHETHER TORT (INCLUDING NEGLIGENCE), CONTRACT, OR OTHERWISE, SHALL YOU, THE INITIAL DEVELOPER, ANY OTHER

CONTRIBUTOR, OR ANY DISTRIBUTOR OF COVERED CODE, OR ANY SUPPLIER OF ANY OF SUCH PARTIES, BE LIABLE TO ANY PERSON FOR ANY INDIRECT, SPECIAL, INCIDENTAL, OR CONSEQUENTIAL DAMAGES OF ANY CHARACTER INCLUDING, WITHOUT LIMITATION, DAMAGES FOR LOSS OF GOODWILL, WORK STOPPAGE, COMPUTER FAILURE OR MALFUNCTION, OR ANY AND ALL OTHER COMMERCIAL DAMAGES OR LOSSES, EVEN IF SUCH PARTY SHALL HAVE BEEN INFORMED OF THE POSSIBILITY OF SUCH DAMAGES. THIS LIMITATION OF LIABILITY SHALL NOT APPLY TO LIABILITY FOR DEATH OR PERSONAL INJURY RESULTING FROM SUCH PARTY'S NEGLIGENCE TO THE EXTENT APPLICABLE LAW PROHIBITS SUCH LIMITATION. SOME JURISDICTIONS DO NOT ALLOW THE EXCLUSION OR LIMITATION OF INCIDENTAL OR CONSEQUENTIAL DAMAGES, SO THIS EXCLUSION AND LIMITATION MAY NOT APPLY TO YOU.

### 10. U.S. government end users

The Covered Code is a "commercial item," as that term is defined in 48 C.F.R. 2.101 (Oct. 1995), consisting of "commercial computer software" and "commercial computer software documentation," as such terms are used in 48 C.F.R. 12.212 (Sept. 1995). Consistent with 48 C.F.R. 12.212 and 48 C.F.R. 227.7202-1 through 227.7202-4 (June 1995), all U.S. Government End Users acquire Covered Code with only those rights set forth herein.

### 11. Miscellaneous

This License represents the complete agreement concerning subject matter hereof. If any provision of this License is held to be unenforceable, such provision shall be reformed only to the extent necessary to make it enforceable. This License shall be governed by California law provisions (except to the extent applicable law, if any, provides otherwise), excluding its conflict-of-law provisions. With respect to disputes in which at least one party is a citizen of, or an entity chartered or registered to do business in the United States of America, any litigation relating to this License shall be subject to the jurisdiction of the Federal Courts of the Northern District of California, with venue lying in Santa Clara County, California, with the losing party responsible for costs, including without limitation, court costs and reasonable attorneys' fees and expenses. The application of the United Nations Convention on Contracts for the International Sale of Goods is expressly excluded. Any law or regulation which provides that the language of a contract shall be construed against the drafter shall not apply to this License.

# 12. Responsibility for claims

As between Initial Developer and the Contributors, each party is responsible for claims and damages arising, directly or indirectly, out of its utilization of rights under this License and You agree to work with Initial Developer and Contributors to distribute such responsibility on an equitable basis. Nothing herein is intended or shall be deemed to constitute any admission of liability.

#### 13. Multiple-licensed code

Initial Developer may designate portions of the Covered Code as "Multiple-Licensed". "Multiple-Licensed" means that the Initial Developer permits you to utilize portions of the Covered Code under Your choice of the MPL or the alternative licenses, if any, specified by the Initial Developer in the file described in Exhibit A.

### libxml2-2.9.10

Copyright (C) 1998-2012 Daniel Veillard. All Rights Reserved.

Except where otherwise noted in the source code (e.g. the files hash.c,list.c and the trio files, which are covered by a similar licence but with different Copyright notices) all the files are:

Permission is hereby granted, free of charge, to any person obtaining a copy of this software and associated documentation files (the "Software"), to deal in the Software without restriction, including without limitation the rights to use, copy, modify, merge, publish, distribute, sublicense, and/or sell copies of the Software, and to permit persons to whom the Software is furnished to do so, subject to the following conditions:

The above copyright notice and this permission notice shall be included in all copies or substantial portions of the Software.

THE SOFTWARE IS PROVIDED "AS IS", WITHOUT WARRANTY OF ANY KIND, EXPRESS OR IMPLIED, INCLUDING BUT NOT LIMITED TO THE WARRANTIES OF MERCHANTABILITY, FIT-NESS FOR A PARTICULAR PURPOSE AND NONINFRINGEMENT. IN NO EVENT SHALL THE AUTHORS OR COPYRIGHT HOLDERS BE LIABLE FOR ANY CLAIM, DAMAGES OR OTHER LIABILITY, WHETHER IN AN ACTION OF CONTRACT, TORT OR OTHERWISE, ARISING FROM, OUT OF OR IN CONNECTION WITH THE SOFTWARE OR THE USE OR OTHER DEALINGS IN THE SOFTWARE.

#### PCRE

Copyright(c) 2009-2016 Zoltan Herczeg All rights reserved.

THE "BSD" LICENCE

-----

Redistribution and use in source and binary forms, with or without modification, are permitted provided that the following conditions are met:

\* Redistributions of source code must retain the above copyright notice, this list of conditions and the following disclaimer.

\* Redistributions in binary form must reproduce the above copyright notice, this list of conditions and the following disclaimer in the documentation and/or other materials provided with the distribution.

\* Neither the name of the University of Cambridge nor the names of any contributors may be used to endorse or promote products derived from this software without specific prior written permission.

THIS SOFTWARE IS PROVIDED BY THE COPYRIGHT HOLDERS AND CONTRIBUTORS "AS IS" AND ANY EXPRESS OR IMPLIED WARRANTIES, INCLUDING, BUT NOT LIMITED TO, THE IMPLIED WARRANTIES OF MERCHANTABILITY AND FITNESS FOR A PARTICULAR PURPOSE ARE DISCLAIMED. IN NO EVENT SHALL THE COPYRIGHT OWNER OR CONTRIBUTORS BE LIABLE FOR ANY DIRECT, INDIRECT, INCIDENTAL, SPECIAL, EXEMPLARY, OR CONSEQUENTIAL DAMAGES (INCLUDING, BUT NOT LIMITED TO, PROCUREMENT OF SUBSTITUTE GOODS OR SERVICES; LOSS OF USE, DATA, OR PROFITS; OR BUSINESS INTERRUPTION) HOWEVER CAUSED AND ON ANY THEORY OF LIABILITY, WHETHER IN CONTRACT, STRICT LIABILITY, OR TORT (INCLUDING NEGLIGENCE OR OTHERWISE) ARISING IN ANY WAY OUT OF THE

# bigint (for Pdfium)

Big Integer Library (for Pdfium)

Original code by Matt McCutchen .

I, Matt McCutchen, the sole author of the original Big Integer Library, waive my copyright to it, placing it in the public domain. The library comes with absolutely no warranty.

Copyright 2014 PDFium Authors. All rights reserved.

Use of this source code is governed by a BSD-style license.

Redistribution and use in source and binary forms, with or without modification, are permitted provided that the following conditions are met:

\* Redistributions of source code must retain the above copyright notice, this list of conditions and the following disclaimer.

\* Redistributions in binary form must reproduce the above copyright notice, this list of conditions and the following disclaimer in the documentation and/or other materials provided with the distribution.

\* Neither the name of Google Inc. nor the names of its contributors may be used to endorse or promote products derived from this software without specific prior written permission.

THIS SOFTWARE IS PROVIDED BY THE COPYRIGHT HOLDERS AND CONTRIBUTORS "AS IS" AND ANY EXPRESS OR IMPLIED WARRANTIES, INCLUDING, BUT NOT LIMITED TO, THE IMPLIED WARRANTIES OF MERCHANTABILITY AND FITNESS FOR A PARTICULAR PURPOSE ARE DISCLAIMED. IN NO EVENT SHALL THE COPYRIGHT OWNER OR CONTRIBUTORS BE LIABLE FOR ANY DIRECT, INDIRECT, INCIDENTAL, SPECIAL, EXEMPLARY, OR CONSEQUENTIAL DAMAGES (INCLUDING, BUT NOT LIMITED TO, PROCUREMENT OF SUBSTITUTE GOODS OR SERVICES; LOSS OF USE, DATA, OR PROFITS; OR BUSINESS INTERRUPTION) HOWEVER CAUSED AND ON ANY THEORY OF LIABILITY, WHETHER IN CONTRACT, STRICT LIABILITY, OR TORT (INCLUDING NEGLIGENCE OR OTHERWISE) ARISING IN ANY WAY OUT OF THE USE OF THIS SOFTWARE, EVEN IF ADVISED OF THE POSSIBILITY OF SUCH DAMAGE.